# **USER'S MANUAL**

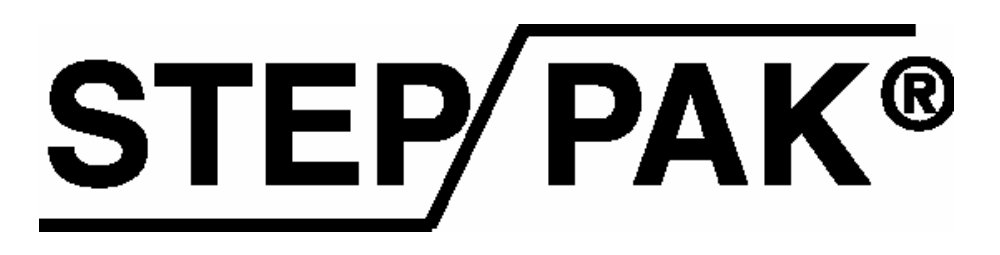

# **MODULAR MOTION CONTROL SYSTEM**

**REVISION 2.2** 

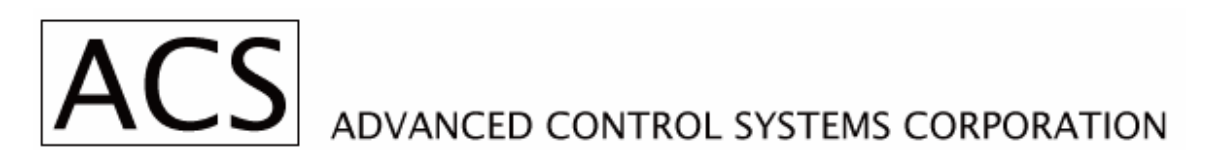

35 Corporate Park Drive, Pembroke, Massachusetts 02359 PHONE: 781-829-9228 FAX: 781-829-9875 EMAIL: techsupport@acsmotion.com

**www.ACSMotion.com**

## **TABLE OF CONTENTS**

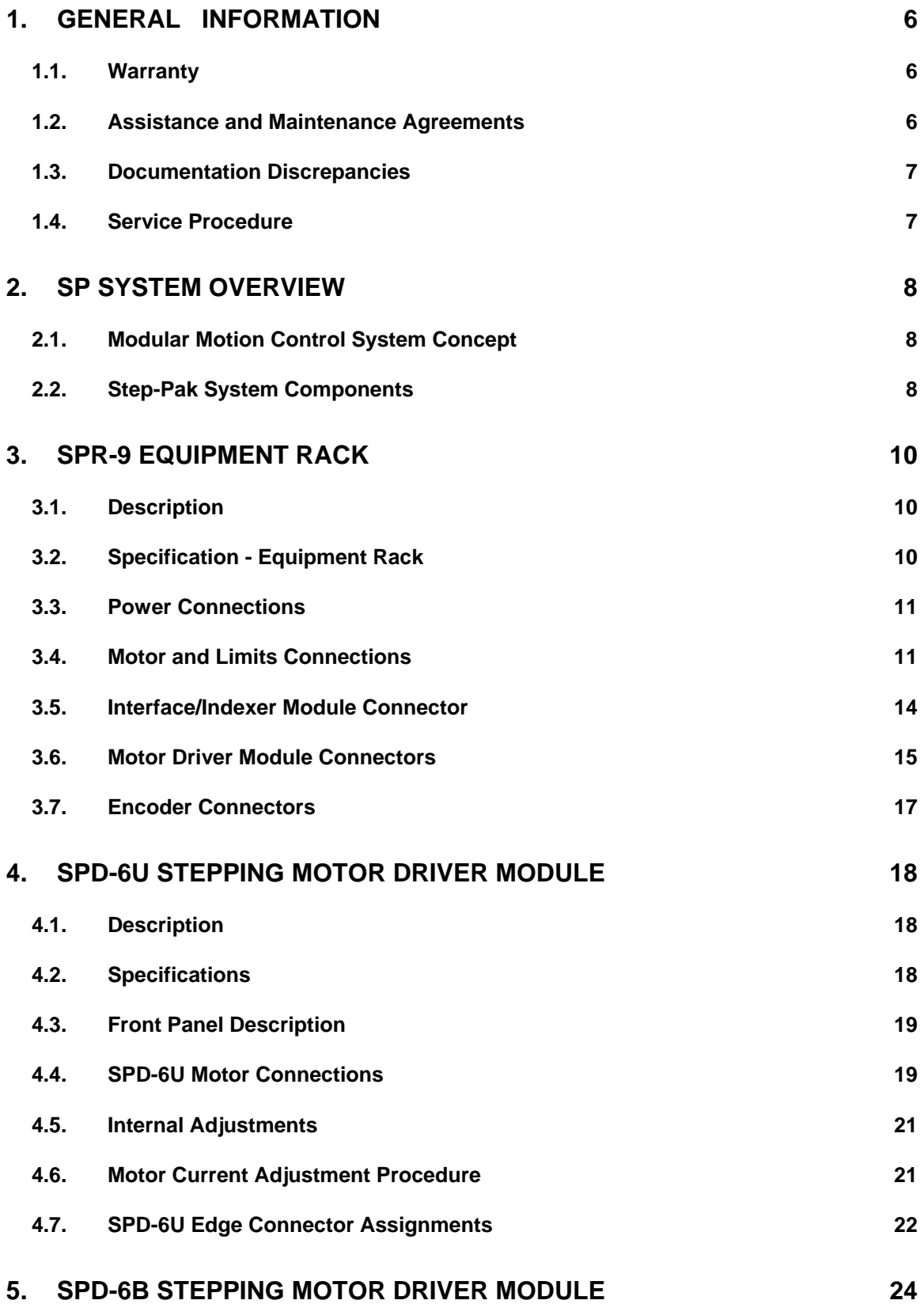

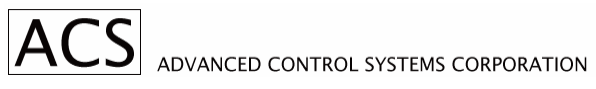

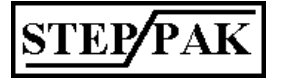

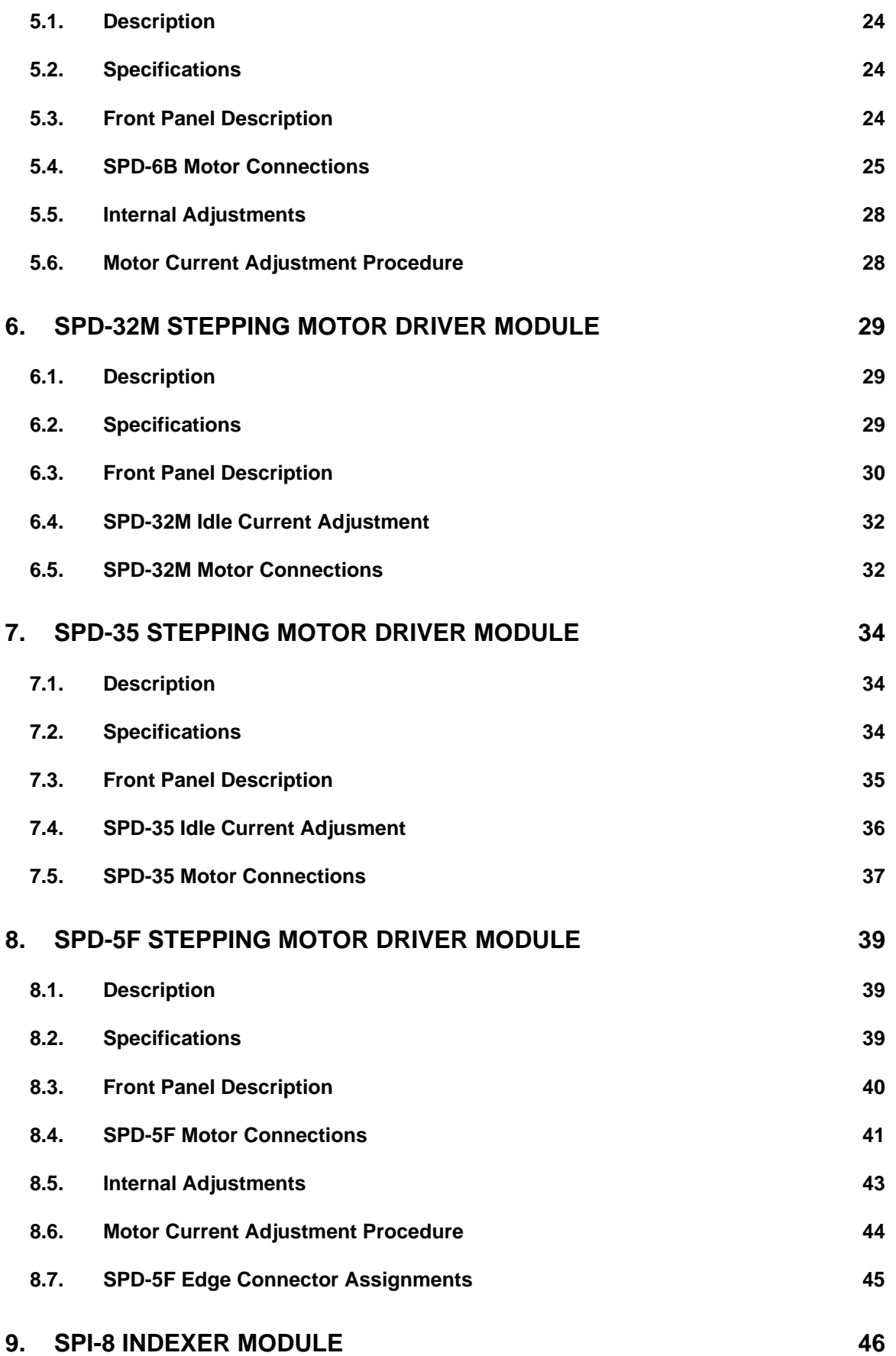

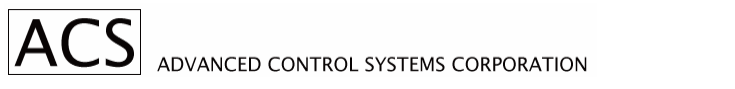

**STEP/PAK** 

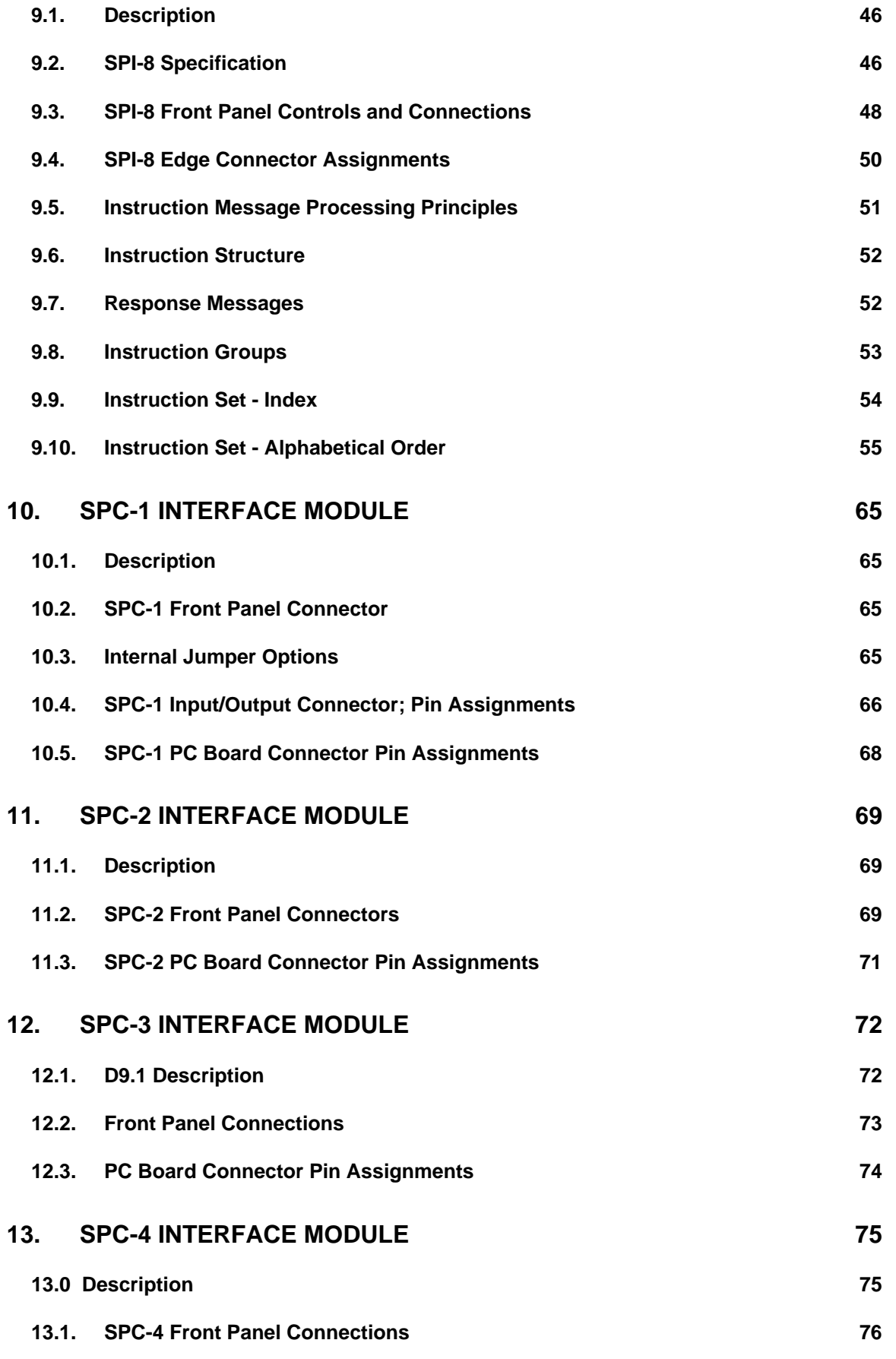

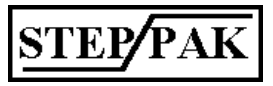

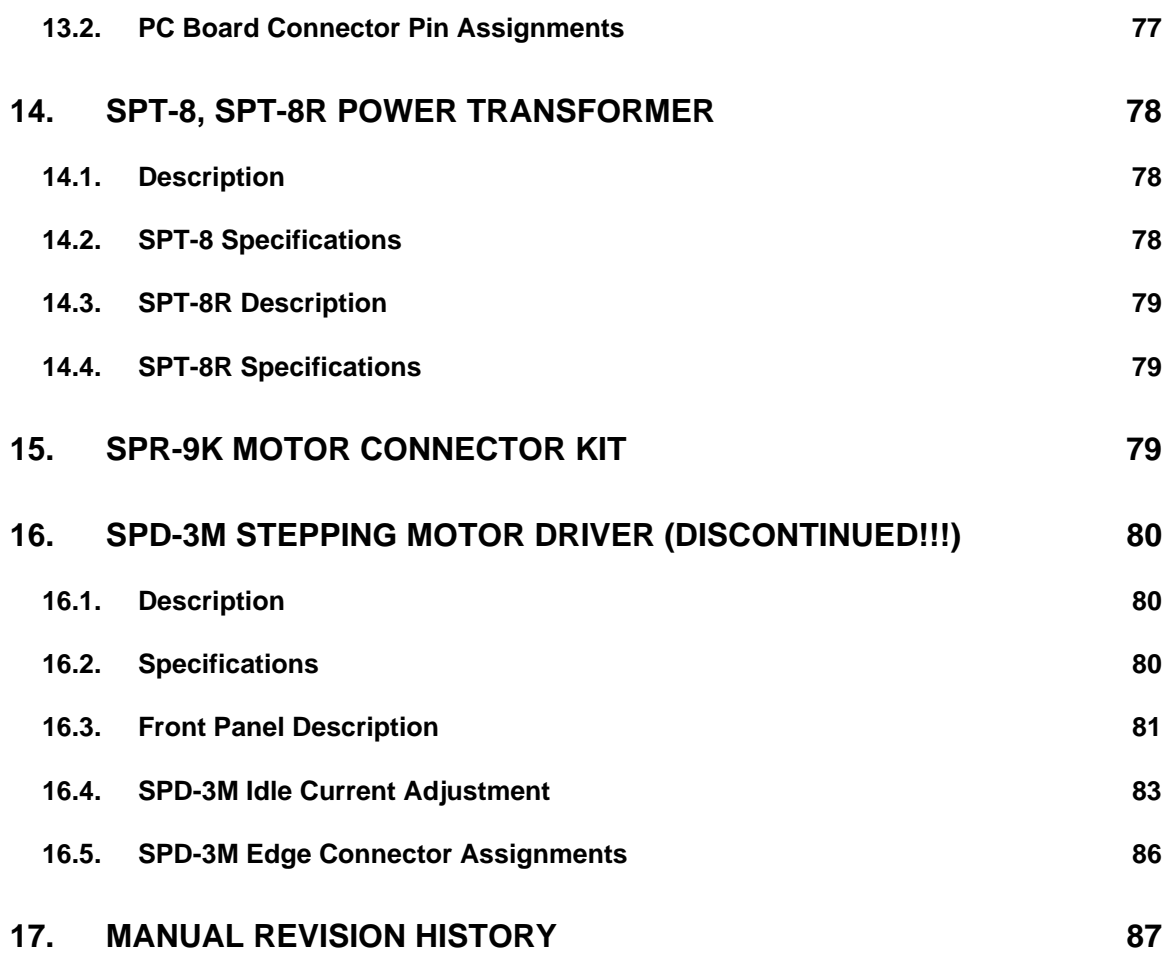

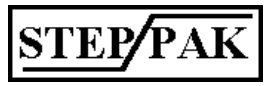

# **1. General Information**

#### *1.1. Warranty*

ACS warrants its products to operate within specifications under normal use and services for a period of one year from the date of shipment. Component products, spares, replacement parts and repairs are warranted for 90 days. Software is thoroughly tested and thought to be functional, but is supplied "as is" with no warranty of any kind covering detailed performance. Accessory products not manufactured by ACS are covered by the original equipment manufacturers warranty only.

In exercising this warranty, ACS will repair or, at its option, replace, any product returned to the customer service department or an authorized service facility within the warranty period, provided that the warrantor's examination discloses that the product is defective due to workmanship or materials and has not been caused by misuse, neglect, accident, or abnormal conditions or operations.

The purchaser is responsible for the transportation and insurance charges arising from the return of products to the servicing facility. ACS will return all in-warranty products with transportation prepaid.

This warranty is in lieu of all other warranties, expressed or implied, including but not limited to any implied warranty of merchantability, fitness, or adequacy for any particular purpose or use. ACS shall not be liable for any special, incidental, or consequential damages, whether in contract, or otherwise.

## *1.2. Assistance and Maintenance Agreements*

Answers to questions concerning installation, calibration, and use of ACS equipment are available from the customer service department, 35 Corporate Park Drive, Pembroke, MA 02359, phone 781-829-9228.

ACS offers a selection of customer support services.

For example, maintenance agreements provide extended warranty and allow the customer to budget maintenance costs after the initial one year warranty has expired. Other services requested by the customer, such as installation, training, on-site repair, and addition of engineering improvements, are made available through specific Supplemental Support Agreements.

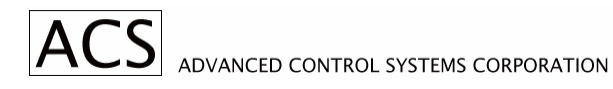

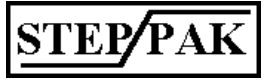

## *1.3. Documentation Discrepancies*

ACS is committed to providing state-of-the-art products and is continually refining and improving the performance of its products. While physical modifications can be implemented quite rapidly, the corrected documentation frequently requires more time to produce. Consequently, this manual may not agree in every detail with the accompanying product. There may be small discrepancies in the values of components and, occasionally, minor logic changes. Where any such inconsistencies exist, please be assured that the unit is correct and incorporates the most up-to-date circuitry.

## *1.4. Service Procedure*

Products requiring maintenance should be returned to the customer service department or authorized service facility. If under warranty, ACS will repair and replace the part at no charge. The purchaser is only responsible for the transportation charges arising from the return of the goods to the service facility.

For all ACS products in need of repair after the warranty period, the customer must provide a Purchase Order Number before any inoperative equipment can be repaired or replaced. The customer will be billed for the parts and labor for the repair as well as for shipping.

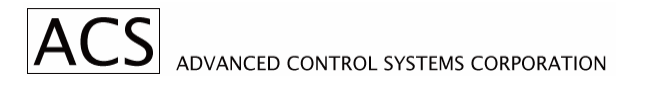

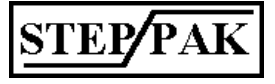

# **2. SP System Overview**

## *2.1. Modular Motion Control System Concept*

Step-Pak systems are well suited for motion control applications where many motors are being controlled, motors of various types and sizes, and where the installation space is limited.

The modular approach, where all modules are interchangeable, powered from the same power source, is extremely flexible. Special attention is given to the design of the motor drive modules with respect to reliability, heat generation, and electrical noise generation.

Each module derives all the required power supplies from a single 48VAC power source.

# *2.2. Step-Pak System Components*

The Step-Pak system consists of a nine slot enclosure, which can be mounted into a standard 19" rack. Eight slots are used for motor drive modules, the ninth slot for the control module. The Step-Pak system is powered from an external isolation transformer with 48VAC. This reduces electrical shock hazards and provides a less noisy environment.

The following Step-Pak system components are available now:

- **SPR-9** Nine slot rack for up to eight driver modules and one interface or indexer module.
- **SPR-9K** Motor Connector Kit.
- **SPD-6U** Stepping Motor Driver Module, unipolar, bilevel type, for five, six, or eight lead stepping motors.
- **SPD-6B** Stepping Motor Driver Module, bipolar, bilevel type, for four, five, six, or eight lead stepping motors.
- **SPD-5F** Stepping Motor Driver Module, unipolar, bilevel for five, four or three phase motors.
- **SPD-3M** Stepping motor driver module, bipolar chopper type, for four, six or eight lead stepping motors with microstepping.
- **SPI-8** Eight channel indexer with RS-232 and RS-485 communication control ports.
- **SPC-1** Interface/connect module, compatible with VME58-8S indexer.
- **SPC-2** Interface/connect module, compatible to ACS model MDU-8B eight channel driver package, used in older installations.
- **SPC-3** Interface/Connect Module with differential receivers for step and direction and encoders and limits outputs. Suggested for use with long (<25') interconnect cable.
- **SPC-4** Interface/Connect Module providing eight RJ-45 Front Panel connectors of an external indexer or controller for control of up to eight stepping motors.
- **SPT-8** Isolation transformer, 48VAC at 25AMP RMS.
- **SPT-8R** Isolation transformer with enclosure, power cable, circuit breaker, to be installed in 19" rack.

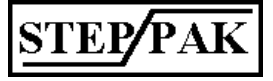

# **3. SPR-9 Equipment Rack**

#### *3.1. Description*

The equipment rack provides housing and internal connections for plugged-in Step-Pak modules as well as connectors for connecting the external equipment. Modules are plugged from front, each with its own front panel, into back panel mating connectors.

There are eight slots to accommodate up to eight drive modules, which plug into eighty pin printed circuit board type edge connectors.

The ninth slot, assigned to interface/control type module, has a 128 pin DIN type PCB connector.

Viewed from the back, the SPR-9 unit has eight motor connectors, eight encoder connectors, two low DC voltage connectors, and two power distribution bars with heavy duty terminals.

The back plane is protected with a clear acrylic cover. and "U" shaped round still bar, which is also used to support heavy motor cables.

#### *3.2. Specification - Equipment Rack*

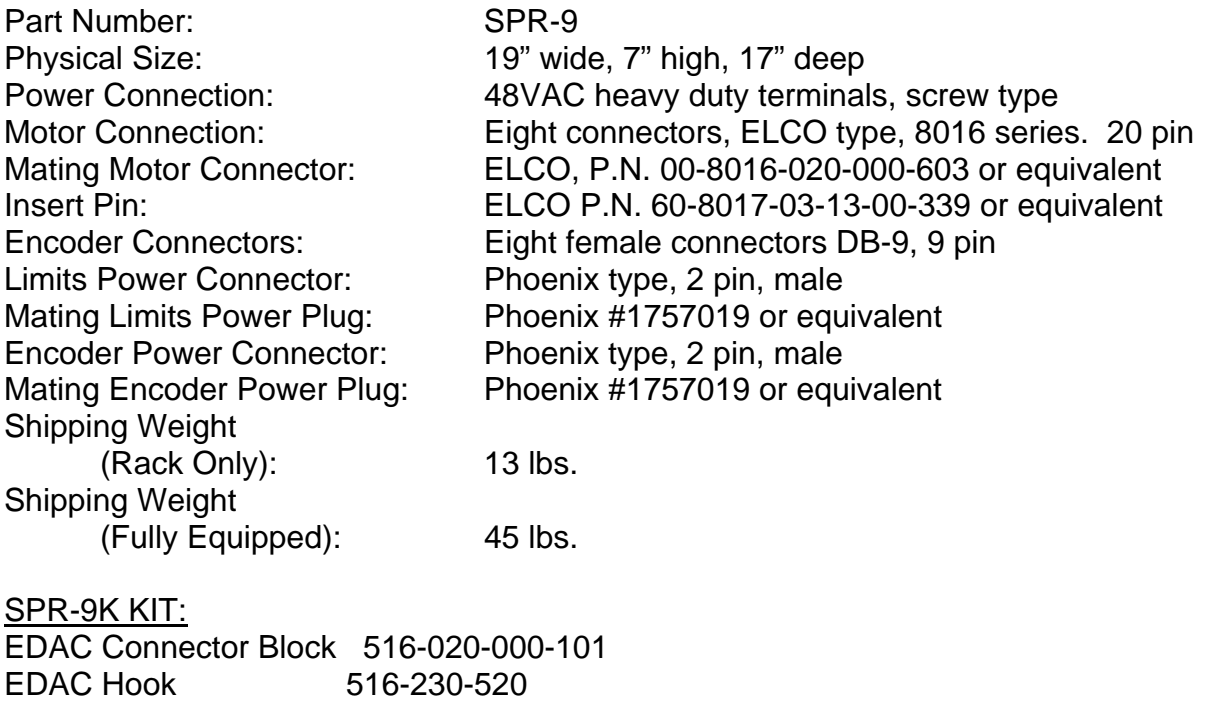

EDAC Crimp Pin 516-290-590

ADVANCED CONTROL SYSTEMS CORPORATION

# *3.3. Power Connections*

There are three external power connections to the SPR-9 equipment rack. All plugged-in modules are supplied with 48VAC and all the required DC voltages for a particular module are derived on the module itself. Two heavy duty power bars distribute power to individual modules. Two large compression screw type terminals are provided on the back of the SPR-9 rack. One side of the 48VAC is connected to pins, A1, A2, A3, A4, A5, B1, B2, B3, B4, B5. The 48VAC return is connected to A6, A7, A8, A9, A10, B6, B7, B8, B9, B10 off all module back plane connectors.

Connector J9 when connected to the external power supply provides power to the external limits and home circuitry. J9+V is wired to all eight motor connectors Pin V. J9GND is wired to pins R on all motor connectors (J11 - J18).

Connector J20 when connected to the external power supply provides the power required by external encoder circuitry. J20+V is wired to all eight encoder connectors (J21 - J28), pin 4. J20GND is wired to pin 9 on all encoder connectors.

J9 and J20 connectors provide convenient wiring for external equipment power requirements.

#### *3.4. Motor and Limits Connections*

Motors 1 to 8 are connected via motor connectors J11 to J18, respectively.

**Step-Pak Motor Connector** (ELCO 8016 connector on the Backplane [J11-J18])

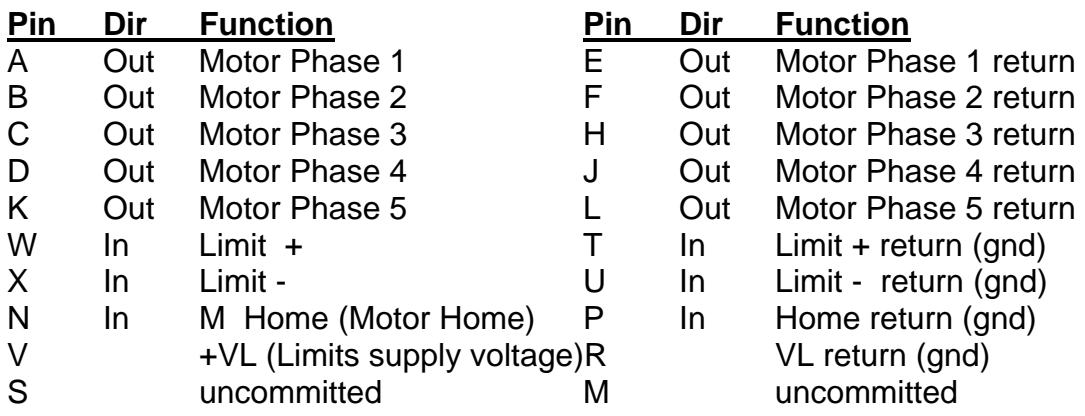

Note: Pins V and R are routed from J9 connector on the rear of the Step-Pak chassis. This power is separate from the power delivered to the encoder connector pins 4 and 5.

Note: For particular motor/driver combination wiring diagrams, refer to driver sections of this manual.

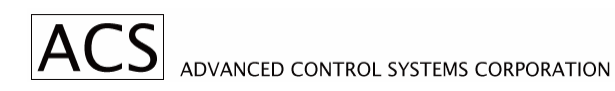

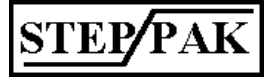

Stepping motor manufacturers use different color coding for motor cables. Some examples are in Table 3.1 for six lead motors and Table 3.2 for eight lead motors, and Table 3.3 for four lead motors.

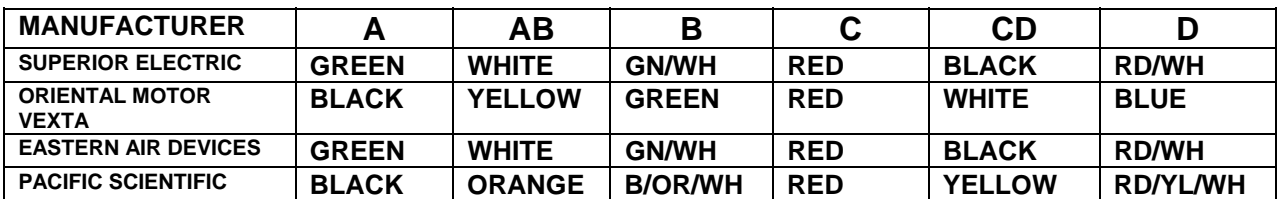

#### **TABLE 3.1 SIX LEAD MOTOR COLOR CODE**

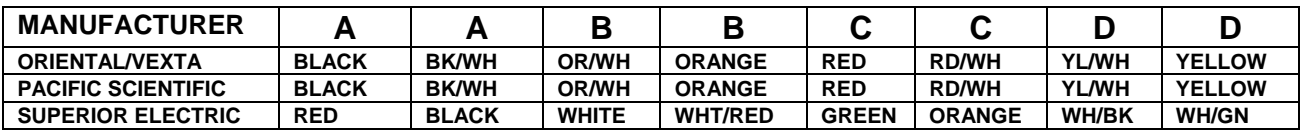

#### **TABLE 3.2 EIGHT LEAD MOTOR COLOR CODE**

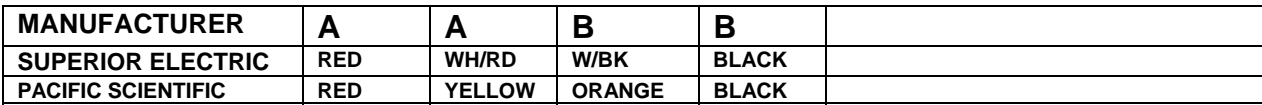

## **TABLE 3.3 FOUR LEAD MOTOR COLOR CODE**

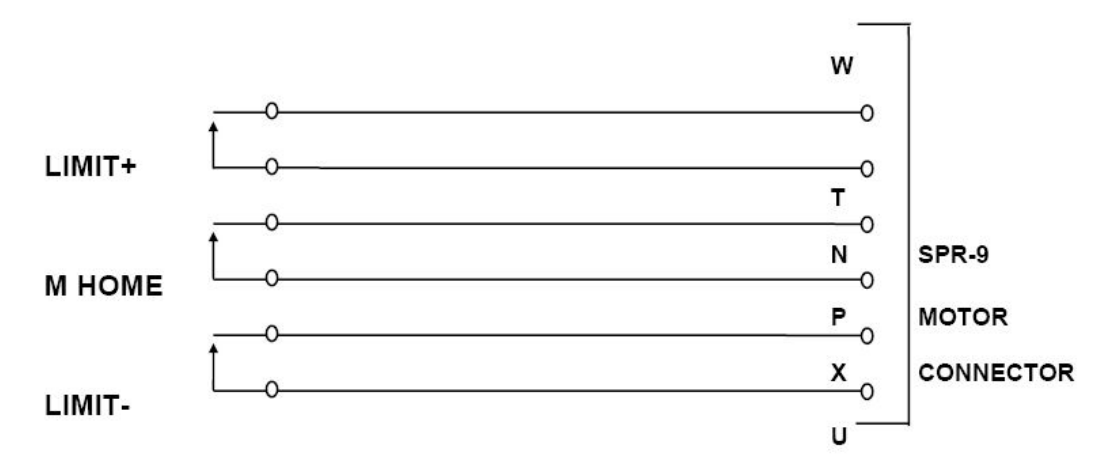

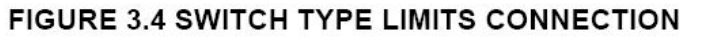

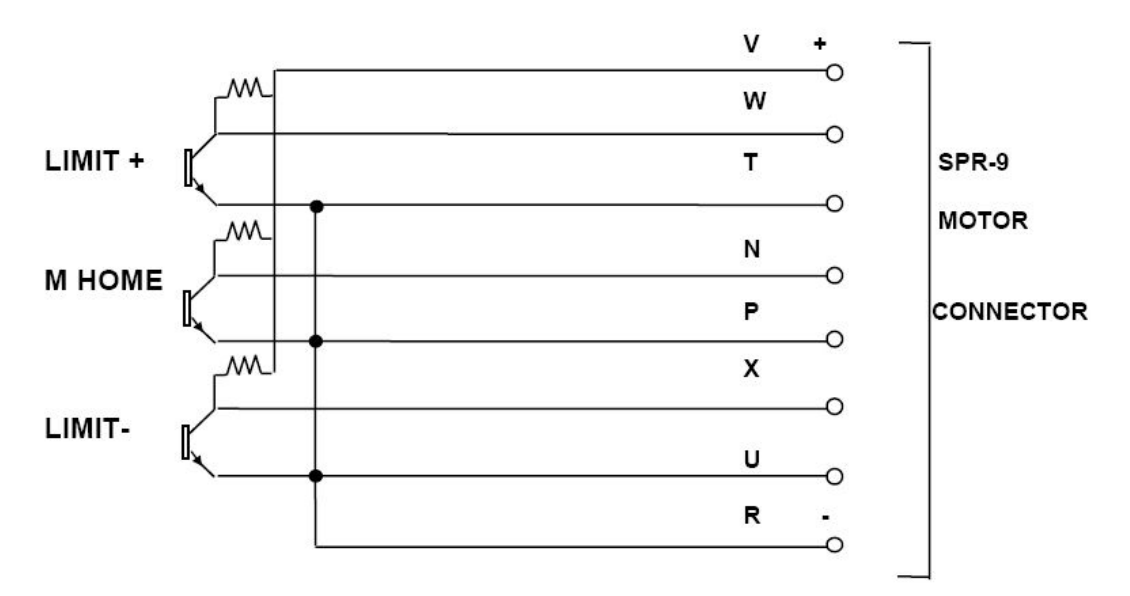

FIGURE 3.5 SOLID STATE TYPE LIMITS CONNECTION

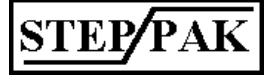

#### *3.5. Interface/Indexer Module Connector*

Interface or indexer modules plug into J0 128 pin DIN type PCB connector.

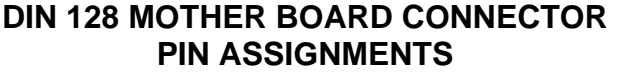

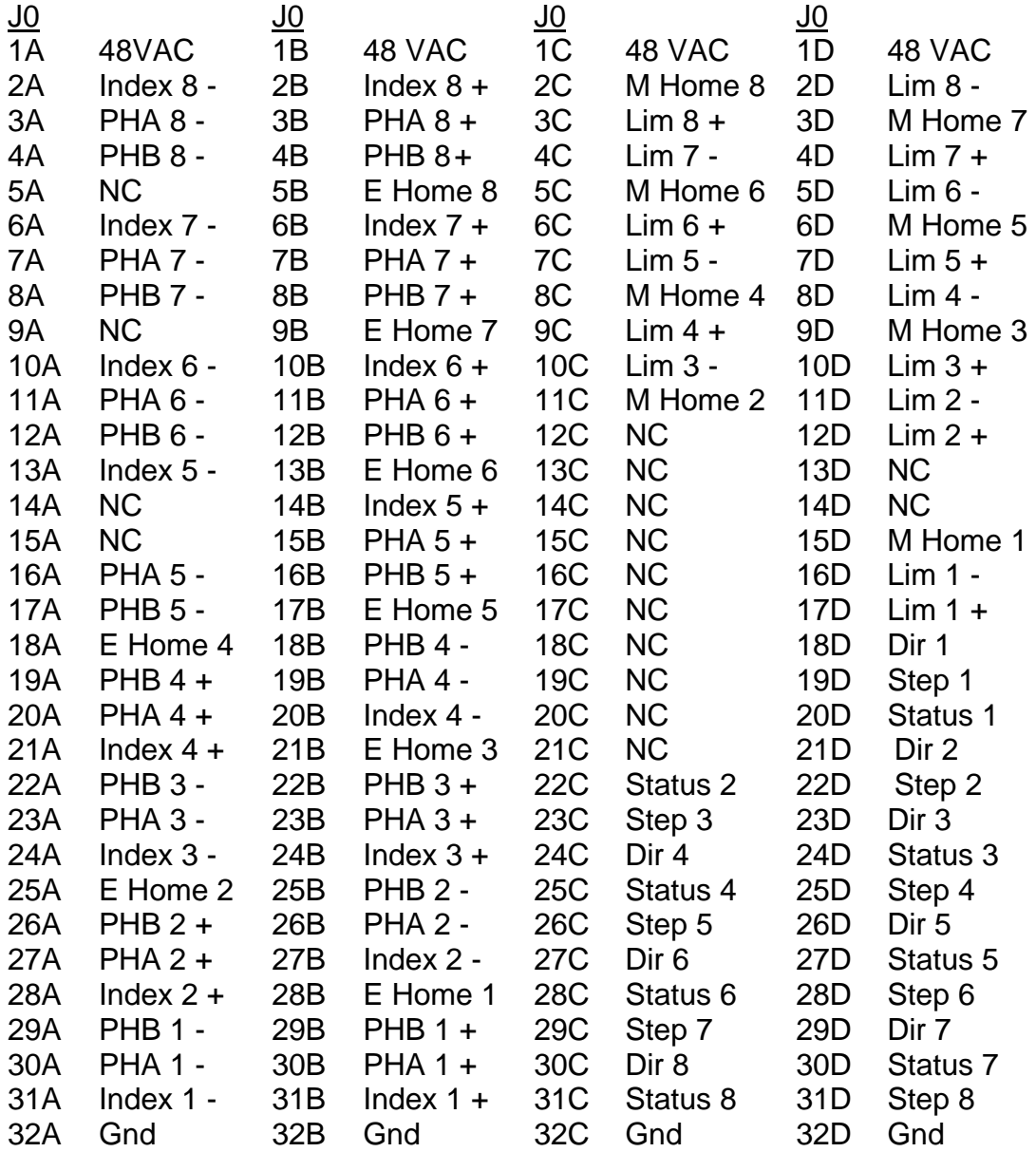

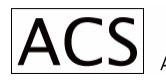

#### *3.6. Motor Driver Module Connectors*

Motor Driver Modules plug into 80 pin PCB type edge connectors J1 to J8.

## **Back Panel Edge Connectors**

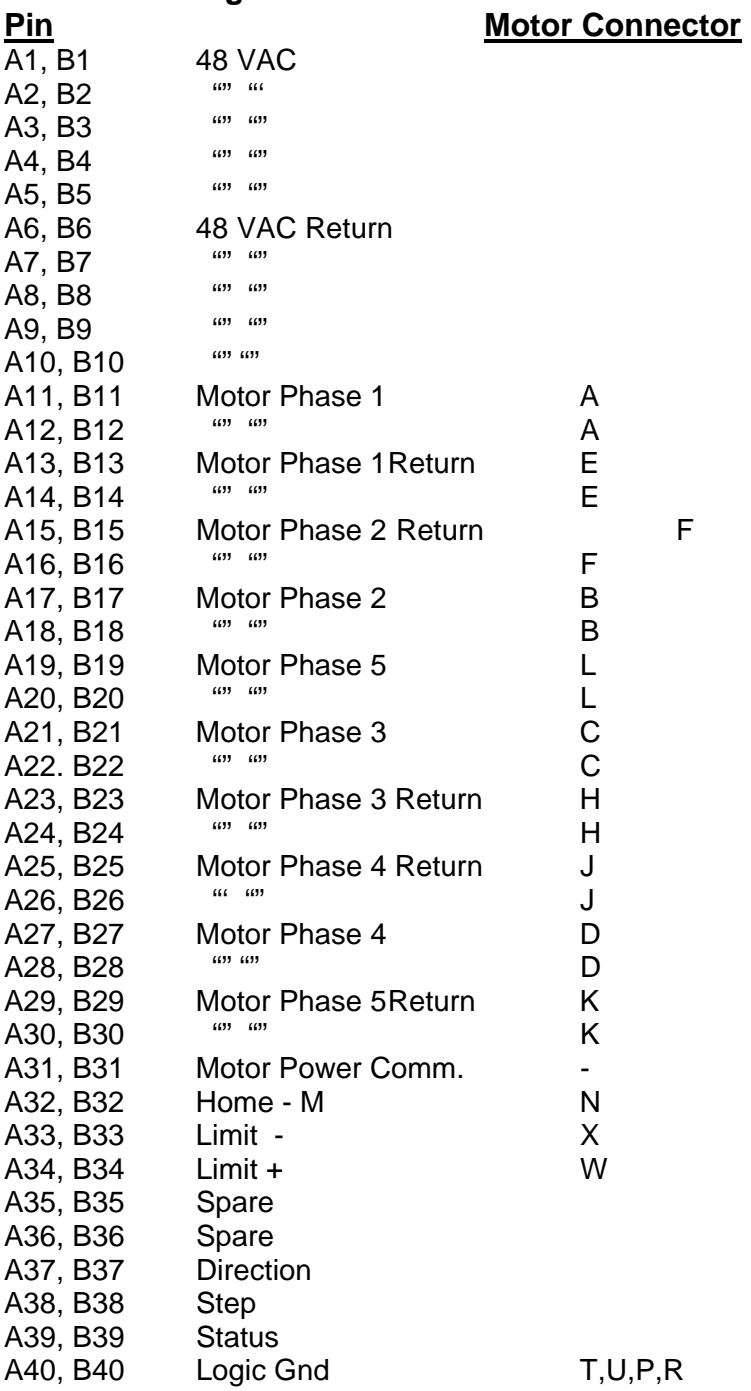

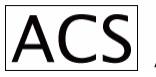

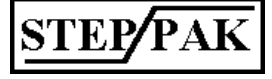

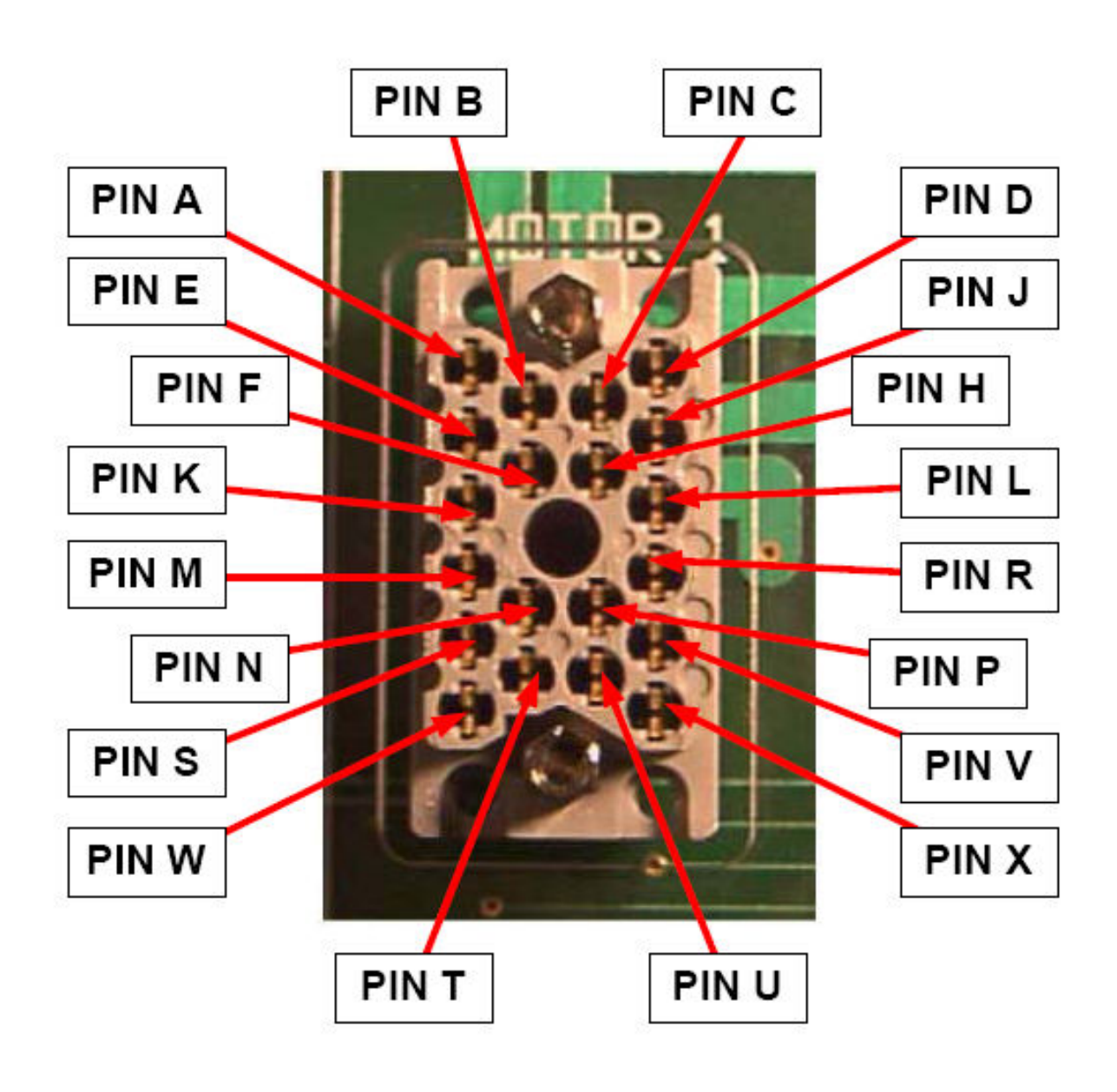

FIG 3.6 MOTOR CONNECTOR PIN ASSIGNMENTS

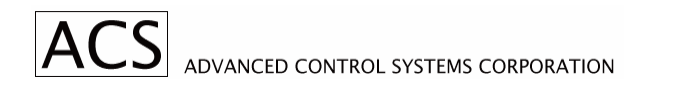

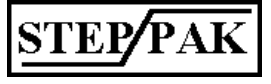

## *3.7. Encoder Connectors*

Encoders 1 to 8 are connected to the system via encoder connectors J21 to J28. Connectors are located on the right side of the SPR-9 unit - viewed from the back, connectors are nine pin, D type, female.

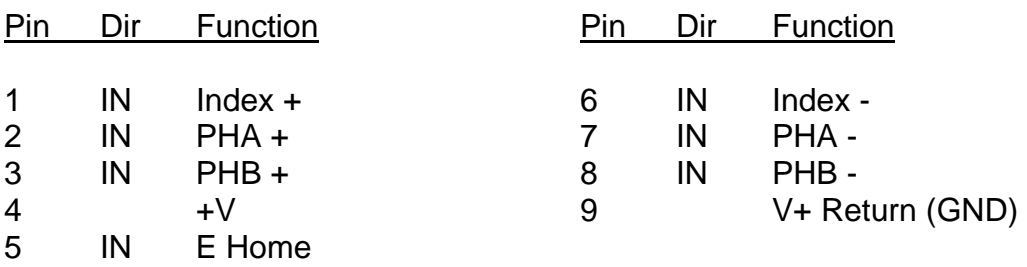

Pins 4 and 9 of all encoder connectors are connected to encoder power connector J20. This power is separate from the power delivered to the motor connectors.

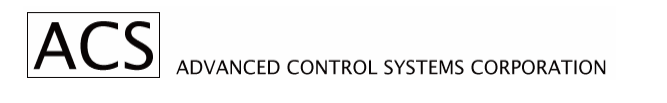

# **4. SPD-6U Stepping Motor Driver Module**

#### *4.1. Description*

The SPD-6U is a high efficiency and high performance stepping motor driver. The proprietary unipolar bilevel design provides absolutely minimum motor and driver losses which result in cool running motors and drivers. This enables high density packaging of the equipment.

Low DC voltage is applied to the motor windings when the motor is positioned. High voltage is applied synchronously with motor steps for fast acceleration and high running torque. Most of the switching losses which are inherent in chopper type drives are eliminated resulting in cooler motors.

Another benefit of the bilevel type motor drive is reduction of radiated electrical noise, which is quite critical for many scientific types of data acquisition installations. When the motor is held at position, no currents are interrupted, therefore, there are no radiated electromagnetic fields, which can interfere with measurements.

## *4.2. Specifications*

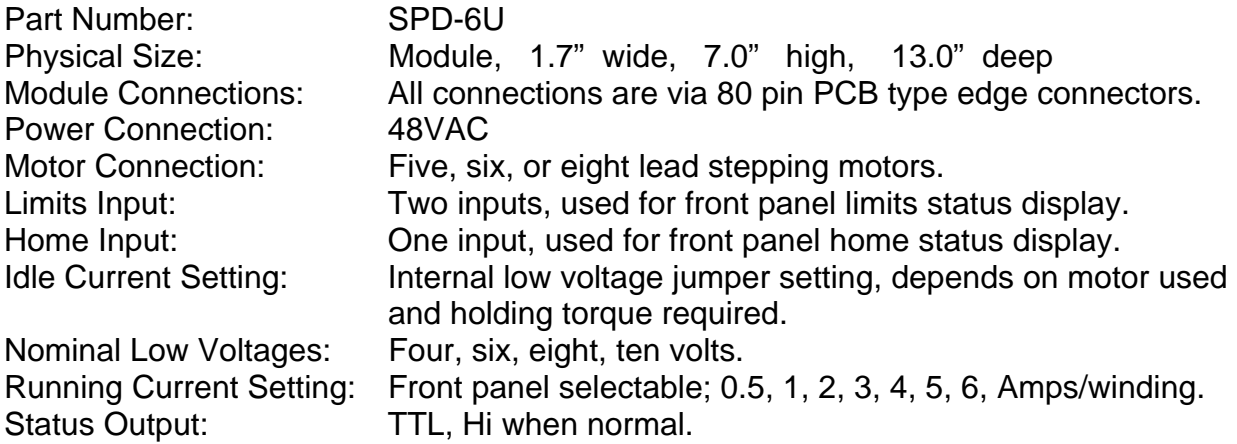

*Note: When plugging or unplugging the SPD-6U modules under power, make sure that the front panel motor ON/OFF switch is in the OFF position. The same is important when connecting or changing the motors. It is recommended to power down the equipment rack when changing motors or modules.* 

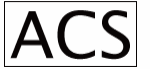

## *4.3. Front Panel Description*

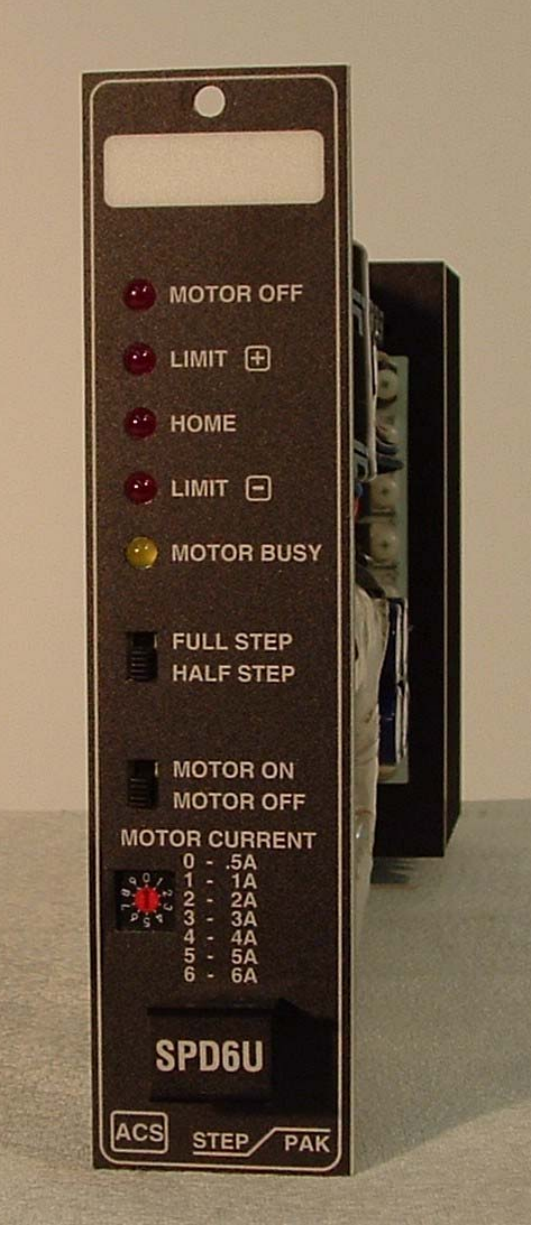

The rectangular white area on top of the front panel can be used to identify the usage of the particular module.

"Motor Off" LED is on whenever the motor is switched off by motor On/Off switch. "Status" output also goes low, signaling external indexer or host computer the motor off status.

"Limit +", "Home", "Limit -" LEDs are on whenever the corresponding input is open. These inputs do not stop the motor by itself.

"Motor Busy" LED is on whenever the motor is stepping.

Full Step/Half Step slide switch controls Full/Half step mode of operation.

Motor On/Off slide switch turns on or off motor winding current.

Motor Current Selector switch is used to set the motor winding current when stepping. A small screwdriver is needed to change the setting. Peak current selection are 0.5, 1, 2, 3, 4, 5, 6 Amp/Phase. RMS current value changes with the motor loading. Position 7 sets 7 Amp/Phase. It can be used when motor duty cycle is low (low motor stepping/idle ratio). Positions 8 and 9 are the same as positions 0 and 1 respectively.

#### *4.4. SPD-6U Motor Connections*

Motors are connected to the driver via 20 pin connectors J1 to J8 on the backplane of the SPR-9 equipment rack. The SPD-6U Driver is designed to drive five, six, or eight lead stepping motors. For motor leads color codes see Section 3.4.

#### **FIGURE 4.1 SPD-6U FRONT PANEL LAY OUT**

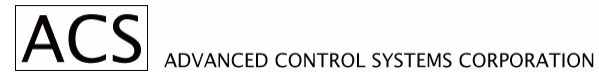

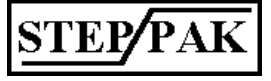

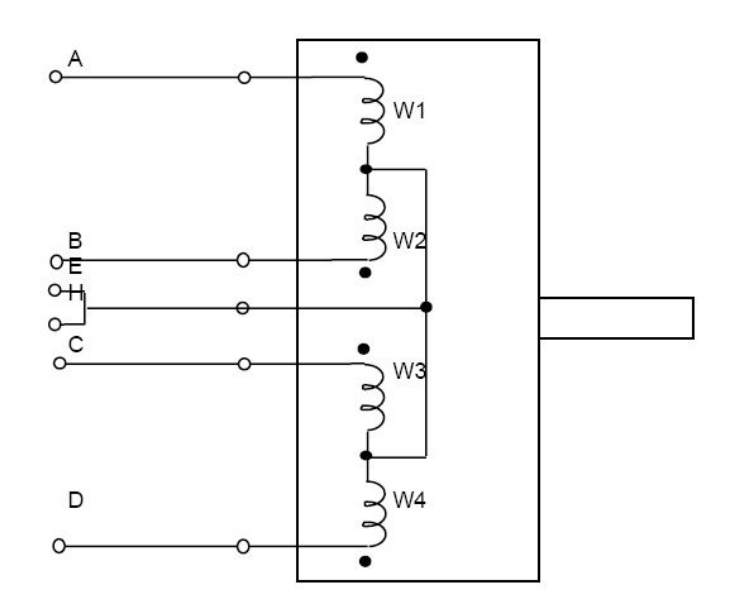

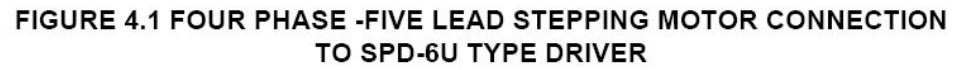

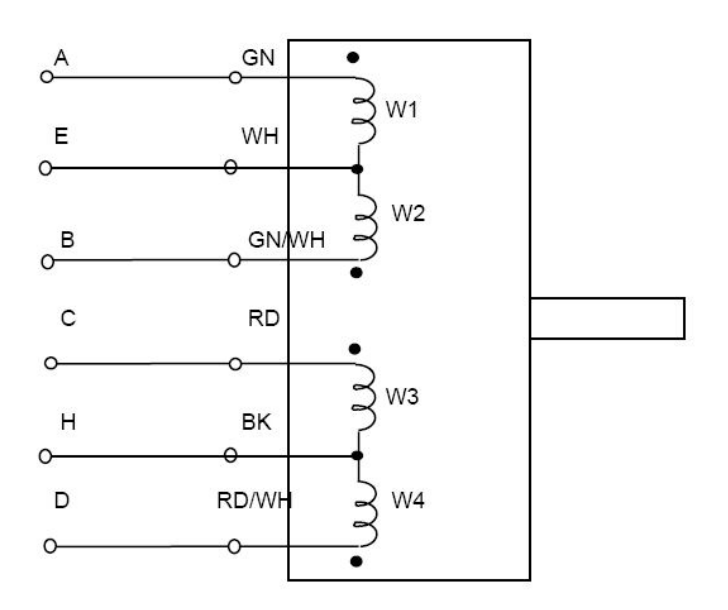

#### FIGURE 4.2 FOUR PHASE - SIX LEAD STEPPING MOTOR CONNECTION TO SPD-6U TYPE DRIVER MODULE.

Color code is for Slo-Syn motors. Swap windings to W3 and W4 for motor rotation reversal

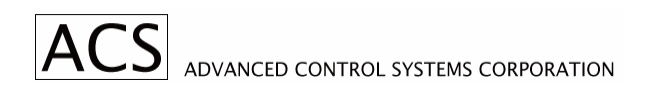

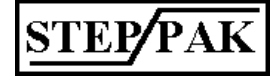

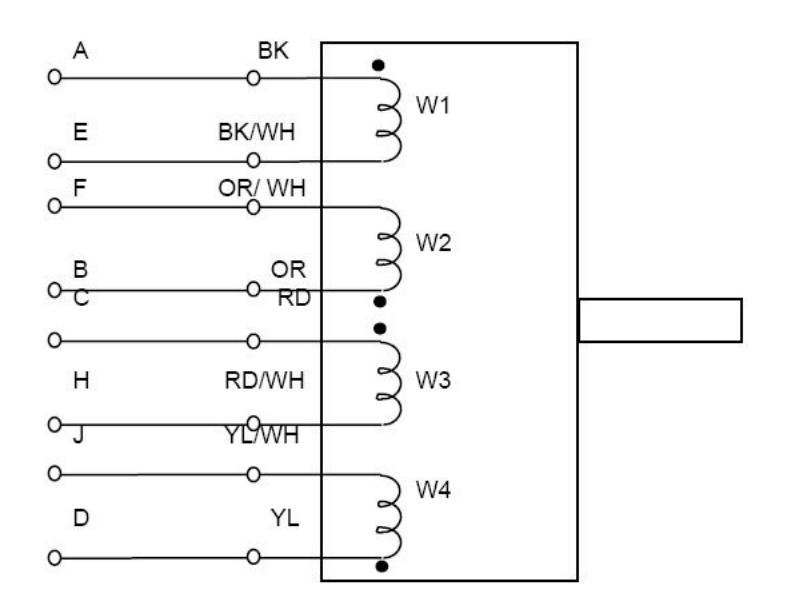

#### FIG. 4.3 FOUR PHASE - EIGHT LEAD STEPPING MOTOR CONNECTION TO **SPD-6U DRIVER MODULE.**

Color Code is for Slo-Syn Motors. Swap windings W3 and W4 for motor rotation reversal.

## *4.5. Internal Adjustments*

The output of the low voltage power supply is adjusted internally, which sets motor idle current. Four quick disconnect PCB type lugs, marked with 4, 6, 8, 10 are selection points. Four giving nominal four volts output, ten for ten volts output. To increase the motor current move quick disconnect lug to higher voltage value.

Small motors with less current requirement can also be used with SPD-6U driver module. Current is reduced by inserting current limiting resistors in the motor windings, locations R1 and R2 on the PC Board. Wire jumpers are factory installed at these two locations.

Trim pot R16 is factory preset and is not to be readjusted. It controls peak motor currents.

#### *4.6. Motor Current Adjustment Procedure*

Motor Current Adjustment is important for smooth motor operation. It greatly depends on the type and size of the motor, friction, inertia, and mechanical resonances of the load, and duty cycle of operation. At all times the motor temperature must be within

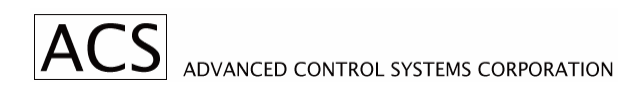

specified temperature limits. When adjusting the motor current and testing the operation, the mechanical load is to be coupled to the motor.

Start with factory settings i.e. 4 volts for low voltage, and 0.5 Amp front panel setting for motor current. Increase motor current setting until motor starts operating reliably. Increase low voltage, if needed. Operate motor as it will operate in your application and check the motor temperature.

## *4.7. SPD-6U Edge Connector Assignments*

SPD-6U Edge Connectors

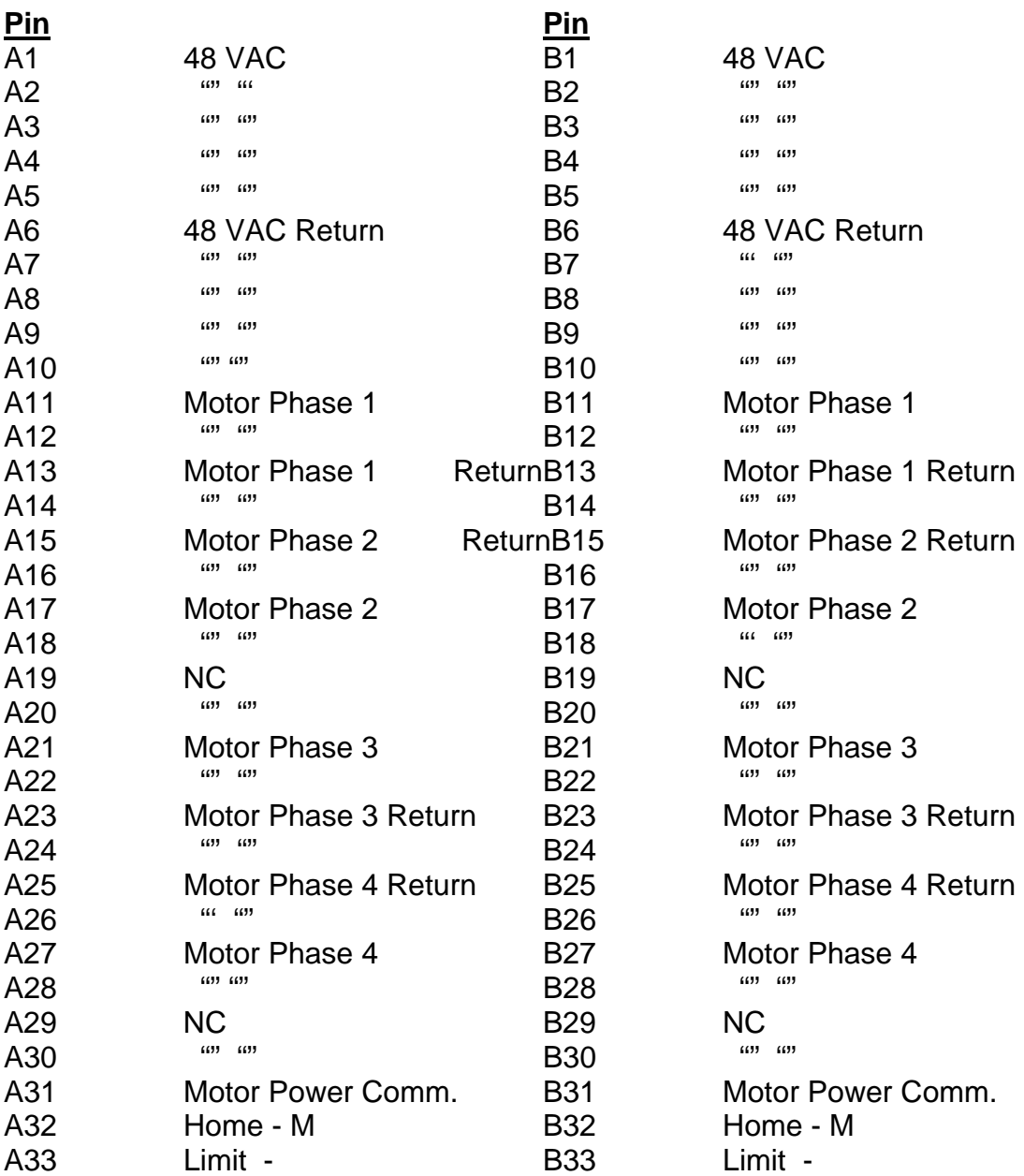

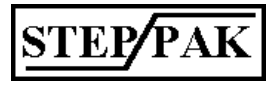

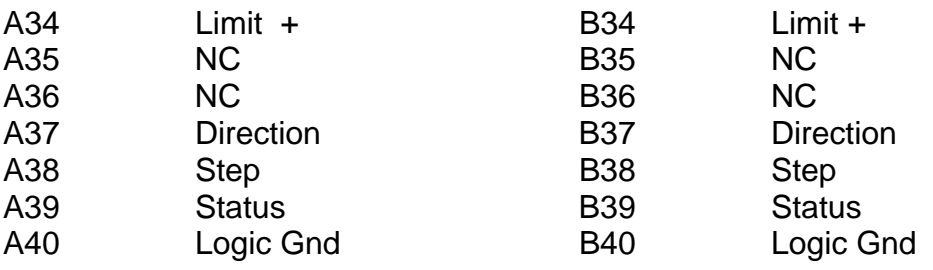

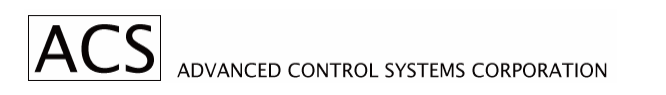

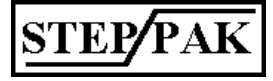

# **5. SPD-6B Stepping Motor Driver Module**

#### *5.1. Description*

The SPD-6B is a high efficiency and high performance stepping motor driver. The proprietary bipolar bilevel design provides absolutely minimum motor and driver losses which result in cool running motors and drivers. This enables high density packaging of the equipment.

Low DC voltage is applied to the motor windings when the motor is positioned. High voltage is applied synchronously with motor steps for fast acceleration and high running torque. Most of the switching losses which are inherent in chopper type drives are eliminated resulting in cooler motors.

Another benefit of the bilevel type motor drive is reduction of radiated electrical noise, which is quite critical for many scientific types of data acquisition installations. When the motor is held at position, no currents are interrupted, therefore, there are no radiated electromagnetic fields, which can interfere with measurements.

## *5.2. Specifications*

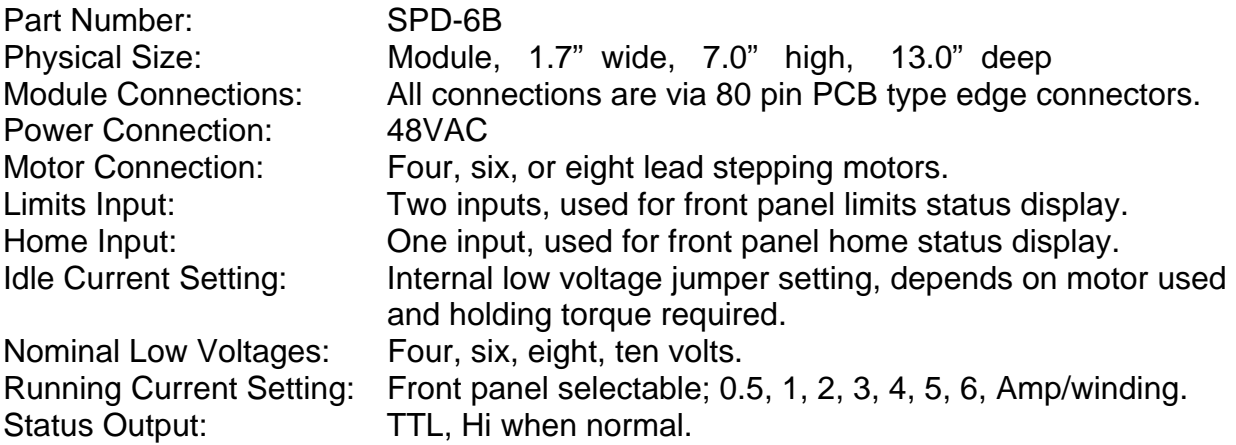

*Note: Do not plug or unplug SPD-6B modules under power. Make sure that the front panel motor ON/OFF switch is in the OFF position. The same is important when connecting or changing the motors. It is recommended to power down the equipment rack when changing motors or modules.* 

## *5.3. Front Panel Description*

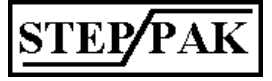

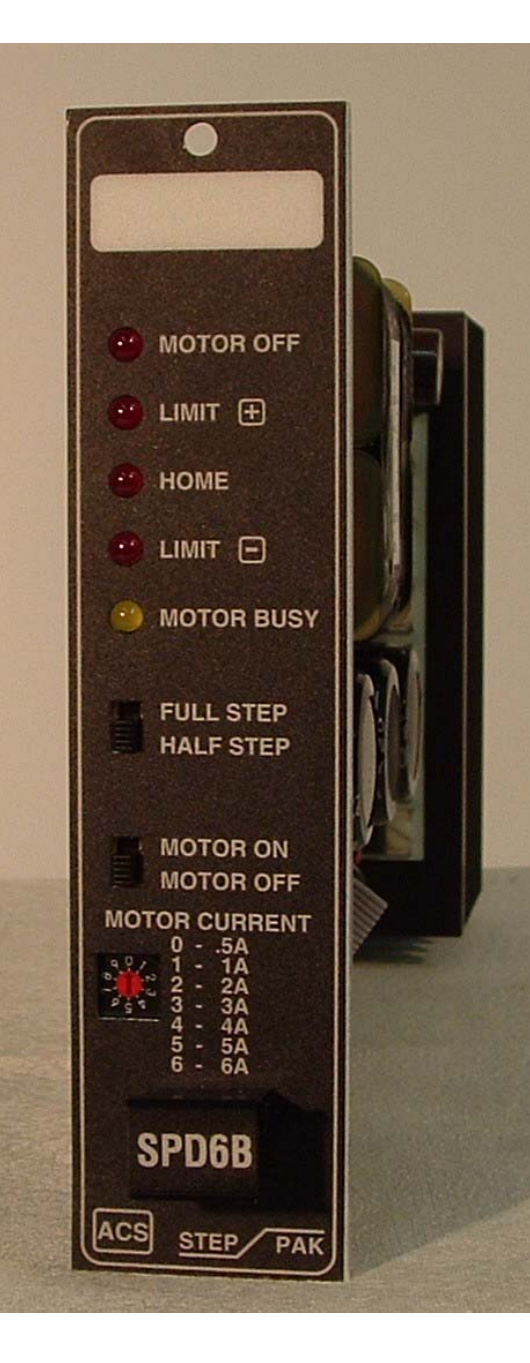

The rectangular white area on top of the front panel can be used to identify the usage of the particular module. It can be marked with pencil or marker.

 "Motor Off" LED is on whenever the motor is switched off by motor On/Off switch. "Status" output also goes low, signaling external indexer or host computer the motor off status.

"Limit +", "Home", "Limit -" LEDs are on whenever the corresponding input is open. These inputs do not stop the motor by itself.

"Motor Busy" LED is on whenever the motor is stepping.

Full Step/Half Step slide switch controls Full/Half step mode of operation. To change the mode, motor winding current must be OFF.

Motor On/Off slide switch turns on or off motor winding current.

Motor Current Selector switch is used to set the motor winding current when stepping. A small screwdriver is needed to change the setting. Peak current selection are 0.5, 1, 2, 3, 4, 5, 6 Amp/Phase. RMS current value changes with the motor loading. Position 7 sets 7 Amp/Phase. It can be used when motor duty cycle is low (low motor stepping/idle ratio). Positions 8 and 9 are the same as positions 0 and 1 respectively.

#### *5.4. SPD-6B Motor Connections*

Motors are connected to the driver via 20 pin connectors J1 to J8 on the backplane of the SPR-9 equipment rack. The SPD-6B Driver is designed to drive four, six, or eight lead stepping motors.

STEP

 **Figure 5.1 SPD-6B Front Panel Lay Out** 

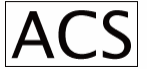

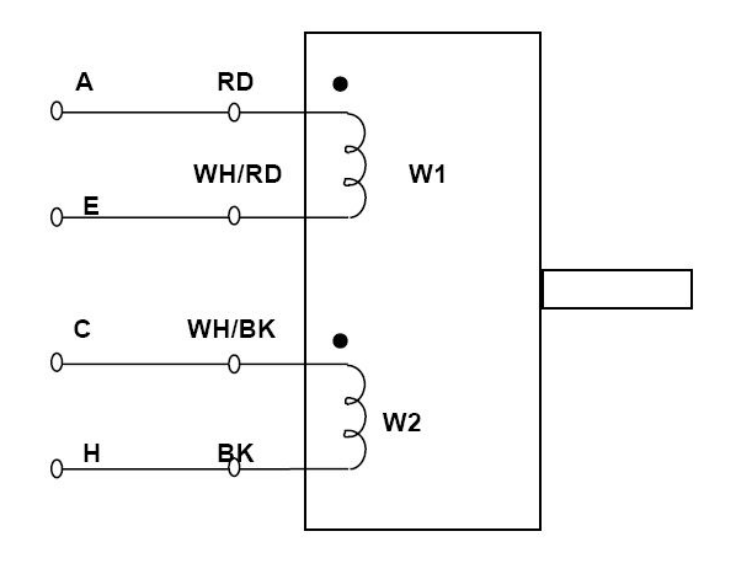

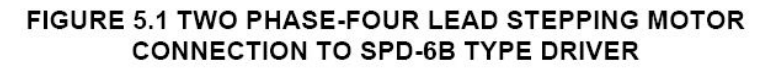

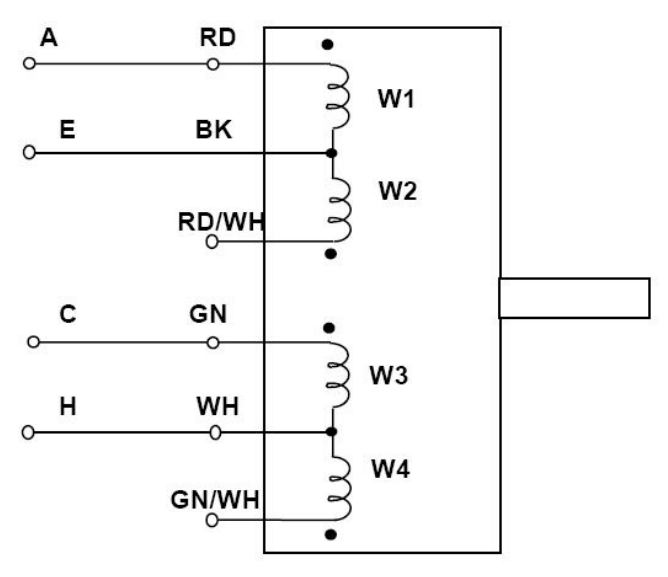

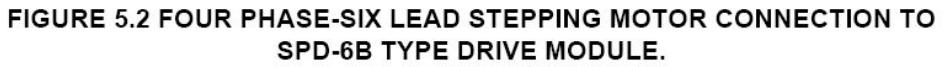

Color code is for Slo-Syn Motors. Swap windings to W3 and W4 for Motor Rotation Reversal

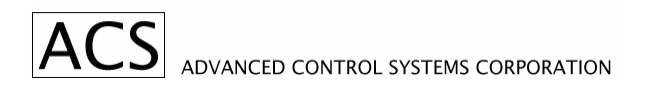

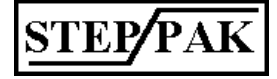

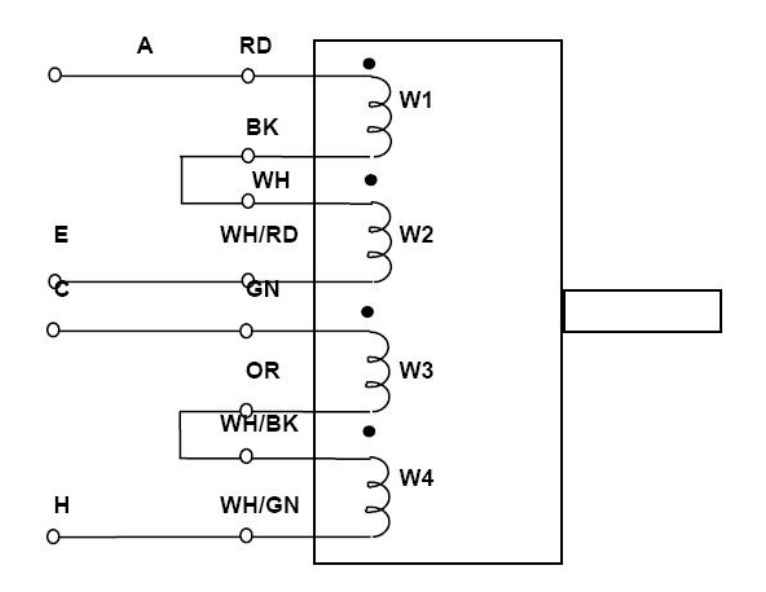

FIGURE 5.3 FOUR PHASE-EIGHT LEAD STEPPING MOTOR CONNECTION TO SPD-6B TYPE DRIVE MODULE, SERIES CONNECTION.

> Color code is for Slo-Syn Motors. Swap windings to W3 and W4 for Motor Rotation Reversal

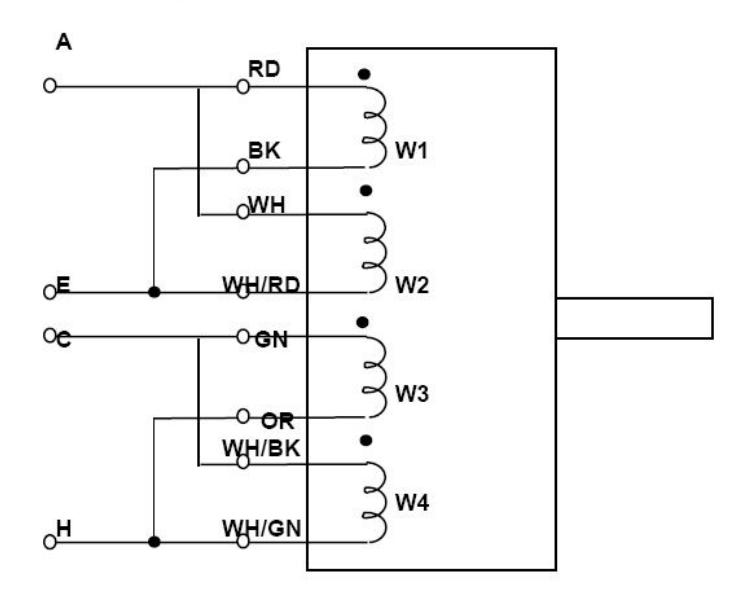

FIG. 5.4 FOUR PHASE - EIGHT LEAD STEPPING MOTOR CONNECTION TO SPD-6B DRIVER MODULE, PARALLEL CONNECTION.

Color code is for Slo-Syn Motors.

**STEP/PAK** 

## *5.5. Internal Adjustments*

The output of the low voltage power supply is adjusted internally, which sets motor idle current. Four quick disconnect PCB type lugs, marked with 4, 6, 8, 10 are selection points. Four giving nominal four volts output, ten for ten volts output. To increase the motor current move quick disconnect lug to higher voltage value.

Small motors with less current requirement can also be used with SPD-6B driver module. Current is reduced by inserting current limiting resistors in the motor windings, locations R46, R47, R48, R49 on the PC Board. Wire jumpers are factory installed at these two locations.

Trim pot P1 is factory preset and is not to be readjusted. It controls peak motor currents.

#### *5.6. Motor Current Adjustment Procedure*

Motor Current Adjustment is important for smooth motor operation. It greatly depends on the type and size of the motor, friction, inertia, and mechanical resonances of the load, and duty cycle of operation. At all times the motor temperature must be within specified temperature limits. When adjusting the motor current and testing the operation, the mechanical load is to be coupled to the motor.

Start with factory settings i.e. 4 volts for low voltage, and 0.5 Amp front panel setting for motor current. Increase motor current setting until motor starts operating reliably. Increase low voltage, if needed. Operate motor as it will operate in your application and check the motor temperature.

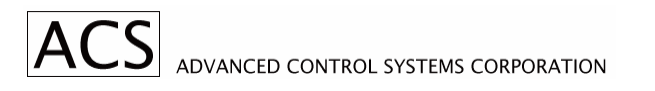

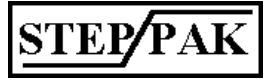

# **6. SPD-32M Stepping Motor Driver Module**

#### *6.1. Description*

The SPD-32M is a bipolar chopper type of stepping motor driver with ministepping capability.

Motor winding currents are compared to preset values. When the motor current reaches the preset value, it is turned off and starts decaying to a preset low value when it is turned on again. The stepping motor driver is two phase bi-polar type, which is highly efficient, and result in cool operation of motors and drivers.

When the motor is held at position, some switching electrical noise is generated.

#### *6.2. Specifications*

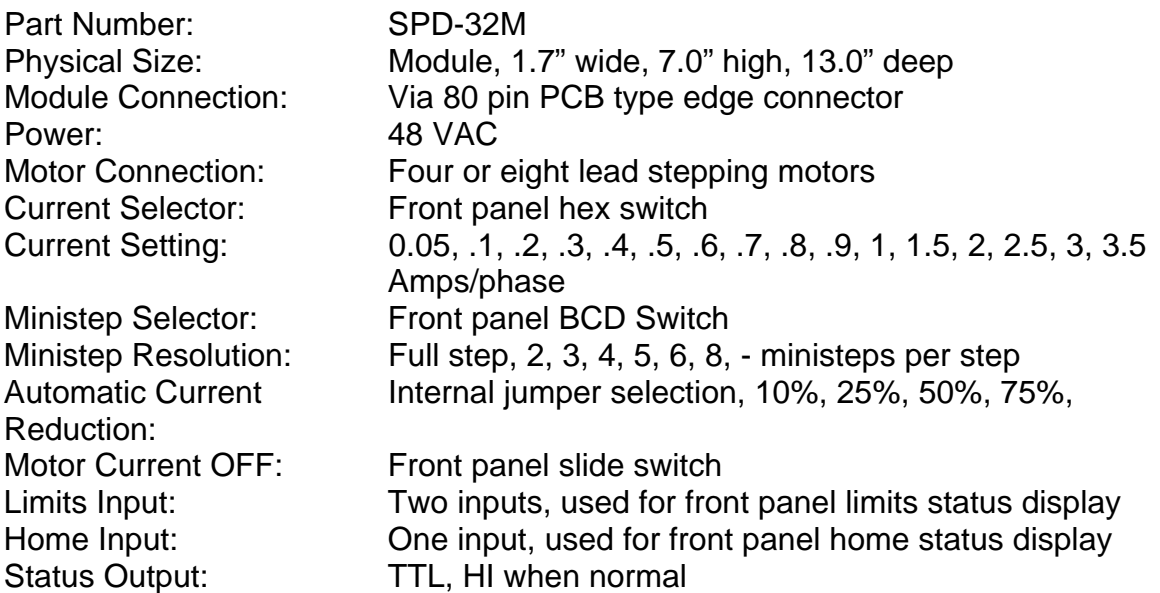

Note: When installing or removing driver modules, or changing motors, equipment rack must be powered down.

#### *WARNING!!*

*DO NOT CONNECT OR DISCONNECT MOTOR LEADS WITH POWER APPLIED!!* 

 *DO NOT PLUG OR UNPLUG SPD-32M DRIVER WITH POWER APPLIED!* 

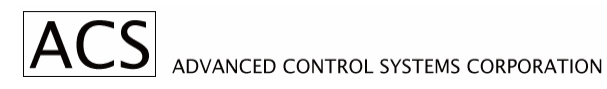

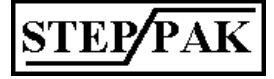

#### *6.3. Front Panel Description*

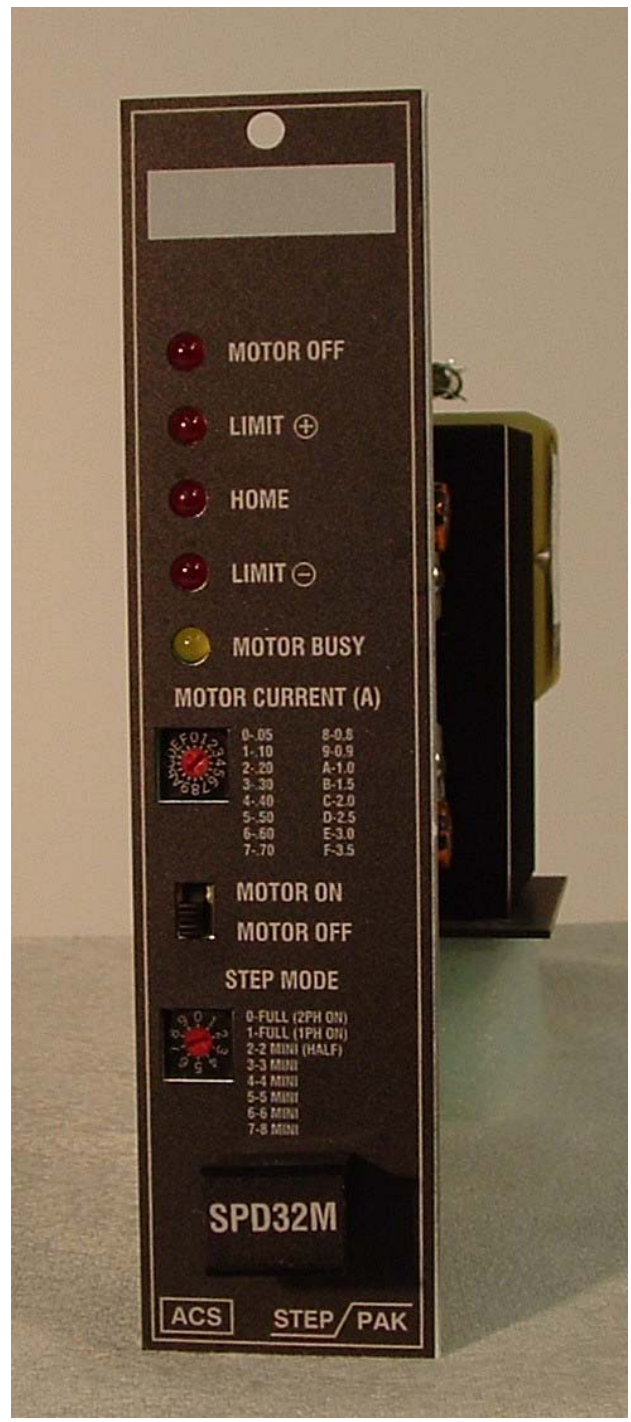

# external indexer of host computer the motor off status.

pencil or marker.

"Limit +", "Home", "Limit -" LEDs are off whenever the corresponding input is open. These inputs do not stop the motor by itself.

The rectangular white area on top of the front panel can be used to identify the usage of the particular module. It can be marked with

"Motor OFF" LED is on whenever the motor

is switched off by motor On/Off switch. "Status" output also goes low, signaling

"Motor Busy" LED is on whenever the motor is stepping.

"Motor On/Off" slide switch turns on or off motor winding current.

"Ministep" selector switch is used to set microstep resolution. It is a 10 position rotary BCD switch.

*WARNING!! DO NOT CONNECT OR DISCONNECT MOTOR LEADS WITH POWER APPLIED!!* 

*DO NOT PLUG OR UNPLUG SPD-32M DRIVER WITH POWER APPLIED!!*

## **FIGURE 6.1 SPD-32M FRONT PANEL LAYOUT**

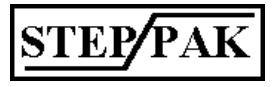

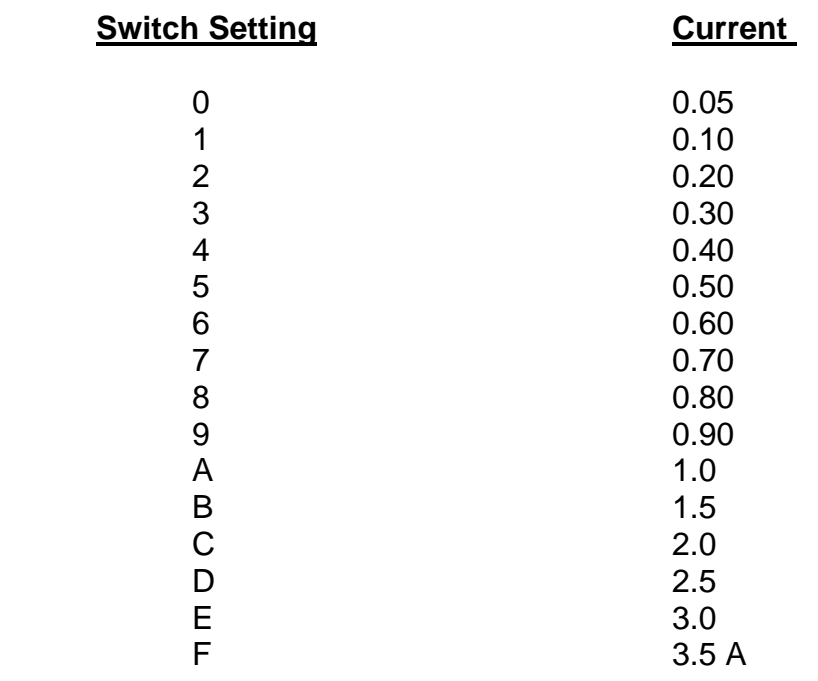

#### **TABLE 6.1 MOTOR CURRENT SELECTION**

Motor current selector switch is used to set peak motor winding current. It is a 16 position rotary Hex switch.

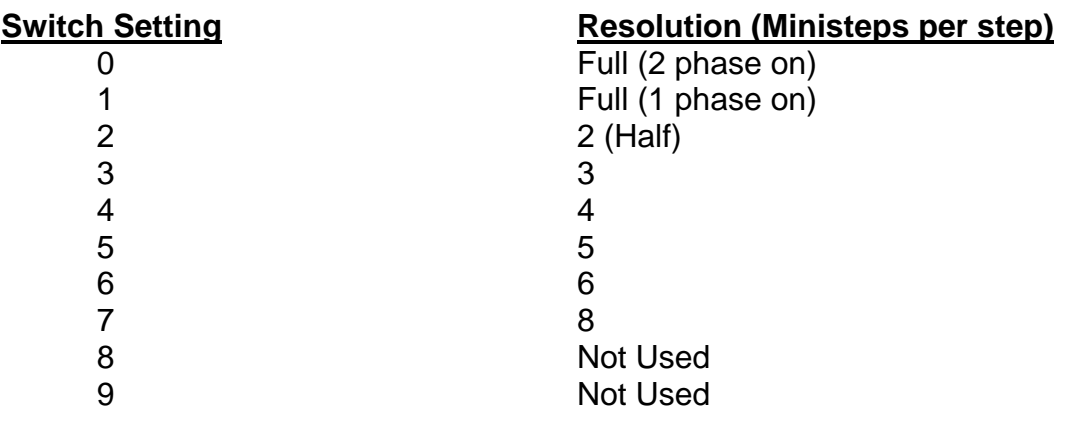

## **TABLE 6.2 MINISTEP RESOLUTION SELECTION**

#### *WARNING!!*

*DO NOT CONNECT OR DISCONNECT MOTOR LEADS WITH POWER APPLIED!!* 

*DO NOT PLUG OR UNPLUG SPD-32M DRIVER WITH POWER APPLIED!!* 

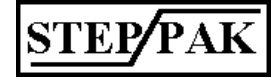

## *6.4. SPD-32M Idle Current Adjustment*

The SPD-32M mini stepping module has an adjustable idle current used for holding torque when the SPD-32M motor drive is idle. The idle current adjustment is made by, inserting jumpers on header H1.

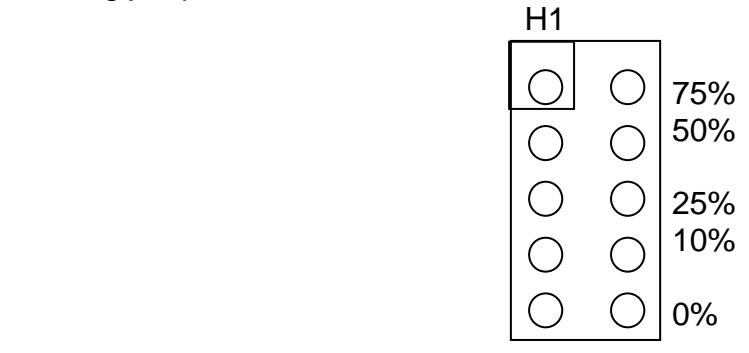

Without any jumpers inserted on H1 the idle current is the same as the running current. The minimum idle current is selected with all jumpers inserted on H1. To select the proper idle current for your application, insert the needed jumpers on H1. Reduction of current is on % of running current.

#### *6.5. SPD-32M Motor Connections*

The SPD-32M driver is designed to drive four, six or eight lead stepping motors. For motor leads color codes see Section 3.4.

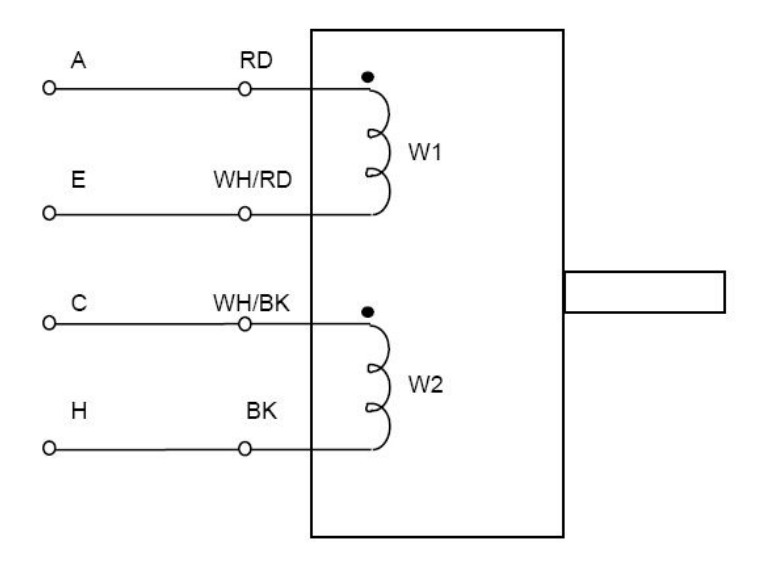

#### FIGURE 6.1- FOUR LEAD STEPPING MOTOR CONNECTION FOR SPD-32M **BI-POLAR DRIVER.**

Color Code is for Slo-Syn Motors. Reverse wires of windings W2 or W1 for motor rotation reversal.

$$
\boxed{\textbf{ACS}}_{\text{ADVANCED CONTROL SYSTEMS CORPORTION}}
$$

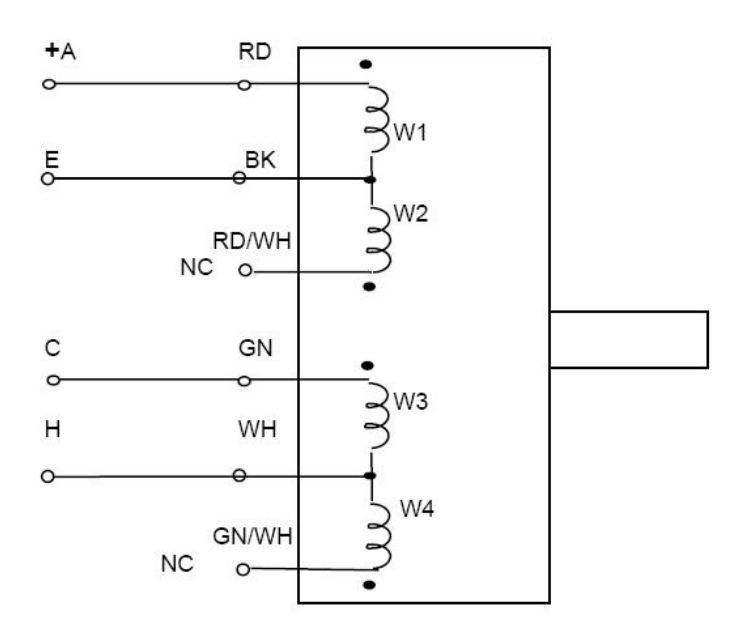

#### FIG. 6.2 FOUR PHASE - SIX LEAD STEPPING MOTOR, FULL WINDING CONNECTION FOR SPD-32M BI-POLAR DRIVER MODULE, HALF WINDING CONNECTION.

Color code is for Slo-Syn Motors.

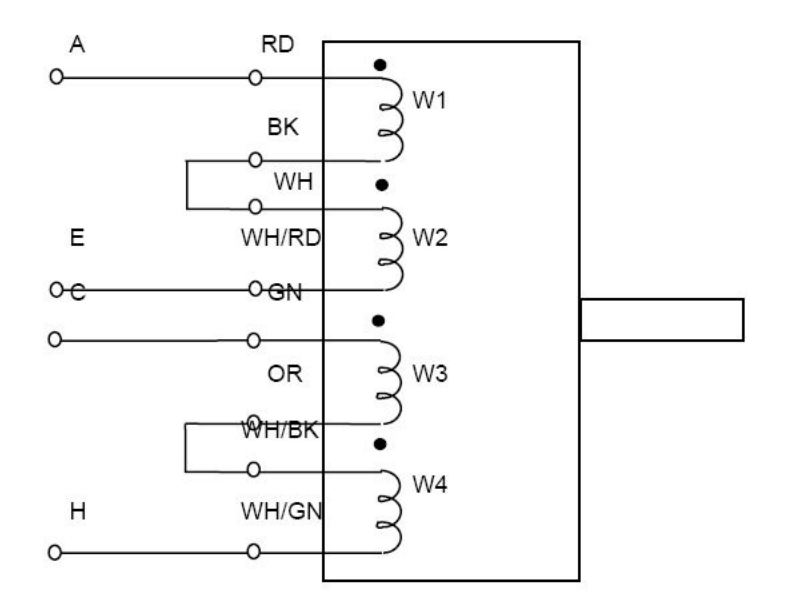

#### FIG. 6.3 FOUR PHASE - EIGHT LEAD STEPPING MOTOR CONNECTION TO SPD-32M BI-POLAR DRIVER MODULE, SERIES CONNECTION.

Color Code is for Slo-Syn Motors.

# **7. SPD-35 Stepping Motor Driver Module**

#### *7.1. Description*

The SPD-35 is a bipolar chopper stepping motor driver. It drives five phase motors in the "pentagon" type connection.

Motor winding currents are compared to preset values. When the motor current reaches the preset value, it is turned off and starts decaying to a preset low value when it is turned on again.

When the motor is held at position, some switching electrical noise is generated.

#### *7.2. Specifications*

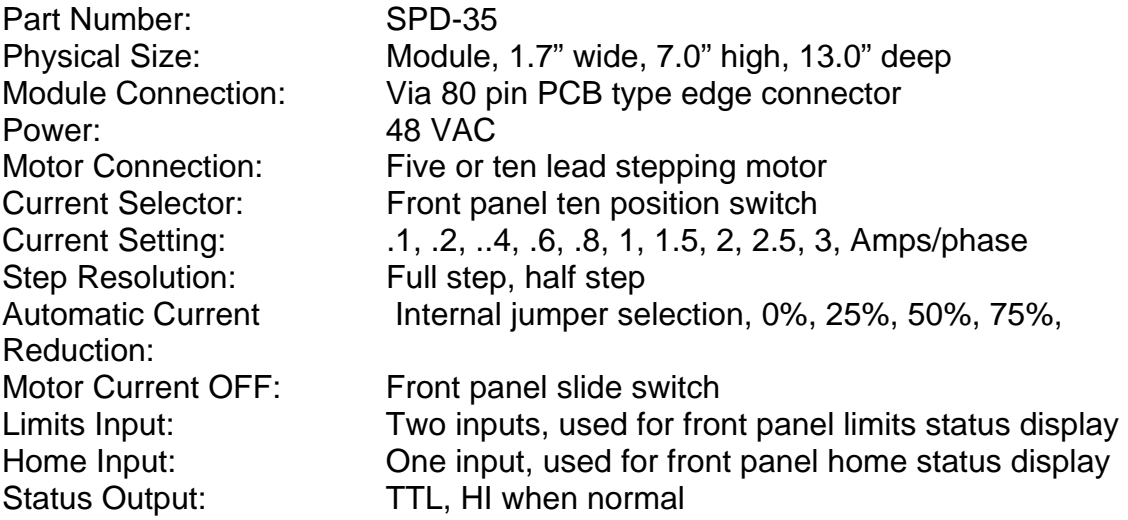

Note: When installing or removing driver modules, or changing motors, equipment rack must be powered down.

#### *WARNING!!*

*DO NOT CONNECT OR DISCONNECT MOTOR LEADS WITH POWER APPLIED!!* 

*DO NOT PLUG OR UNPLUG SPD-35 DRIVER WITH POWER APPLIED!!* 

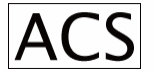

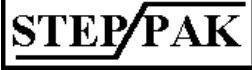

#### *7.3. Front Panel Description*

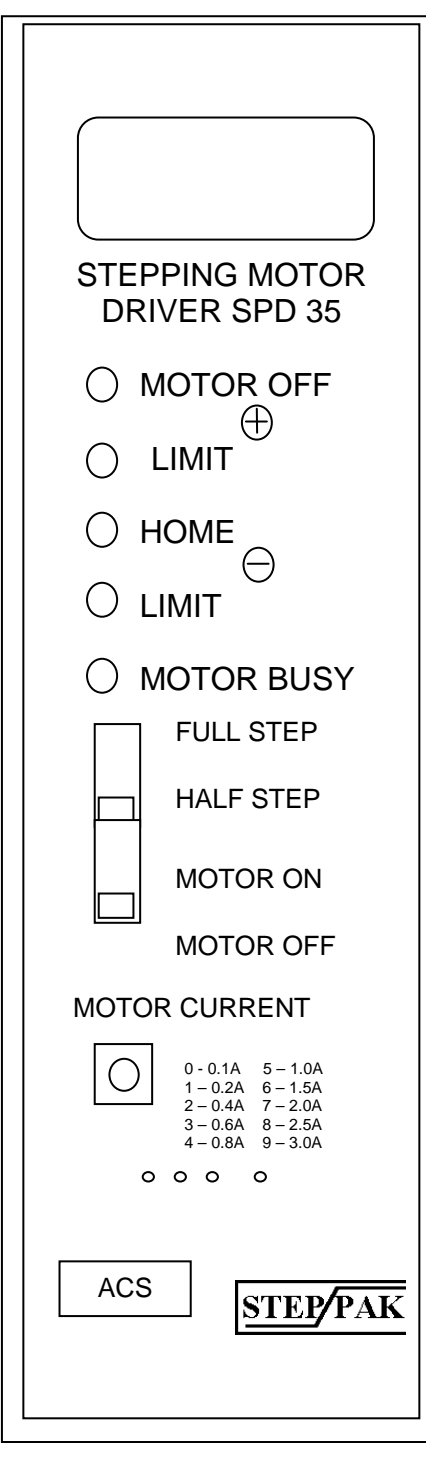

#### **FIGURE 7.1 SPD-35 FRONT PANEL LAYOUT**

The rectangular white area on top of the front panel can be used to identify the usage of the particular module. It can be marked with pencil or marker.

"Motor OFF" LED is on whenever the motor is switched off by motor On/Off switch. "Status" output also goes low, signaling external indexer of host computer the motor off status.

 $\mathcal{L}^{\mathcal{L}}(\mathcal{L})$ "Limit +", "Home", "Limit -" LEDs are off whenever the corresponding input is open. These inputs do not stop the motor by itself.

"Motor Busy" LED is on whenever the motor is stepping.

Full Step/Half Step slide switch controls Full/Half Step mode of operation. To change the mode, motor winding current must of OFF

Motor On/Off slide switch turns on or off motor winding current.

Motor Current Selector switch is used to set the motor current when stepping. A small screwdriver is needed to change the setting. RMS current value changes with the motor loading.

#### *WARNING!!*

*DO NOT CONNECT OR DISCONNECT MOTOR LEADS WITH POWER APPLIED!! DO NOT PLUG OR UNPLUG SPD-35 DRIVER WITH POWER APPLIED!* 

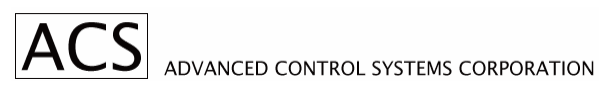

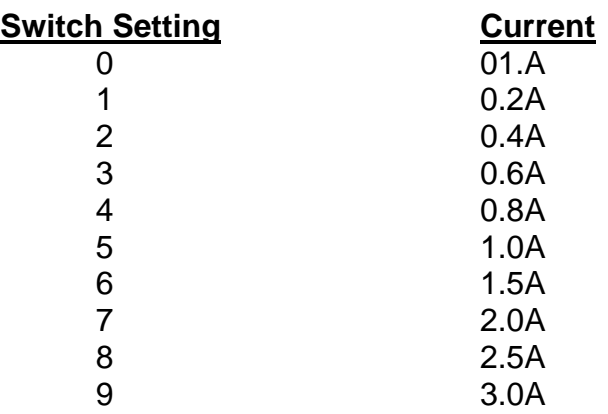

#### **TABLE 7.1 MOTOR CURRENT SELECTION**

Motor current selector switch is used to set peak motor winding current. It is a 10 position rotary switch. When changing the current or step mode, the motor switch has to be in "Motor Off" position.

#### *7.4. SPD-35 Idle Current Adjusment*

The SPD-35 module has an adjustable idle current used for holding torque when the SPD-35 motor drive is idle. The idle current adjustment is made by, inserting jumpers on header H1.

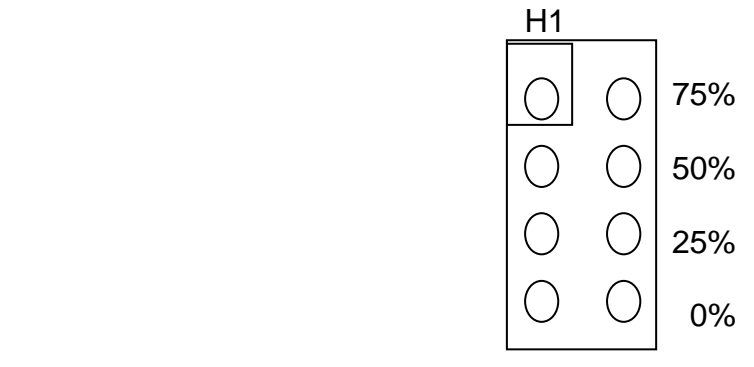

Without any jumpers inserted on H1 the idle current is the same as the running current. To select the proper idle current for your application, insert the needed jumpers on H1. Reduction of current is on % of running current.
## *7.5. SPD-35 Motor Connections*

The SPD-35 driver is designed to drive five or ten lead five phase stepping motors.

SPR-9 Motor Connector Five Phase "Pentagon" Motor

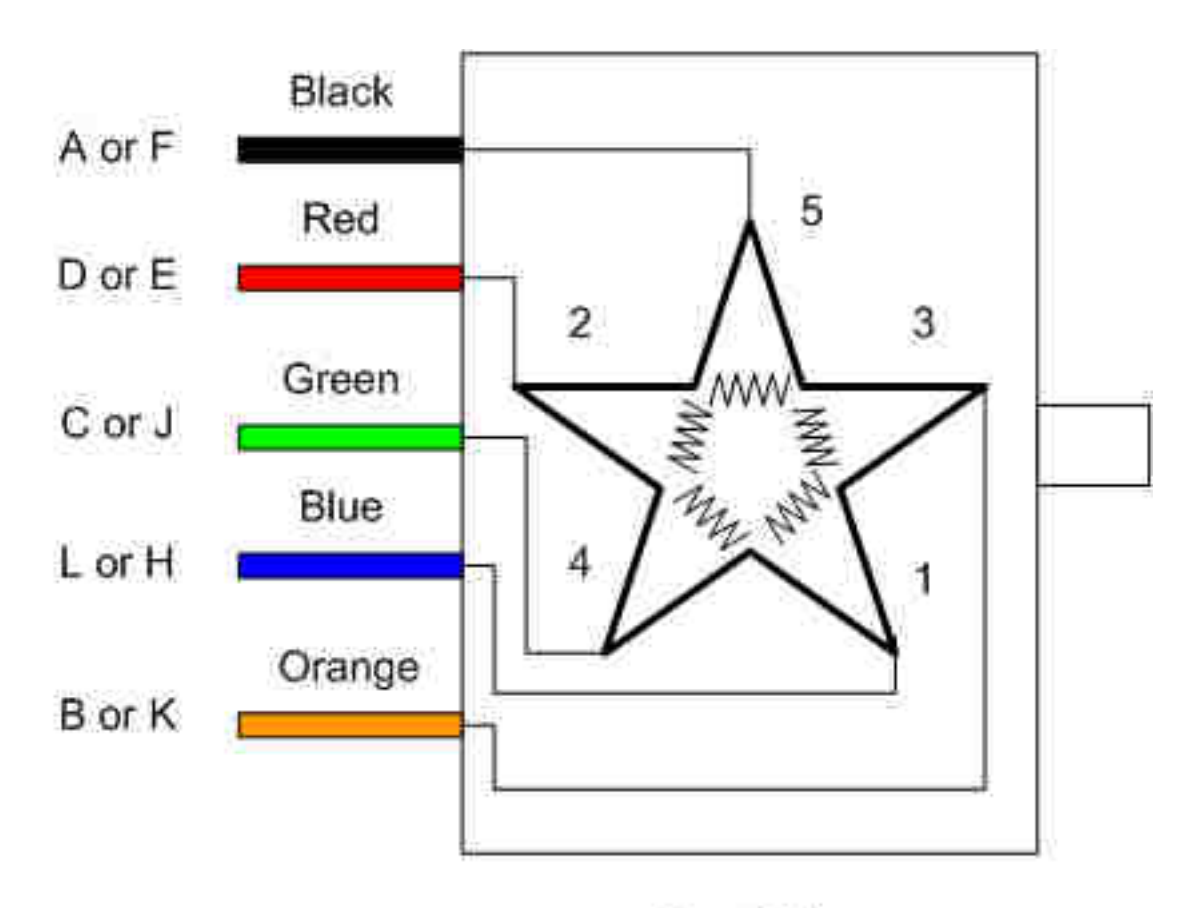

Figure 7.2

Vexta **Star Connection** 

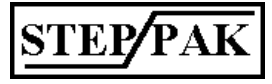

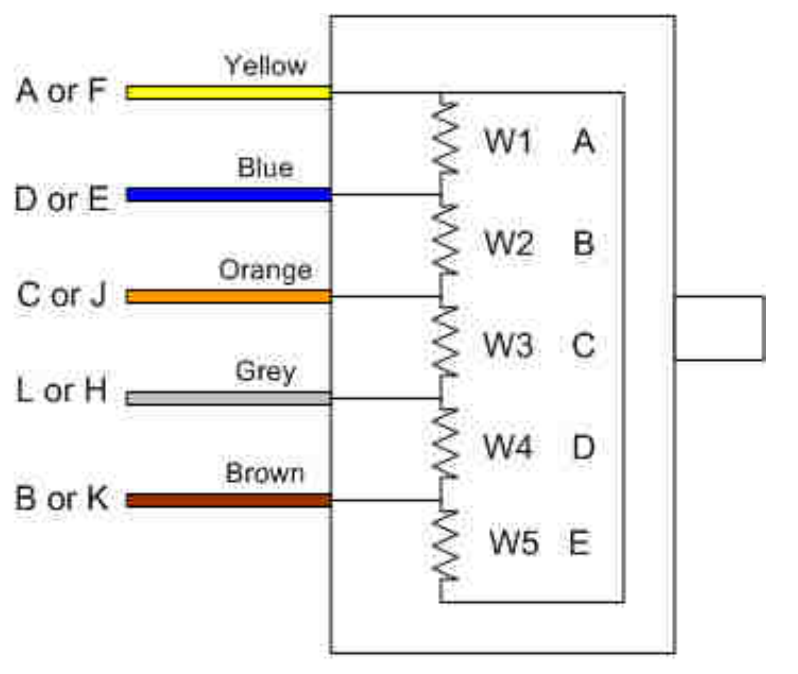

Figure 7.3

Berger-Lahr Pentagon Connection

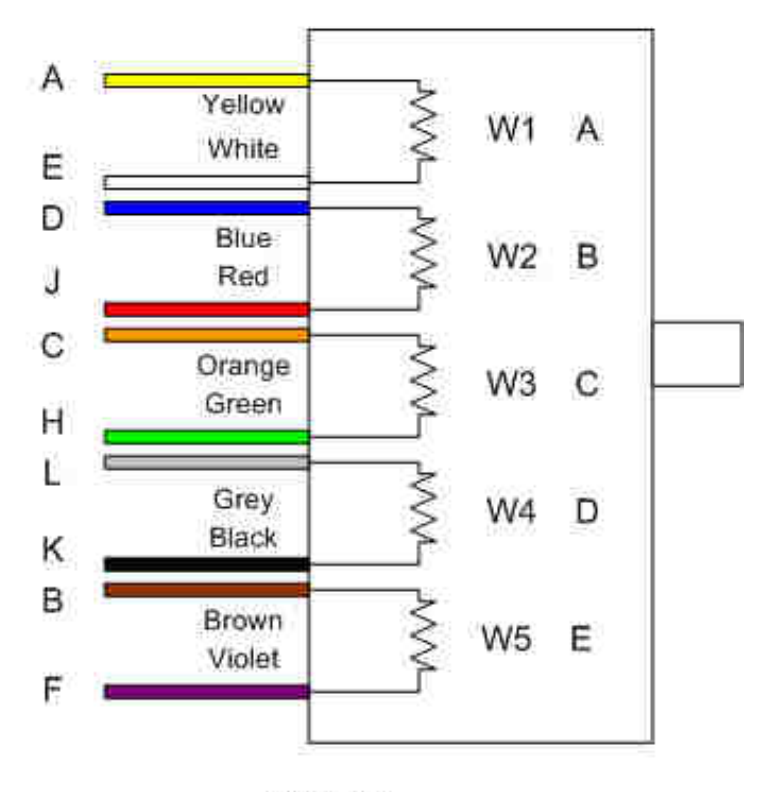

Figure 7.4

Berger-Lahr Pentagon Connection

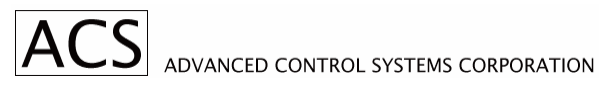

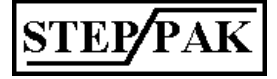

# **8. SPD-5F Stepping Motor Driver Module**

## *8.1. Description*

The SPD-5F is a high efficiency and high performance stepping motor driver. The SPD-5F can drive three, four or five phase stepping motors. The proprietary unipolar bilevel design provides absolutely minimum motor and driver losses which result in cool running motors and drivers. This enables high density packaging of the equipment.

Low DC voltage is applied to the motor windings when the motor is positioned. High voltage is applied synchronously with motor steps for fast acceleration and high running torque. Most of the switching losses which are inherent in chopper type drives are eliminated resulting in cooler motors.

Another benefit of the bilevel type motor drive is reduction of radiated electrical noise, which is quite critical for many scientific types of data acquisition installations. When the motor is held at position, no currents are interrupted, therefore, there are no radiated electromagnetic fields, which can interfere with measurements.

## *8.2. Specifications*

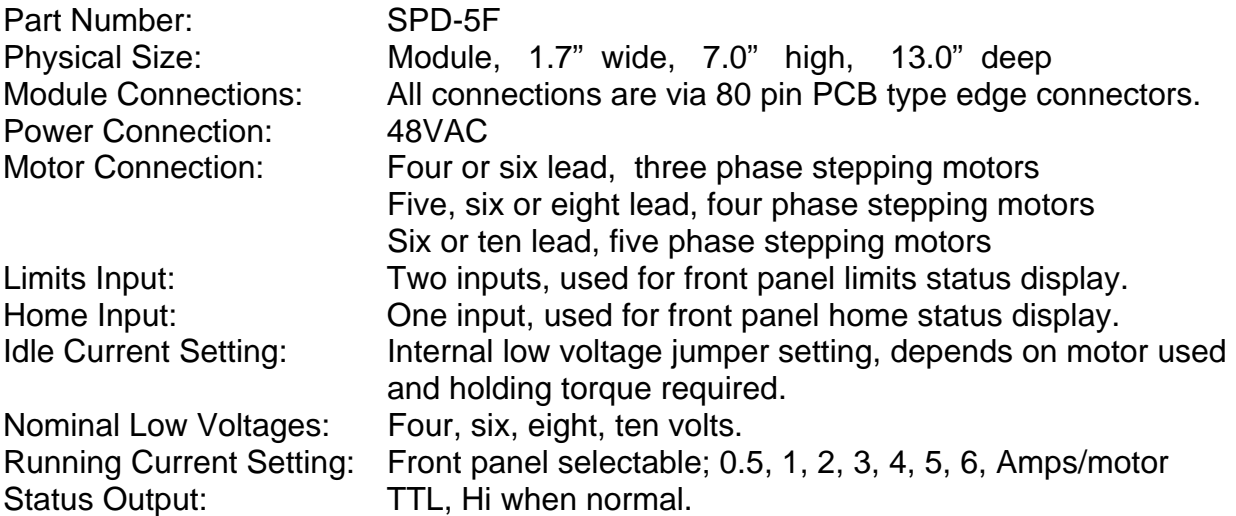

Note: When plugging or unplugging the SPD-5F modules under power, make sure that the front panel motor ON/OFF switch is in the OFF position. The same is important when connecting or changing the motors. It is recommended to power down the equipment rack when changing motors or modules.

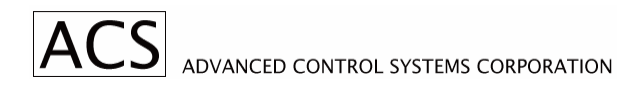

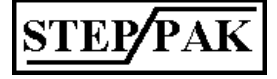

## *8.3. Front Panel Description*

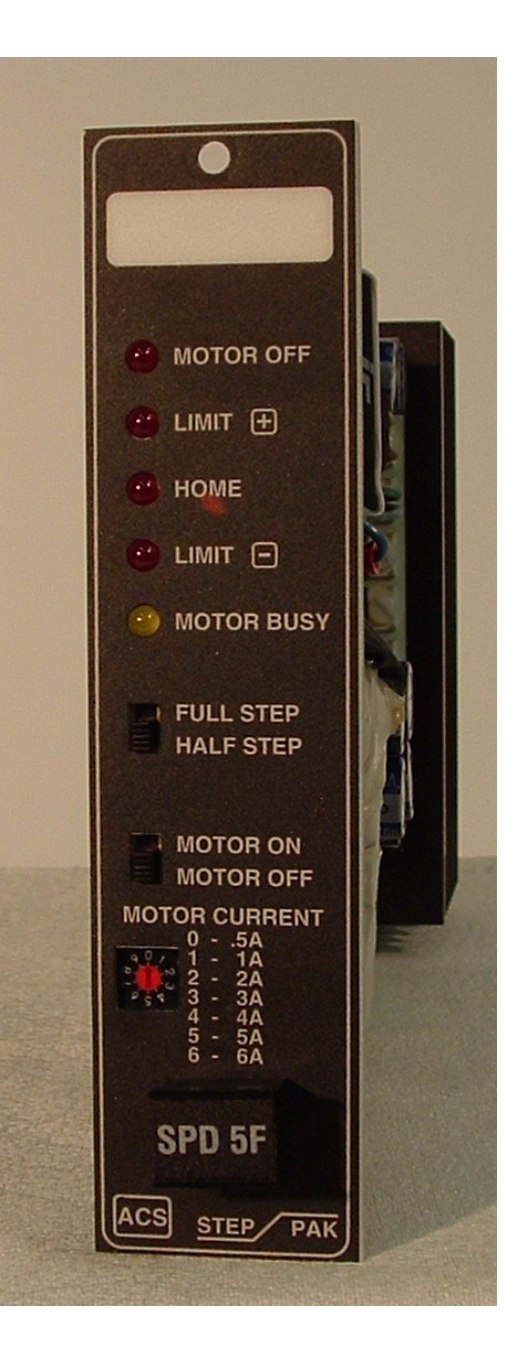

The rectangular white area on top of the front panel can be used to identify the usage of the particular module. It can be marked with pencil or marker.

"Motor Off" LED is on whenever the motor is switched off by motor On/Off switch. "Status" output also goes low, signaling external indexer or host computer the motor off status.

"Limit +", "Home", "Limit -" LEDs are on whenever the corresponding input is open. These inputs do not stop the motor by itself.

"Motor Busy" LED is on whenever the motor is stepping.

Full Step/Half Step slide switch controls Full/Half step mode of operation. To change the mode, motor winding current must be OFF.

Motor On/Off slide switch turns on or off motor winding current.

Motor Current Selector switch is used to set the motor current when stepping. A small screwdriver is needed to change the setting. Peak current selection are 0.5, 1, 2, 3, 4, 5, 6 Amp/Motor. RMS current value changes with the motor loading. Position 7 sets 7 Amp/Phase. It can be used when motor duty cycle is low (low motor stepping/idle ratio). Positions 8 and 9 are the same as positions 0 and 1 respectively.

 **FIGURE 8.1 SPD-5F FRONT PANEL LAY OUT** 

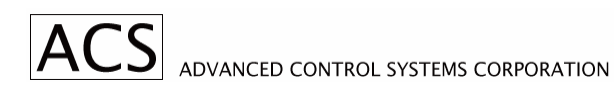

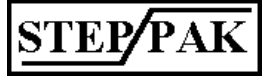

## *8.4. SPD-5F Motor Connections*

Motors are connected to the SPD-5F driver module via 20 pin connectors J1 to J8 on the backplane of the SPR-9 equipment rack. Four phase motor are connected identically as the SPD-6U type driver. Refer to Figures 7.1 to 7.3 for typical motor connections.

 SPR-9 MOTOR CONNECTOR FIVE PHASE MOTOR

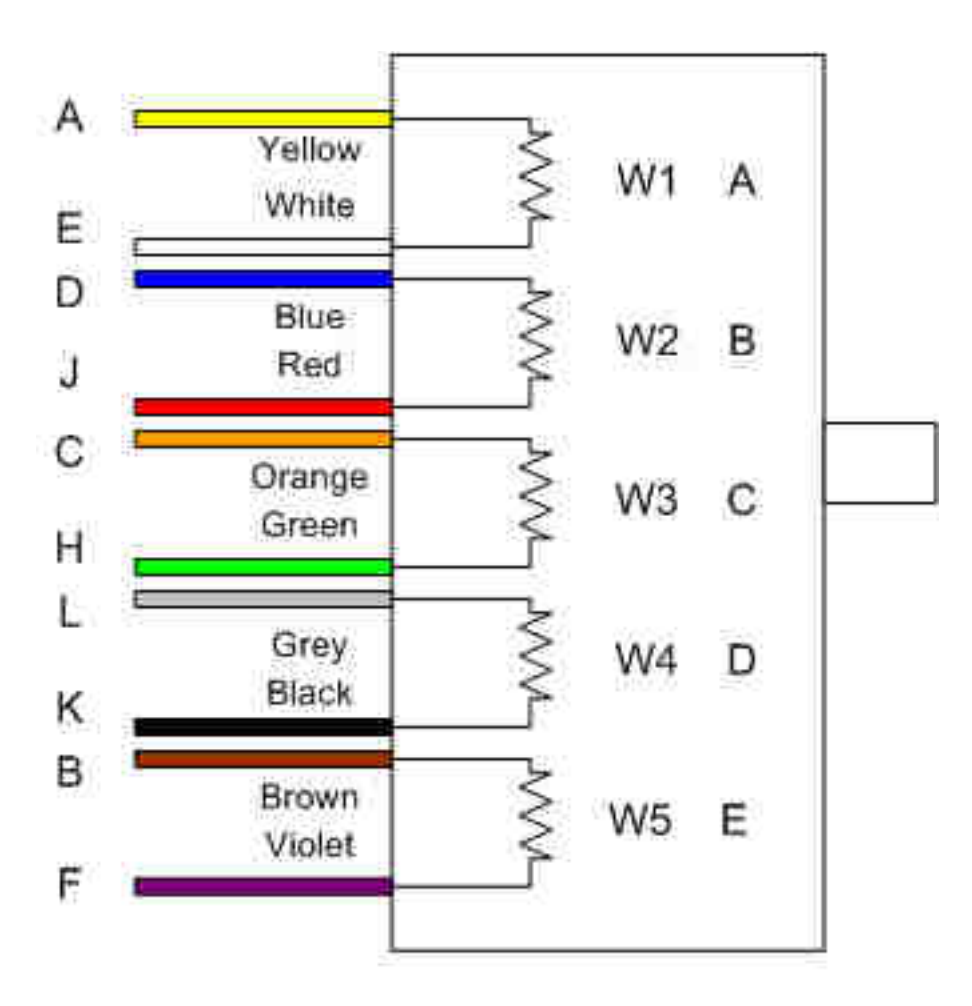

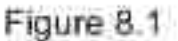

Berger-Lahr and SKC

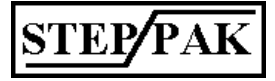

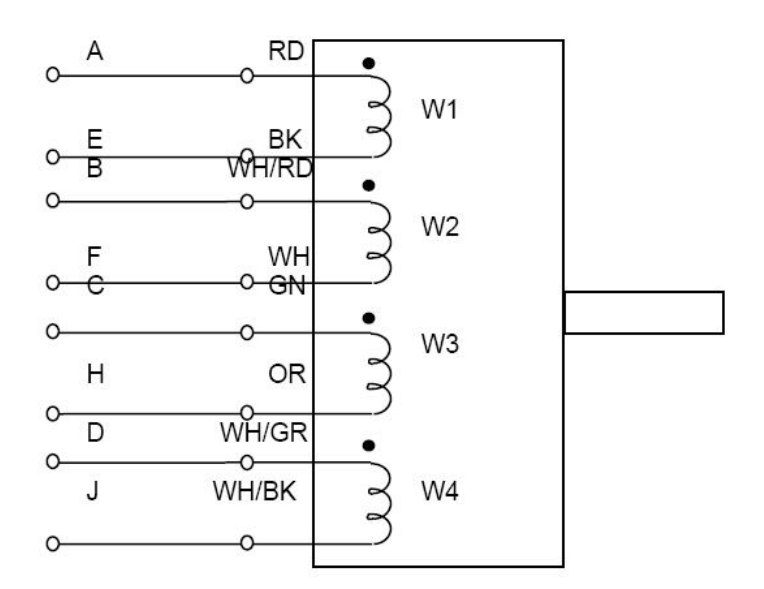

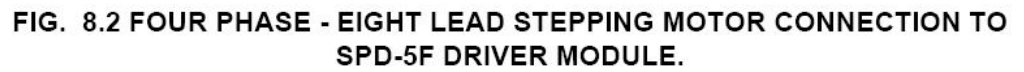

Color Code is for Slo-Syn Stepping Motors. Swap Winding W3 with W4 for Motor rotation reversal.

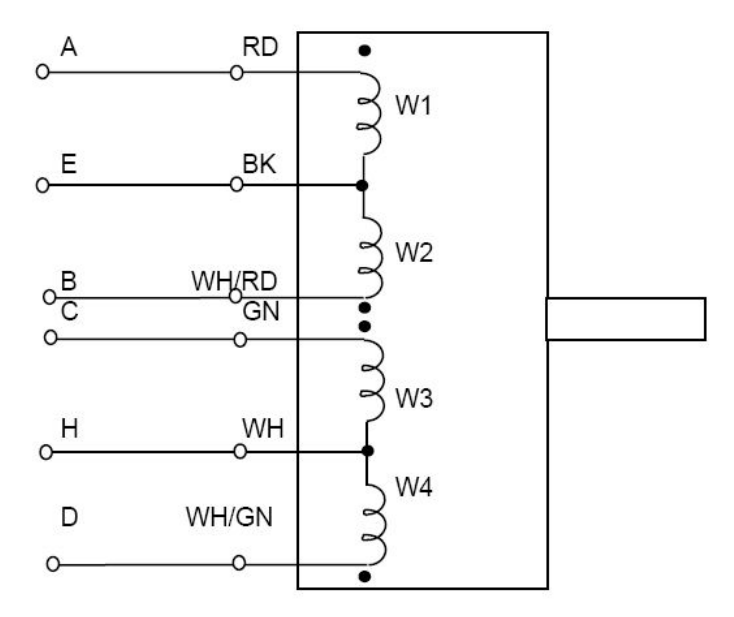

FIG. 8.3 FOUR PHASE - SIX LEAD STEPPING MOTOR CONNECTION TO SPD5F DRIVER MODULE.

Color Code is for Slo-Syn Stepping Motors. Swap Winding W3 with W4 for Motor rotation reversal.

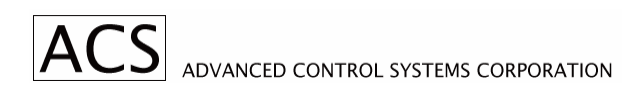

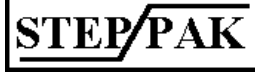

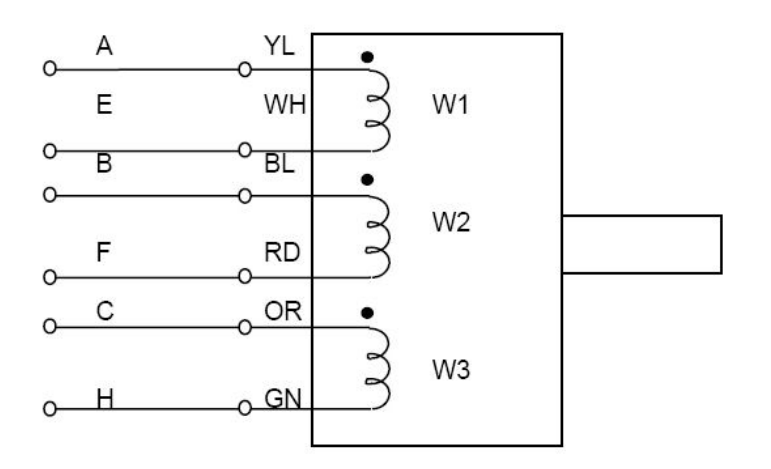

#### FIG. 8.4 THREE PHASE - SIX LEAD STEPPING MOTOR CONNECTION TO SPD-5F DRIVER MODULE.

Swap Windings W2 and W3 for motor rotation reversal. Color Code is for Berger-Lahr Motors.

#### *8.5. Internal Adjustments*

The output of the low voltage power supply is adjusted internally, which sets motor idle current. Four quick disconnect PCB type lugs, marked with 4, 6, 8, 10 are selection points. Four giving nominal four volts output, ten for ten volts output. To increase the motor current move quick disconnect lug to higher voltage value.

Small motors with less current requirement can also be used with SPD-5F driver module. Current is reduced by inserting current limiting resistor in the motor windings, location R51 on the PC Board. Wire jumper is factory installed at this location.

Trim pot R19 is factory preset and is not to be readjusted. It controls peak motor currents.

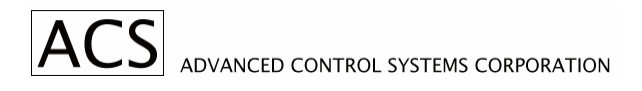

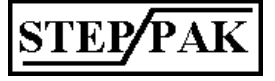

#### **JUMPERS J2 AND J3 DEFINE SEQUENCE OF MOTOR WINDING SWITCHING PER TABLE 1**

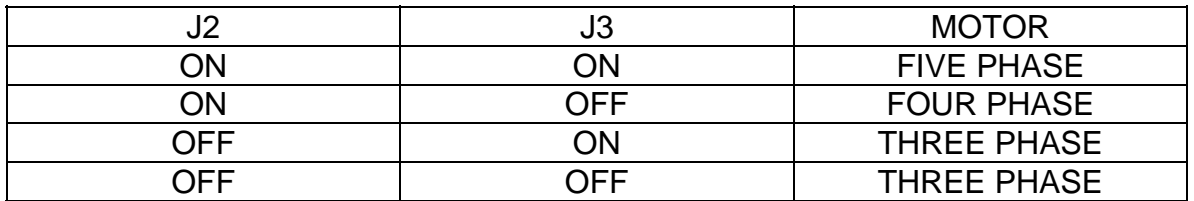

#### *8.6. Motor Current Adjustment Procedure*

Motor Current Adjustment is important for smooth motor operation. It greatly depends on the type and size of the motor, friction, inertia, and mechanical resonance of the load, and duty cycle of operation. At all times the motor temperature must be within specified temperature limits. When adjusting the motor current and testing the operation, the mechanical load is to be coupled to the motor.

Start with factory settings i.e. 4 volts for low voltage, and 0.5 Amp front panel setting for motor current. Increase motor current setting until motor starts operating reliably. Increase low voltage, if needed. Operate motor as it will operate in your application and check the motor temperature.

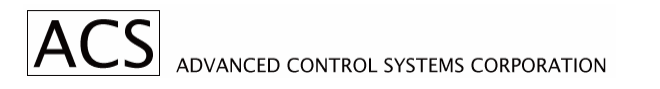

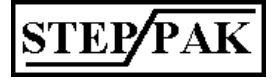

# *8.7. SPD-5F Edge Connector Assignments*

# SPD-5F Edge Connectors

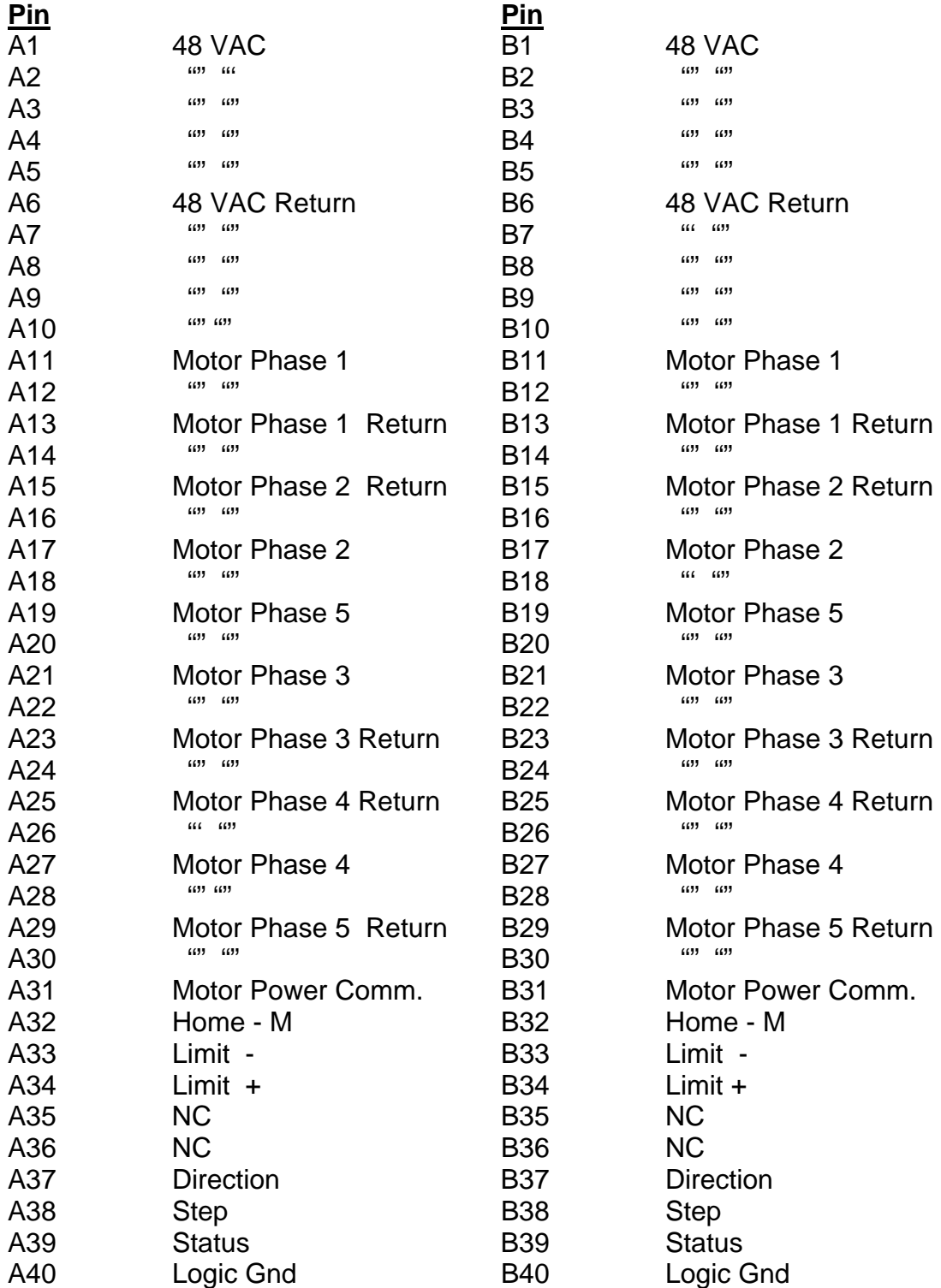

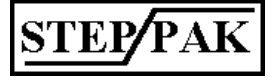

# **9. SPI-8 Indexer Module**

#### *9.1. Description*

The SPI-8 is an eight channel indexer/controller which plugs into the interface slot of the SP system enclosure (SPR-9).

The controller provides step and direction output for up to eight motor drive modules, which are plugged into the SP system enclosure.

Home, Limit +, and Limit - inputs are available for each channel.

Additionally, the SPI-8 supports eight status inputs and eight control outputs available via front panel connectors.

Communication with the host computer is via RS232 or RS485 communication ports. Control messages are asynchronous, ASCII characters.

Driver "Status" outputs are also monitored. "Status" level is Hi when normal. It goes low when a particular driver module is not plugged in, or a motor is switched off by a front panel switch, or one of the power supplies is not present (burned fuse or component failure).

## *9.2. SPI-8 Specification*

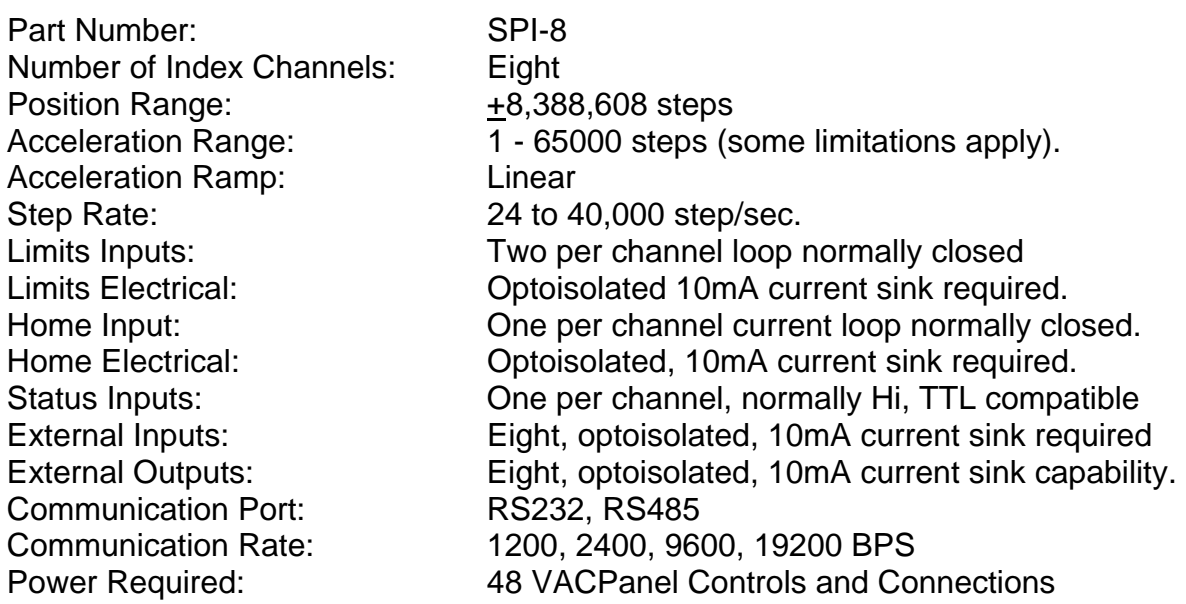

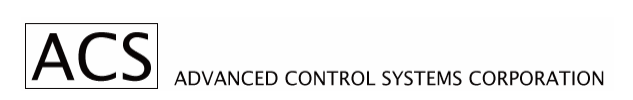

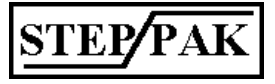

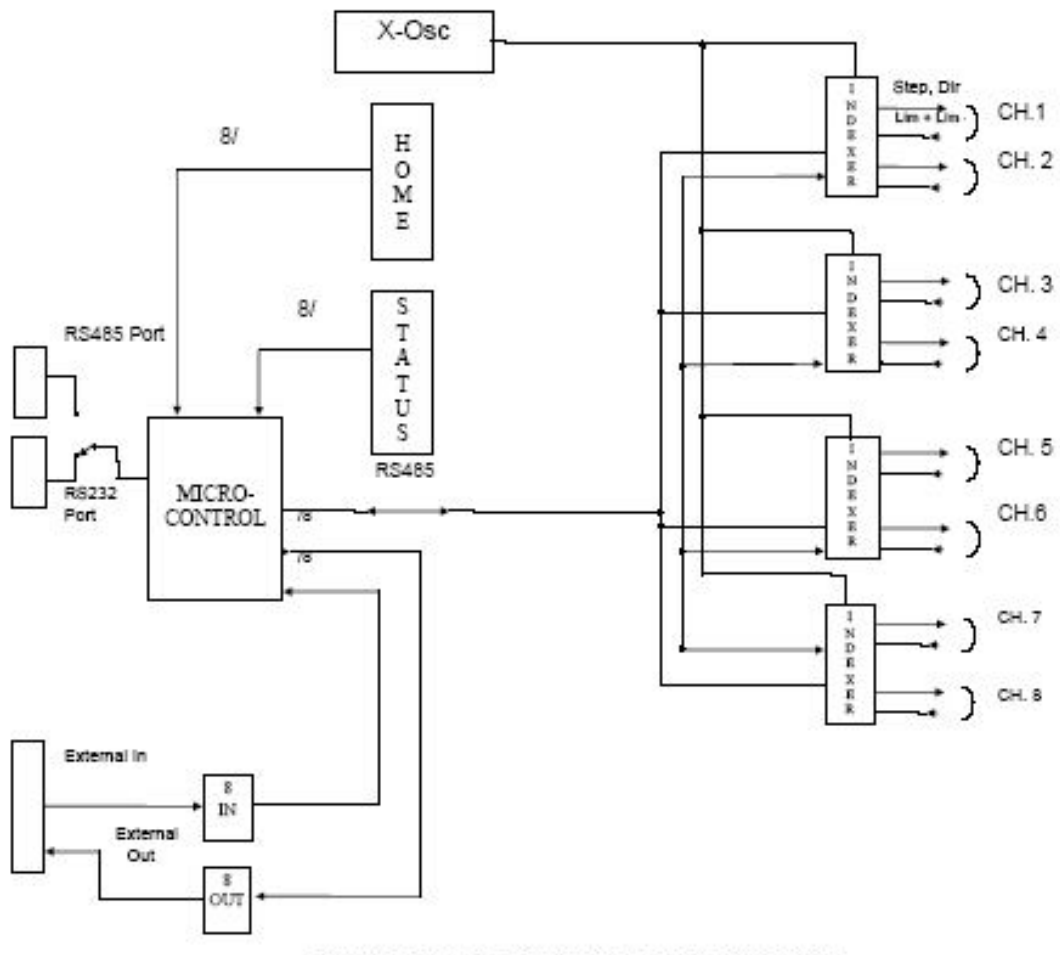

FIG. 9.1 SPI-8 INDEXER BLOCK DIAGRAM

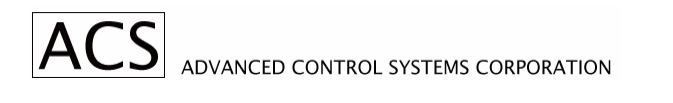

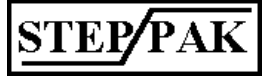

## *9.3. SPI-8 Front Panel Controls and Connections*

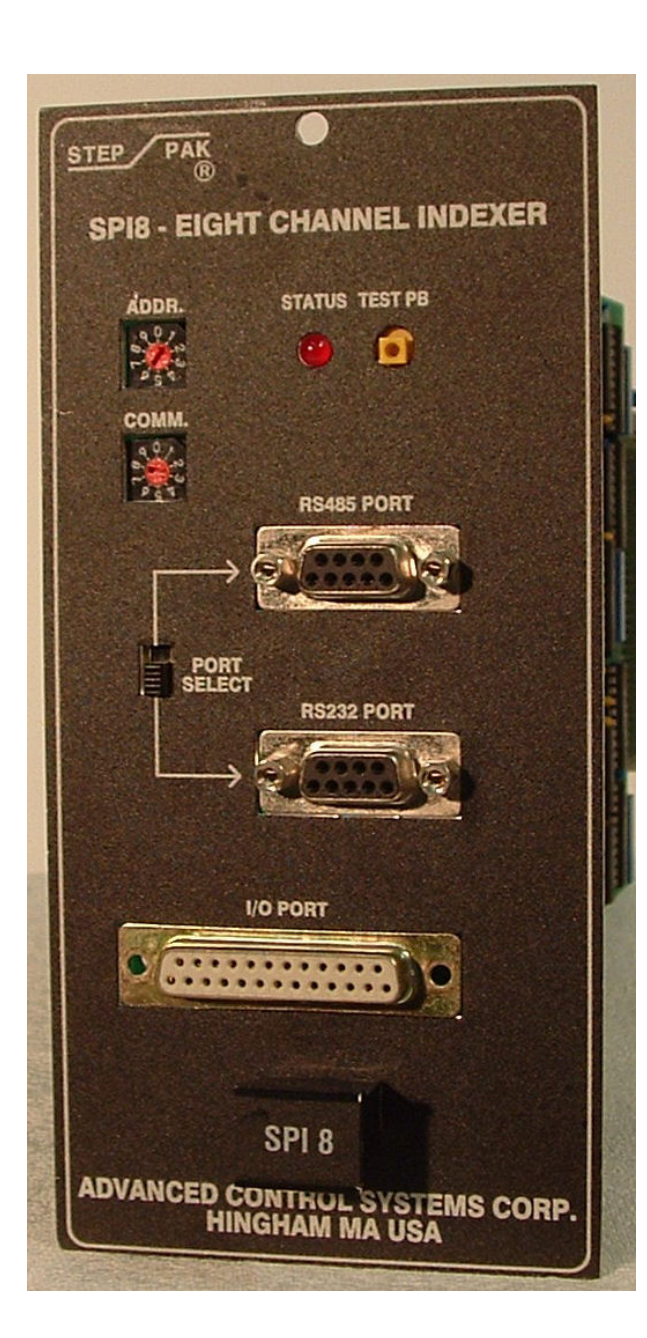

#### **FIGURE 9.2 SPI-8 FRONT PANEL LAYOUT**

#### Status LED

Visual indication of indexer module operation. Blinking LED indicates normal operation of the control processor. LED goes steady on for about a second when the control message is received and properly decoded. No blinking LED or steady on LED indicates failure of the SPI-8 indexer module.

#### Test Push Button

SPI-8 indexer module will output a test message on the communication port when test push-button is depressed. The button is recessed.

#### External I/O Connector

Provides connection to 8 general purpose status inputs, and 8 control outputs; accessible to host computer. D type connectors, 25 pins.

#### Serial Port Connectors

RS232, RS485, D type connector. 9 pins, female.

#### Serial Port Selector Switch

Slide switch selects either RS232 or RS485 communication port.

#### Address Switch

Selects first digit of motor driver address, second digit is set by location in the SPR-9 equipment rack. Range 0-9.

#### Communication Switch Selects communication parameters.

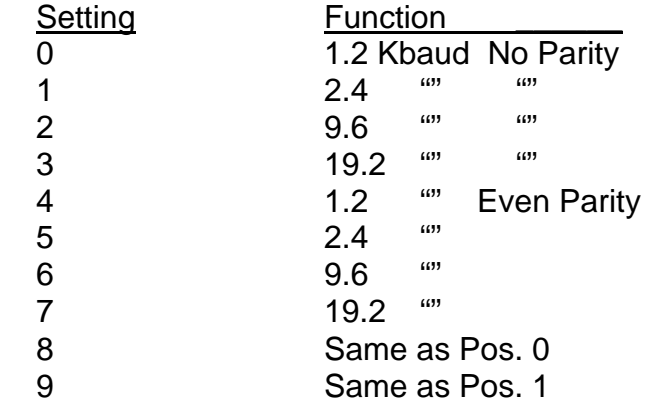

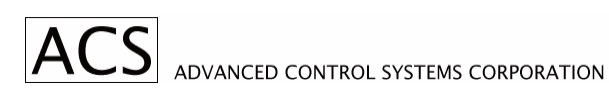

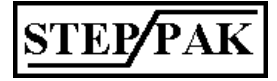

#### **Serial Port - RS-232; Pin Assignment**

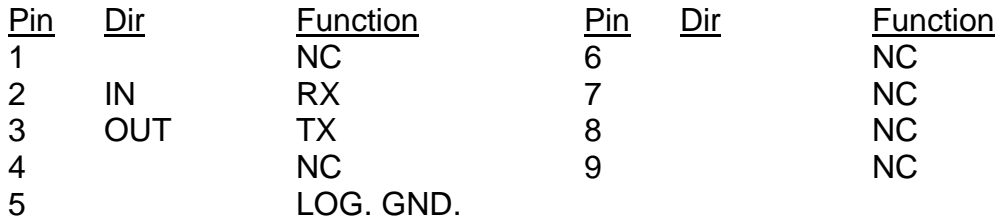

#### **Serial Port - RS-485; Pin Assignment**

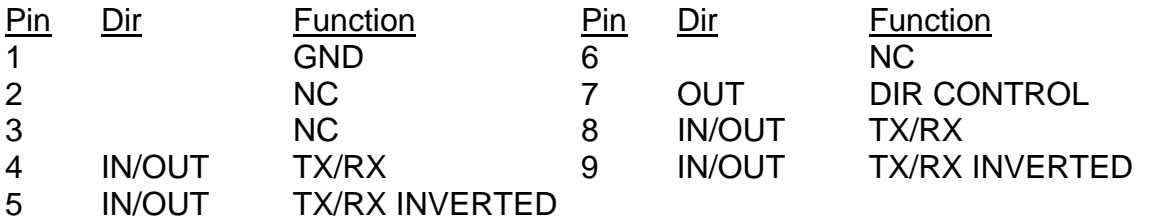

Several SPI-8 indexers can be daisy chained via RS-485 ports, and controlled by a single RS-485 or RS-232 communication port.

When communication is via RS-485 port, all indexers must have RS-485 port selected.

When communication is via RS-232 port only, the SPI-8 which is connected to the host computer has the selector switch set for RS-232. The rest of the indexers have RS-485 selection.

#### **External I/O Connector; Pin Assignment**

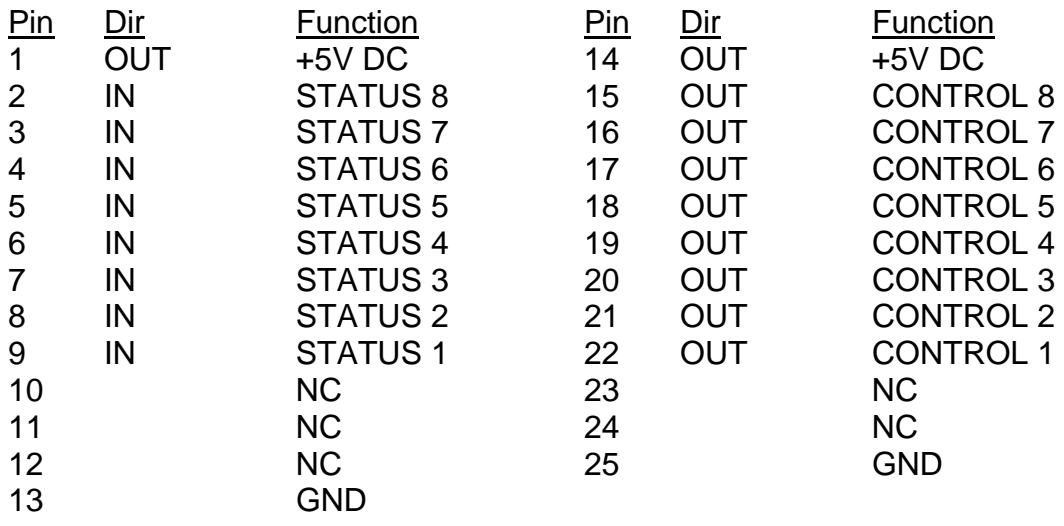

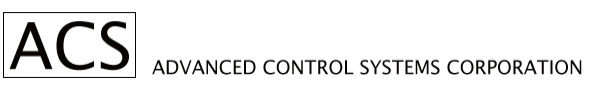

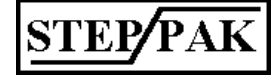

### *9.4. SPI-8 Edge Connector Assignments*

Indexer modules plug into J0 128 pin DIN type PCB connector.

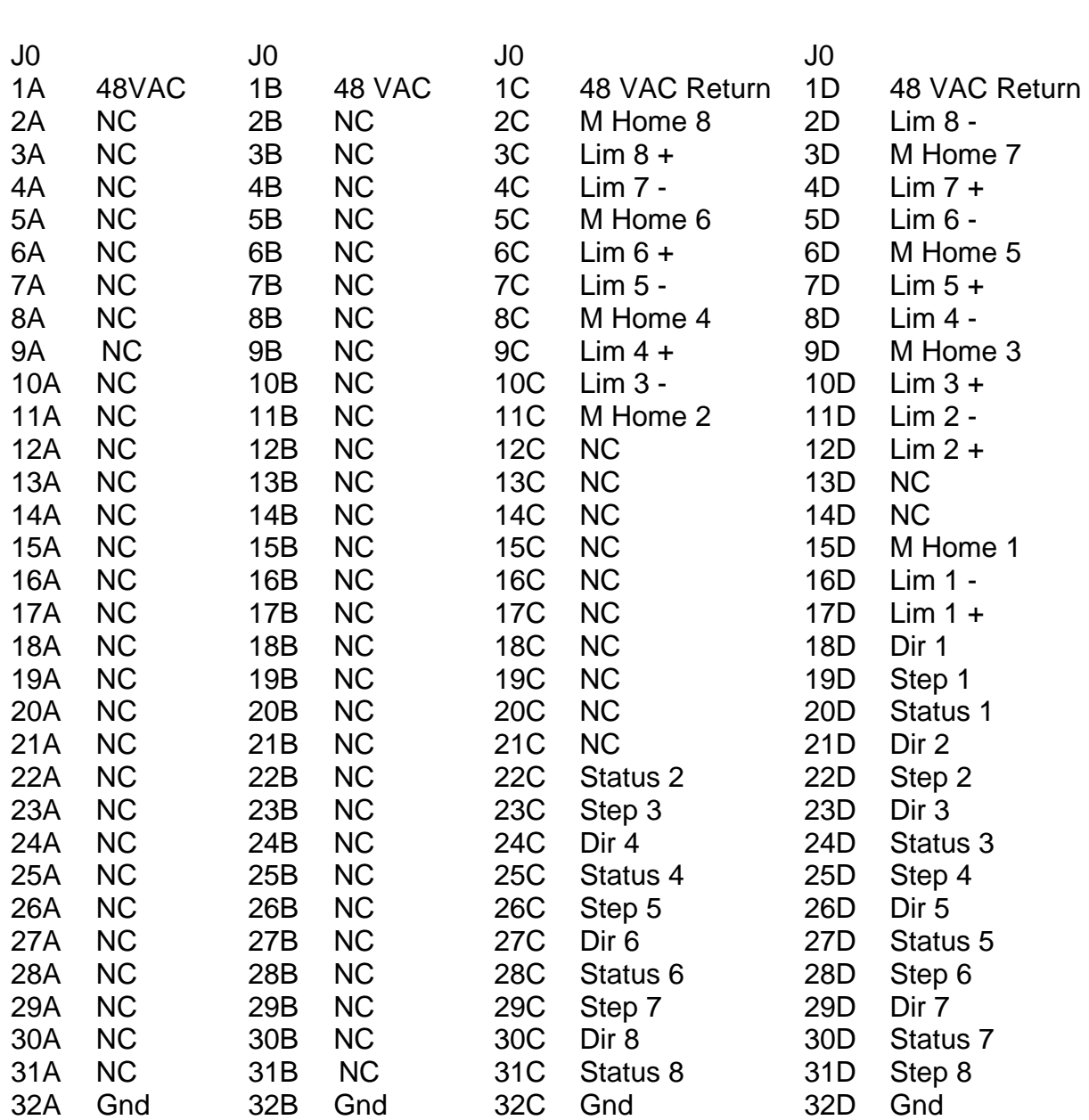

### **DIN 128 MOTHER BOARD CONNECTOR PIN ASSIGNMENTS**

![](_page_49_Picture_4.jpeg)

## *9.5. Instruction Message Processing Principles*

An instruction message is a set of instructions started with a message start character and terminated with a carriage return character  $(4)$ . Individual instructions are separated by semicolons (;) or commas (,). Semicolon indicates sequential execution of the instructions, and commas indicate simultaneous execution of the instructions.

There are three different start characters which define the type of instruction message processing.

- Start character (\*) directs instruction for immediate execution.
- Cross hatch (#) directs instructions into eight individual channel buffers. Executing timing is controlled by execution control instructions.
- At (@) directs instructions into all channel buffer. Execution timing is controlled by execution control instructions.
- Each reply message starts with the < character.

When the instruction requires a data reply, it is executed immediately. (P, E, M, DB, EV, OR, IR) start with \* start character.

Each message begins with a start character, then a one digit unit address 0-9 where zero indicates unit disabled.

The next character is a single digit channel address 0-9.

Within each buffer instructions are executed sequentially in the order that they were entered. Execution of the next instruction starts immediately after the previous instruction is completed. Instructions, separated by commas, are executed at the same time.

@11G+200;1G+300,2I+50;1F3↵  $*19X<sub>→</sub>$ 

This instruction message is directed into all channel execution buffers. Motor 1 moves to position +200. Then motor 1 moves to position +300, at the same time motor 2 indexes 50 steps. After completion of both motions a flag F3 is sent to the host.

All instruction messages are initially entered into the input message buffer. The message is then checked for correct structure. In case of unrecognizable instructions, the message buffer is cleared and an error response generated. The error message consists of a start character (<), unit address, channel address, question mark and a carriage return (<10?⊥). An instruction message is also rejected if it can not be processed into the instruction buffers.

The indexer will respond with a ready prompt  $(\langle 10R_{\perp} \rangle)$  when the instruction message is correctly received and processed, and the indexer is ready to accept the next message.

#### *9.6. Instruction Structure*

Individual instructions consist of a start character, unit address, channel address, one or two instruction alphabetical characters and data.

#### **umAAdd**

**u** - Unit address range 0-9. 0 is disable unit.

**m** - Channel address; range 0 to 8; 0 is the all channel address.

**AA** - Instruction command character; one or two alphabetical characters.

**dd** - Data field; not always required. Data is always numeric characters; some times

preceded by a + or - sign.

#### *9.7. Response Messages*

A response message is always generated after receiving and processing the instruction message:

When there is no data to be returned, the response  $\leq 10R \perp$  is generated. When data is to be returned, instead of the  $\leq 10R \perp$  response a response containing the data is returned. An equal sign indicates a data response message.

#### **umAA=dd**

**u -** Unit address

**m** - Channel address; range 0 to 8; 0 is the all channel address or no channel required

indication for board level commands such as IR, EV, etc.

**AA** - Repeat of the instruction command character.

**dd** - Data field. In case of all channel response data field consists of eight individual data

fields, separated by commas.

![](_page_51_Figure_19.jpeg)

# *9.8. Instruction Groups*

![](_page_52_Picture_125.jpeg)

![](_page_52_Picture_2.jpeg)

![](_page_52_Picture_4.jpeg)

#### *9.9. Instruction Set - Index*

A - Acceleration Set B - Backlash Set C - Not Used D - Delay DB - Data Base Read E - Examine Status EV - Examine Version F - Flag G - Go to Absolute Position H - Go Home I - Index to Relative Position IR - Input Read IS - Input Select J - Not Used K - Not used L - Go to Limit LD - Limits Disable LE - Limits Enable LT - Loop Terminate LX - Loop Execute M - Motion Examine MD - Macro Define MX - Macro Execute N - Not Used OH - Output HI OL - Output LO OW - Output Word OR - Output Read P - Position Examine PS - Position Set Q- Quit Motion R - Not used S - Stop Execution T - Terminate Execution U - Not Used V - Velocity Index Set W - Wait

- X Execute
- Y Not Used
- Z Not Used

![](_page_53_Picture_5.jpeg)

![](_page_53_Picture_7.jpeg)

### *9.10. Instruction Set - Alphabetical Order*

### **A** - Acceleration Distance Set

Valid message start characters: #@

Instruction: #11A500↵ Response: <11R↵

Function: Unit 1, channel 1 instruction buffer is loaded with acceleration distance 500 steps. An execute (11X) instruction must be received before acceleration distance is processed from the buffer into the acceleration control register.

Note: The acceleration distance is the number of steps generated during acceleration from standstill to final velocity. The acceleration distance range is 1 to 65000.

Due to dynamic range limitations of the controller, there is a restriction on the values of acceleration ramps (A) and the time between steps (velocity index) at maximum speed (V). The following relationship must be observed:

#### $512 < \sqrt{A} < 65536$

This is illustrated in the table which follows:

![](_page_54_Picture_9.jpeg)

![](_page_54_Picture_11.jpeg)

![](_page_55_Picture_328.jpeg)

# **Table 9.1 Step Rate, Velocity and Acceleration Relationship**

![](_page_55_Picture_2.jpeg)

![](_page_55_Picture_329.jpeg)

**B** - Back lash Set

Valid message start characters: #@

Instruction: #10B+5↵ Response: <10R↵

Function: Back lash for all channels is set to be +5 steps. Five steps are added to all moves in a positive direction. The motor stops, then moves five steps in negative direction. This way all final positions are approached from the same direction. The time between stopping and restarting of the motor is controlled by the "D" (Delay) instruction.

Instruction: #11B-4↵ Response: <11R↵

Function: Back lash for Channel 1 if set to -4. Four steps are added to all moves in negative direction. The motor stops and after a programmed delay D moves 4 steps in the positive direction.

Note: The Backlash Range is  $+127$  steps.

**D** - Delay

Valid message start characters: #@

Instruction: #11D100↵ Response: <11R↵

Function: Channel 1 Delay is set to 100 mS. Delay is inserted automatically at the end of any motion instructions for motor settling time compensation. Delay range is 0 to 250 mS.

**DB** - Data Base Read

Valid message start character: \*

Instruction: \*11DB↵ Response: <11A=500, V=1000,  $B=0$ , D=100, LE=1→

Function: Data base for channel 1 is read/displayed channel I - acceleration is set to 500, velocity to 1000, backlash to zero steps, delay to 100mS, and limits are enabled.

![](_page_56_Figure_19.jpeg)

## **E** - Examine Status

Valid message start characters: \* Instruction: \*12E↵ Response: <12E=0000↵

Function: Channel 2 driver status is examined. The five digits after "E" have the following meaning:

![](_page_57_Figure_4.jpeg)

Note 1: Driver status disabled can be caused by turning motor current OFF with the switch, missing voltage, or driver is not plugged in the rack.

Note 2: Limits and home inputs are normally pulled low; or the current loop is closed.

```
Instruction: *10E↵ 
Response: <10E=10001,10001,10001,10001,10001,11001,11001,11001↵
```
## **EV** - Examine Vesion

Valid message start character: \*

![](_page_57_Picture_123.jpeg)

Function: Firmware version is examined for date code.

# **F** - Flag

Valid message start characters: #@ Instruction: #11Fn↵ Response <11R↵

Function: When this instruction is encountered in the channel buffer, the controller generates a done message <11Fn↵, "n" has a range of 1 to 8.

Note : This instruction serves for synchronization of events; to indicate to the host the state of execution in various buffers.

![](_page_57_Figure_17.jpeg)

![](_page_57_Picture_19.jpeg)

## **G** - Go to Absolute Position

Valid message start characters: #@ Instruction: #12G-1000↵ Response: <12R↵

Function: Channel 2 motor is instructed to go to absolute position -1000, using preset acceleration (A) and velocity (V).

Instruction: #10G+0↵ Response: <10R↵

Function: All channels are instructed to go to absolute position 0.

**H** - Go Home

Valid message start character: #@

Instruction: #11H-↵ Response: <11R↵

Function: Channel 1 motor is instructed to seek its home position. It starts moving in a negative direction until it finds the hardware home input active. If the home position is not found but limit O is encountered, the motor will decelerate, stop, delay, and then start moving in a positive direction, seeking its home position. Acceleration (A) and Velocity (V) have to be preset or the last values are used.

**I** - Index Number of Steps

Valid message start characters: #@

Instruction: #11I+650↵ Response: <11R↵

Function: Motor 1 will index (move) for a specified number of steps in the positive direction. Velocity index and acceleration distance have to be preset or the last values are used.

Instruction: #12I-10000↵ Response: <12R↵

**IR** - Inputs Read

Valid message start characters: \* Instruction: \*10IR↵ Response: <10IR=4C↵

Function: All inputs are read. Response for 8 inputs are two hex characters.

![](_page_58_Picture_23.jpeg)

### **L** - Move Until Limit is Detected

Valid message start characters: #@

Instruction: #13L+↵ Response: <13R↵

Function: Motor 3 moves in + direction at a preset velocity and acceleration until + limit input is detected; the motor then decelerates and stops.

**LD** - Limits Disable

Valid message start characters: #@ Instruction: #11LD↵ Response: <11R↵

Function: Limits of channel 1 are disabled

**LE** - Limits Enable

Valid message start characters: #@ Instruction: #11LE↵ Response: <11R↵

Function: Limits of Channel 1 are enabled.

# **LT** - Loop Terminate

Valid message start characters: #@ Instruction: #11LT↵ Response: <11R↵

Function: This is the loop termination indicator, marking the end of an instruction sequence that is to be repeated multiple times.

# **LX** - Loop Execute

Valid message start characters: #@ Instructions: #12LX50; 2I+50; 2I+100; 2I-150; 2LT↵ Response: <12R↵

Function: The sequence 2I+50; 2I+100; 2I-150 will be executed 50 times. The range of repeats is 1 to 250.

![](_page_59_Figure_19.jpeg)

![](_page_59_Picture_21.jpeg)

### **M** - Motion Examine

Valid message start characters: \* Instruction: \*10M↵ Response: <10M=00110011↵

Function: Motion status of all channels is reported  $0 = not moving$ , 1 = stepping; channels 1 to 8.

Instruction: \*12M↵ Response: <12M=0↵

Function: Motor 2 is not moving.

## **MD** - Macro Define

Valid message start characters: \* Instruction: \*10MD1; 1A500; 1V1000; 1H+↵ Response: <10R↵

Function: Macro is defined as a sequence of three instructions. This sequence is stored in a macro buffer to be recalled by a MX1 instruction.

## **MX** - Macro Execute

Valid message start characters: @ Instruction: @10MX1↵ Response: <10R↵

Function: Macro 1 is called and loaded into macrobuffer 1 use \*10X to start executing macros.

Note: 40 Macros/200 characters

**OH** - Output HI

Valid message start characters: \*#@ Instruction: \*10OH1↵ Response: <10R↵

Function: Output 1 is set to be High (Open). Outputs are 1 to 8.

**OL** - Output LO

Valid message start characters: \*#@ Instruction: \*10OL1↵ Response: <10R↵

Function: Output one is set to be Low (Closed). **OW** - Output Word

![](_page_60_Picture_22.jpeg)

![](_page_61_Picture_114.jpeg)

Function: Motor on Channel 2 will decelerate and stop. **S** - Stop Execution

![](_page_61_Picture_2.jpeg)

![](_page_61_Picture_4.jpeg)

Valid message start characters: \* Instruction: \*10S↵ Response: <10R↵

Function: Execution in all nine execution buffers will stop. Motions in progress are not interrupted.

Instruction: \*12S↵ Response: <12R↵

Function: Execution in buffer 2 is stopped. X instruction restarts execution.

**T** - Terminate Execution

Valid message start characters: \*

Instruction: \*10T↵ Response: <10R↵

Function: Execution in all buffers is stopped. Buffers are cleared. Motions in progress are not interrupted.

**V** - Velocity Index Set

Valid message start characters: #@

Instruction: #11V1000↵ Response: <11R↵

Function: Velocity index for channel 1 is set to 1000. Velocity index is defined as the number of time units between steps. Time units are .651mS. The velocity index range is 40 to 65000. See Table 1 (A instruction) for relationship between the velocity index and step rate.

**W** - Wait

Valid message start characters: #@

Instruction: #12W200↵

Function: Execution in buffer 2 is suspended for 200mS. Range is 1 to 65000mS.

![](_page_62_Figure_19.jpeg)

# **X** - Execute

Valid message start characters: \*#@

Instruction: \*10X↵ Response: <10R↵

Function: Start execution in all nine buffers. Buffers can be preloaded and then executed at the same time.

Instruction: \*19X↵ Response: <19R↵

Function: Execution in Buffer 9 (all channel buffer) is started.

![](_page_63_Picture_8.jpeg)

![](_page_63_Picture_10.jpeg)

# **10. SPC-1 Interface Module**

![](_page_64_Picture_1.jpeg)

### **FIGURE 10.1SPC-1 FRONT PANEL LAYOUT**

## *10.1. Description*

The SPC-1 Interface Module provides direct interface to the Oregon Micro Indexer model #VME-58-8S. Differential receivers are used for connection to differential encoder outputs. Jumper option is provided for single board encoder outputs.

## *10.2. SPC-1 Front Panel Connector*

See Figure 9.1 SPC-1 Front Panel Layout. Front Panel connections are made via a single 100 Pin high density connector. The mating plug part # is AMP 749621-9 with a 749081-1 hood and strain relief. The +5VDC power is provided by the indexer.

## *10.3. Internal Jumper Options*

SPC-1 Module provides on board jumper option for conversion of differential inputs of the PHA, PHB, Index receivers into single ended inputs. Refer to Table 9.1. Jumper installed converts differential input into single ended.

![](_page_64_Picture_10.jpeg)

![](_page_65_Picture_110.jpeg)

Note: Installed jumper converts differential receiver into single ended receiver. To be used with single ended (TTL) encoder outputs.

# *10.4. SPC-1 Input/Output Connector; Pin Assignments*

![](_page_65_Picture_111.jpeg)

![](_page_65_Picture_4.jpeg)

![](_page_66_Picture_100.jpeg)

![](_page_66_Picture_1.jpeg)

![](_page_66_Picture_2.jpeg)

# *10.5. SPC-1 PC Board Connector Pin Assignments*

SPC-1 Module Plugs into J0 128 pin DIN type PCB Connector

![](_page_67_Picture_412.jpeg)

![](_page_67_Picture_3.jpeg)

# **11. SPC-2 Interface Module**

![](_page_68_Figure_1.jpeg)

#### **FIGURE 10.1 SPC-2 FRONT PANEL LAYOUT**

#### *11.1. Description*

The SPC-2 Interface Module provides three front panel connectors for connection of an eight channel external indexer/controller. Step and direction inputs are single ended and require 6mA current sinking drivers.

SPC-2 provides interconnection when no encoder inputs are used - simplified interconnect. It functions also as a direct replacement to the ACS MDU-8B Stepping Motor Driver unit.

#### *11.2. SPC-2 Front Panel Connectors*

See Figure 10.1 SPC-2 Front Panel Layout. Front panel connections are made via three 20 pin flat cable type connectors.

![](_page_68_Figure_8.jpeg)

![](_page_68_Picture_10.jpeg)

SPC-2 Pin Assignments.

# **Step, Direction Inputs Connector**

![](_page_69_Picture_126.jpeg)

# **Limit Switch Outputs Connector**

![](_page_69_Picture_127.jpeg)

### **Home, Status Input Connector**

![](_page_69_Picture_128.jpeg)

**STEP/PAK** 

# *11.3. SPC-2 PC Board Connector Pin Assignments*

SPC-2 Module Plugs into J0 128 pin DIN type PCB Connector

![](_page_70_Picture_412.jpeg)

![](_page_70_Picture_3.jpeg)

ACS ADVANCED CONTROL SYSTEMS CORPORATION

# **12. SPC-3 Interface Module**

![](_page_71_Figure_1.jpeg)

### *9.1 Description*

SPC-3 Interface Module provides eight front panel connectors where an eight channel external indexer/controller can be connected. It also provides differential receivers on step and direction inputs for all eight channels. Encoder outputs connected to the back panel of the SPR-9 are also brought to the front panel connectors. SPC-3 has its own logic power supply powered from 48VAC, which provides power to the internal circuitry.

#### **FIG. 11.1 SPC-3 FRONT PANEL LAYOUT**

![](_page_71_Picture_5.jpeg)

![](_page_71_Picture_8.jpeg)
## *12.2. Front Panel Connections*

There are eight female, 25 pin D type connectors, marked as Motor 1 through Motor 8. The following is the typical pin assignment for each of the eight connectors.

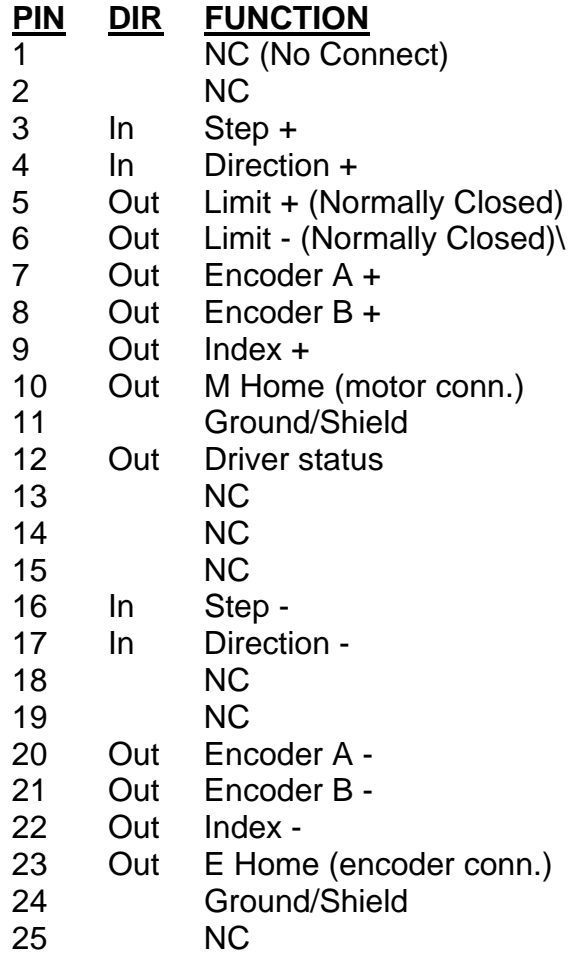

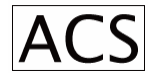

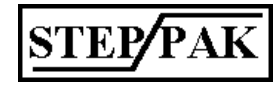

## *12.3. PC Board Connector Pin Assignments*

PC Board connector is 128 pin DIN type connector. The following are the pin assignments.

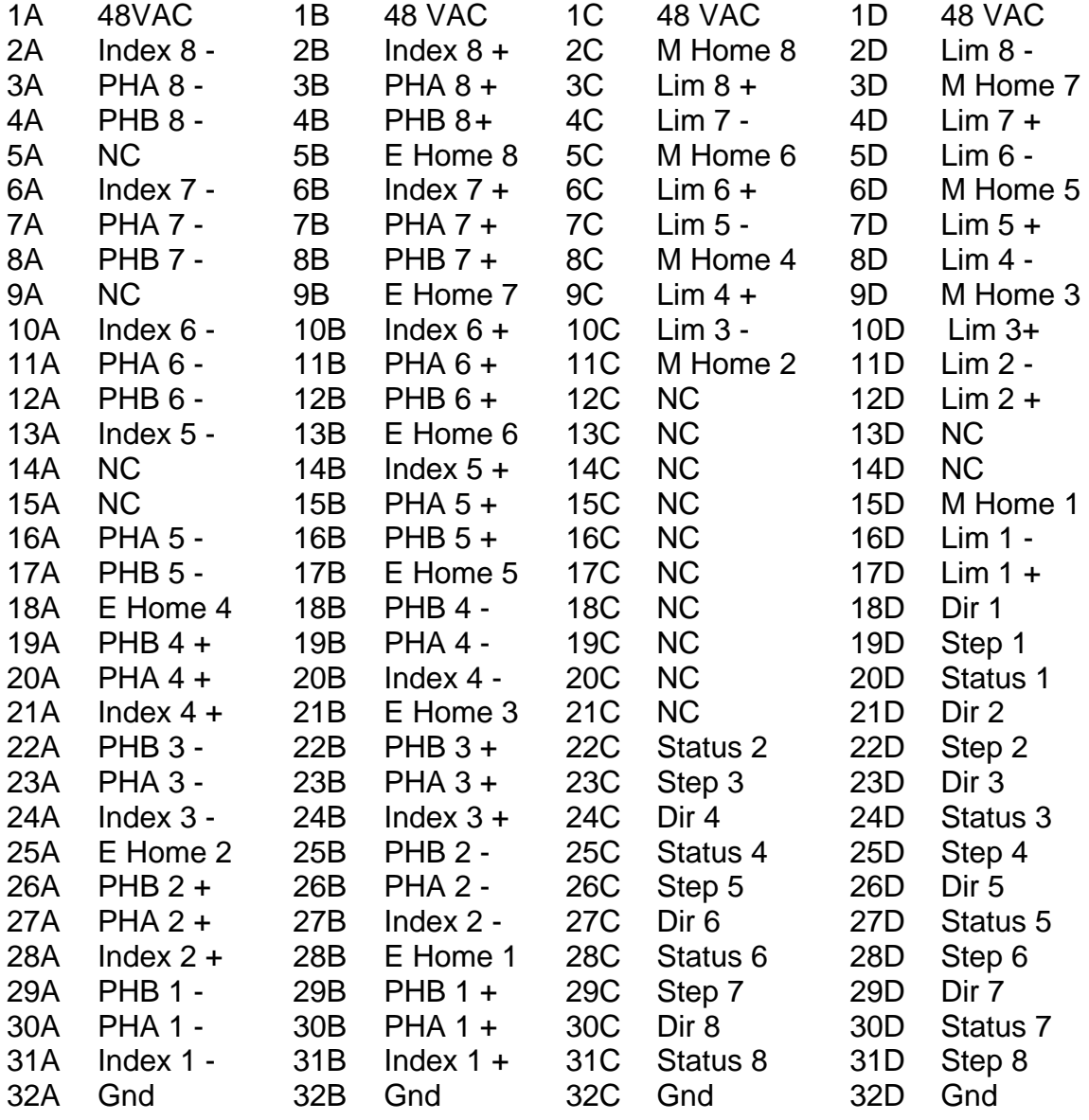

# **13. SPC-4 Interface Module**

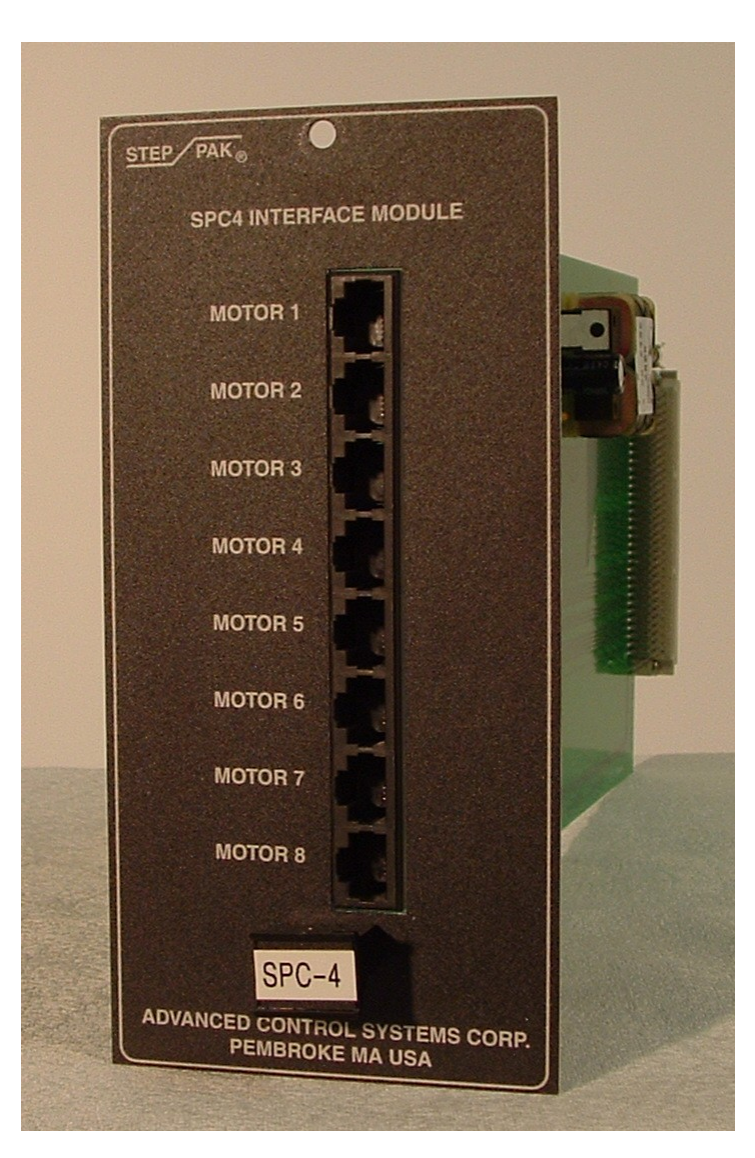

### **FIG: 13.1 SPC-4 FRONT PANEL LABEL**

## *13.0 Description*

The SPC-4 Interface Module provides eight front panel RJ45 connectors where an eight channel extern indexer/controller can be connected.

Step and direction inputs are equipped with differential receivers.

Encoderoutputs are not connected. The SPC-4 Interface Module can be used whenever the encoders are not required by the control system.

The SPC-4 has its own logic power supply powered from 48VAC, which provides logic 5VDC to the internal circuitry.

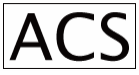

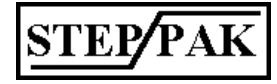

## *13.1. SPC-4 Front Panel Connections*

There are eight RJ45 connectors marked as Motor 1 through Motor 8. The following is the typical pin assignment for each of the eight connectors.

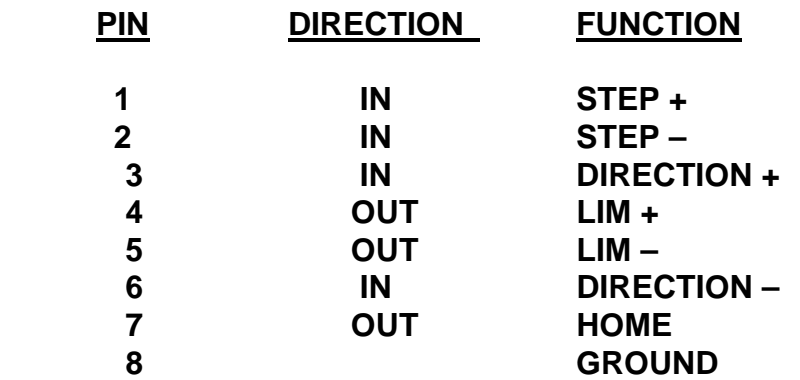

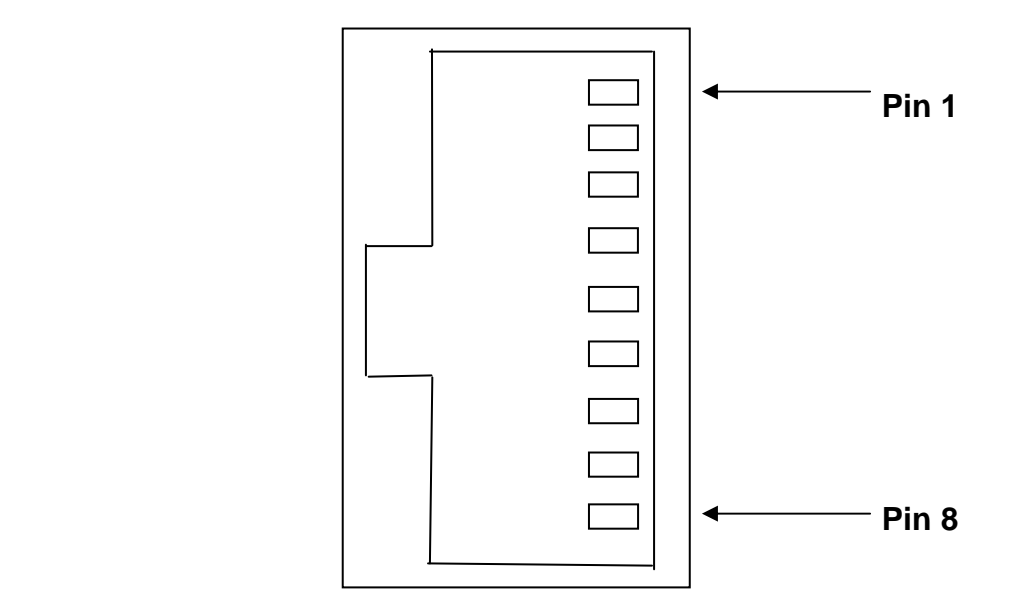

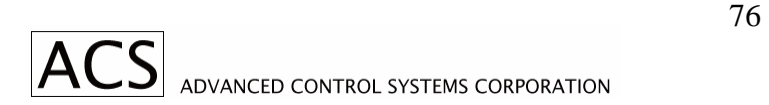

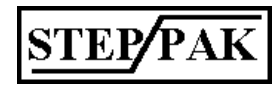

## *13.2. PC Board Connector Pin Assignments*

PC Board connector is 128 pin DIN type connector. The following are the pin assignments.

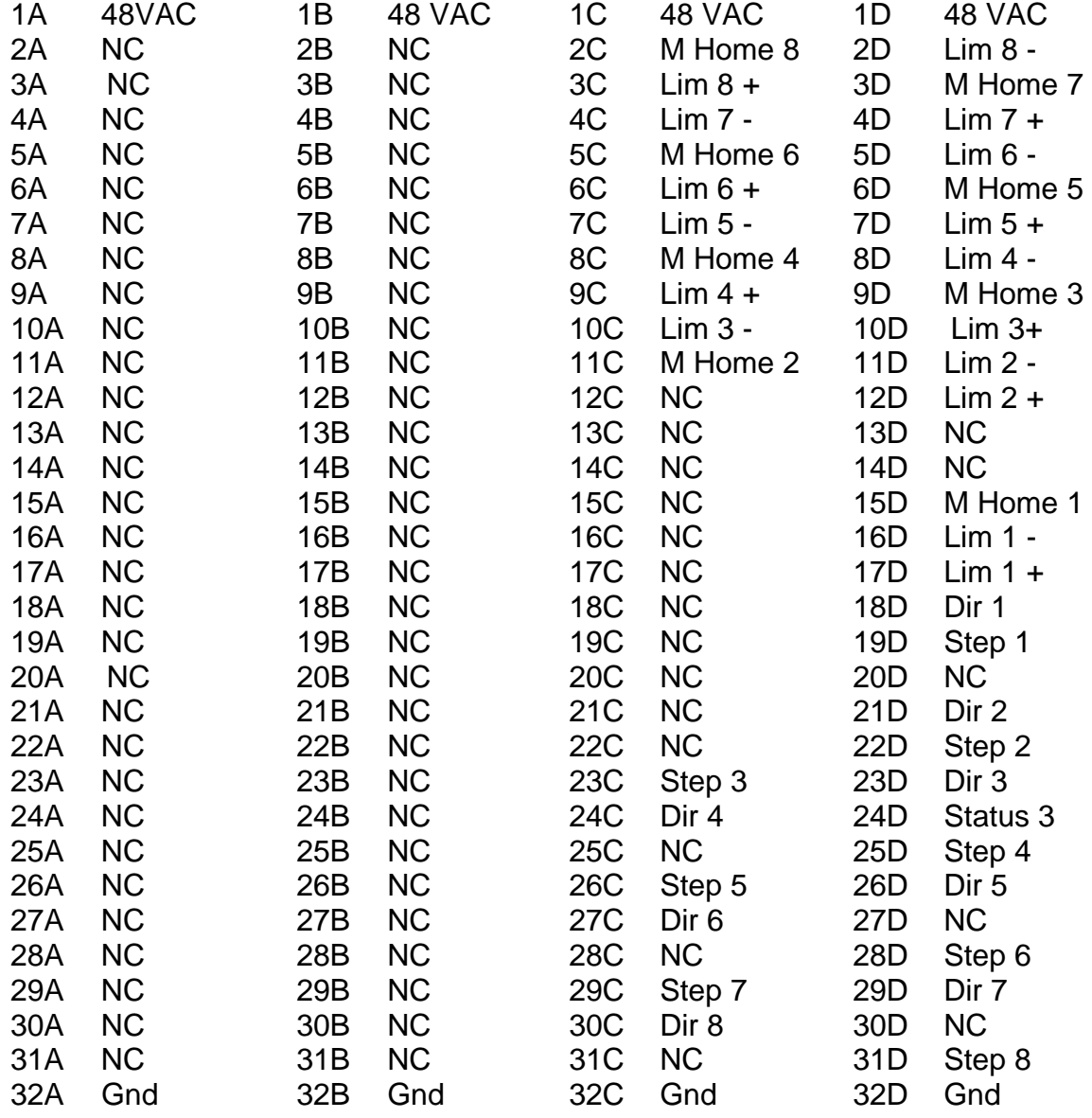

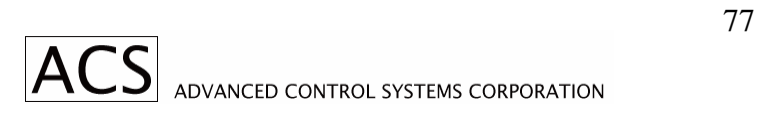

## **14. SPT-8, SPT-8R Power Transformer**

### *14.1. Description*

Power transformer SPT-8 provides power to the SP Systems modules. Single phase 48 VAC nominal is distributed via heavy duty back plane to the system. Each module generates its own DC voltages as required. The transformer can be mounted anywhere within the equipment cabinet, thus reducing the front panel space requirement.

## *14.2. SPT-8 Specifications*

Output voltage: 48 VAC nominal Output current: 25 Amp RMS Physical Dimensions: 6.8"W, 7.0"D, 7.5"H Weight: 40 lbs. Mounting: See Fig. 14.1

Input voltage: 120 or 240 VAC, jumpers selectable

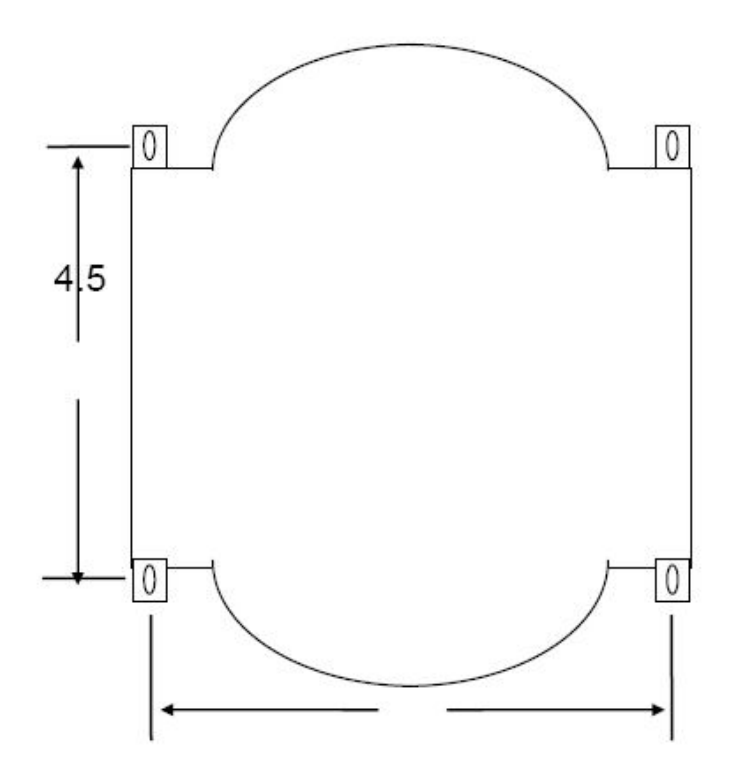

## FIG. 14.1 SPT-8 POWER TRANSFORMER, TOP VIEW

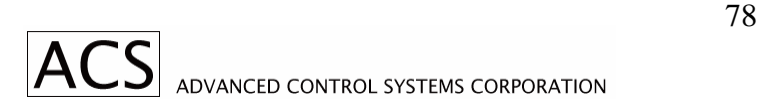

## *14.3. SPT-8R Description*

SPT-8R is the enclosed version of SPT-8 with front panel, circuit breaker, power cord,

and additional terminal strips.

## *14.4. SPT-8R Specifications*

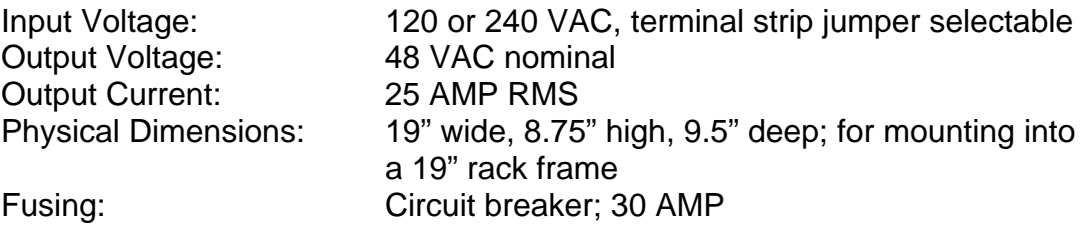

## **15. SPR-9K Motor Connector Kit**

Motor Connector Kit contains connector components for connecting eight motors to the SPR-9 Equipment Rack:

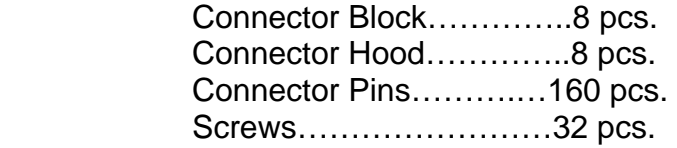

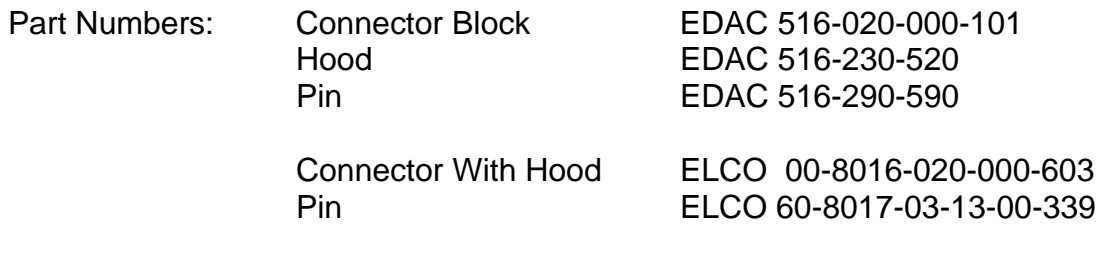

# **16. SPD-3M Stepping Motor Driver (Discontinued!!!)**

### *16.1. Description*

The SPD-3M is a bipolar chopper type of stepping motor driver with microstepping capability.

Motor winding currents are compared to preset values. When the motor current reaches the preset value, it is turned off and starts decaying to a preset low value when it is turned on again.

When the motor is held at position, some switching electrical noise is generated.

### *16.2. Specifications*

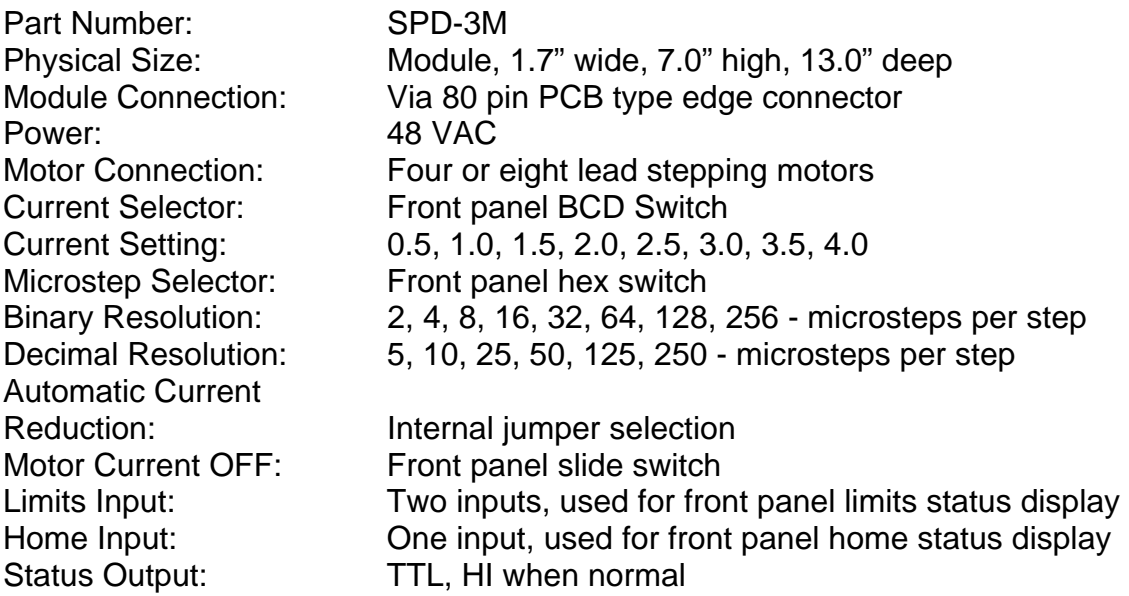

Note: When installing or removing driver modules, or changing motors, equipment rack must be powered down.

#### *WARNING!!*

*DO NOT CONNECT OR DISCONNECT MOTOR LEADS WITH POWER APPLIED!! DO NOT PLUG OR UNPLUG SPD-3M DRIVER WITH POWER APPLIED!!*

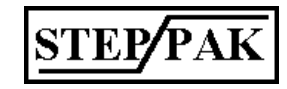

## *16.3. Front Panel Description*

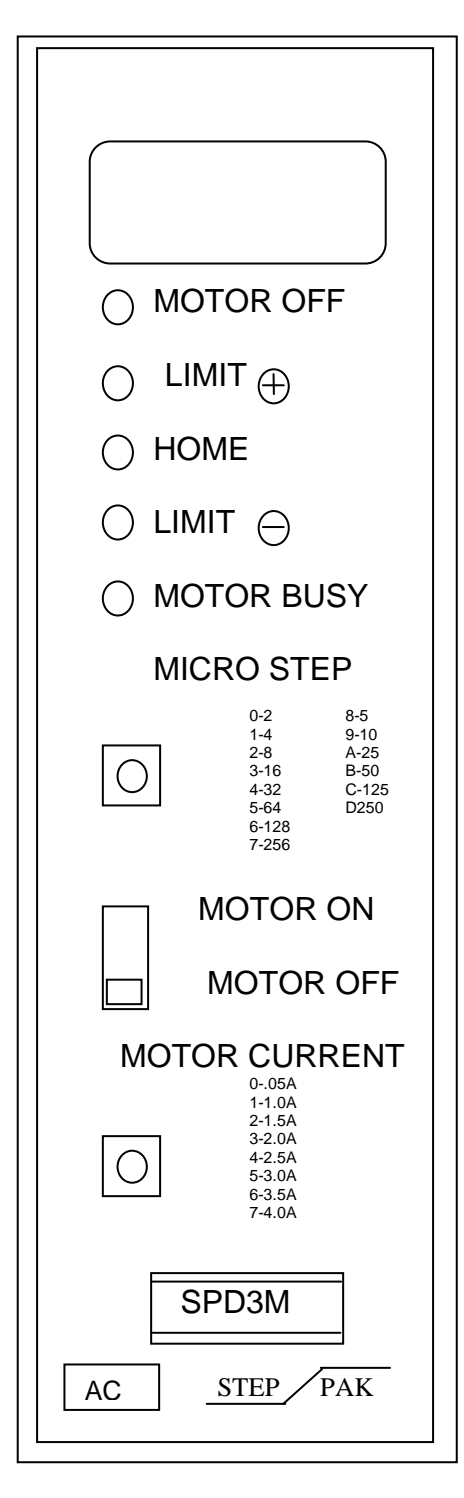

See Figure 14.1 for front panel layout.

Rectangular white area on top of the front panel can be used to identify the usage of the particular module. It can be marked with pencil or marker.

"Motor OFF" LED is on whenever the motor is switched off by motor On/Off switch. "Status" output also goes low, signaling external indexer of host computer the motor off status.

"Limit +", "Home", "Limit -" LEDs are on whenever the corresponding input is open. These inputs do not stop the motor by itself.

"Motor Busy" LED is on whenever the motor is stepping.

"Motor On/Off" slide switch turns on or off motor winding current.

"Microstep" selector switch is used to set microstep resolution. It is a 16 position rotary hex switch.

*WARNING!! DO NOT CONNECT OR DISCONNECT MOTOR LEADS WITH POWER APPLIED!! DO NOT PLUG OR UNPLUG SPD-3M DRIVER WITH POWER APPLIED!!*

## **FIGURE 16.1 SPD-3M FRONT PANEL LAYOUT**

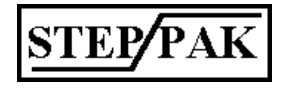

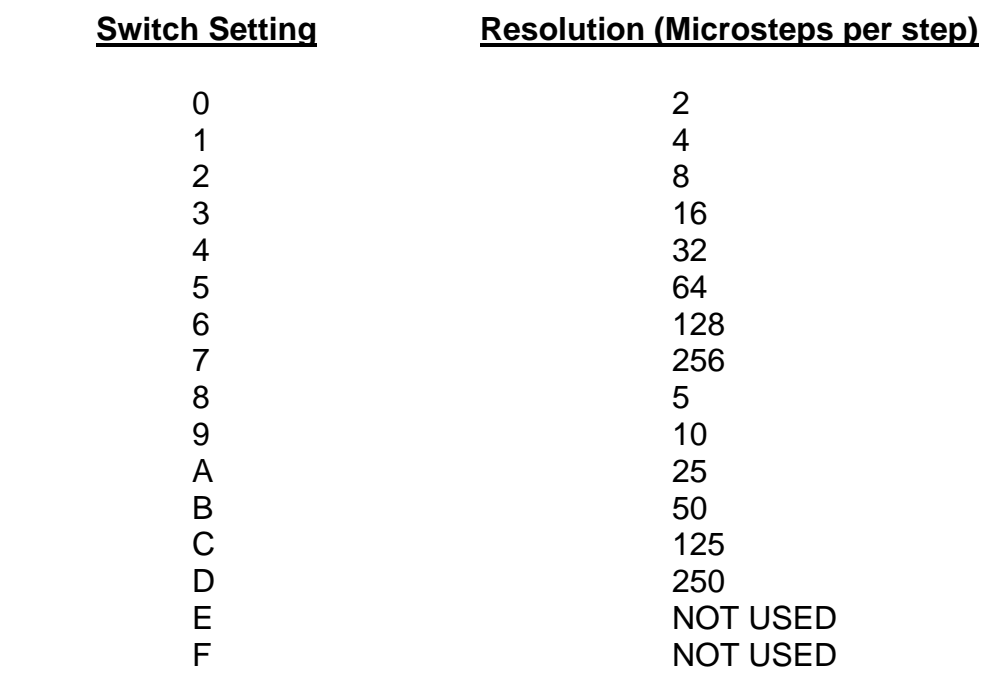

## **TABLE 14.1 MICROSTEP RESOLUTION SELECTION**

Motor current selector switch is used to set peak motor winding current. It is a 10 position rotary BCD switch.

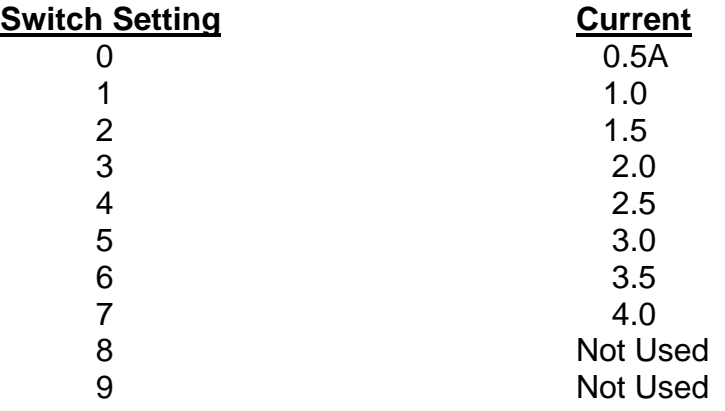

## **TABLE 14.2 MOTOR CURRENT SELECTION**

#### *WARNING!!*

*DO NOT CONNECT OR DISCONNECT MOTOR LEADS WITH POWER APPLIED!!* 

*DO NOT PLUG OR UNPLUG SPD-3M DRIVER WITH POWER APPLIED!!* 

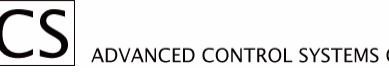

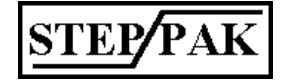

## *16.4. SPD-3M Idle Current Adjustment*

The SPD-3M micro stepping module has an adjustable idle current used for holding torque when the SPD-3M motor drive is idle. The idle current adjustment is made by inserting jumpers on Header H1.

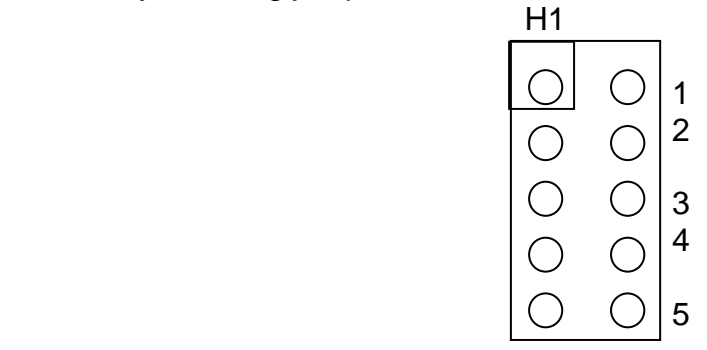

Without any jumpers inserted on H1 the idle current is the same as the running current. The minimum idle current is selected with all jumpers inserted on H1. To select the proper idle current for your application, insert the needed jumpers on H1. Position 1 is the least significant jumper in lowering the idle current. Position 5 is the most significant jumper in lowering the idle current.SPD-3M Motor Connections

The SPD-3M driver is designed to drive four, six or eight lead stepping motors. For motor leads color codes see Section 3.4

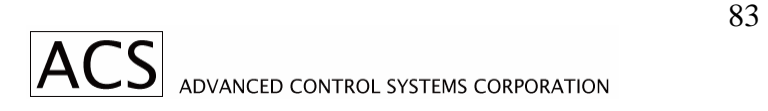

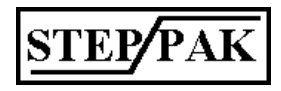

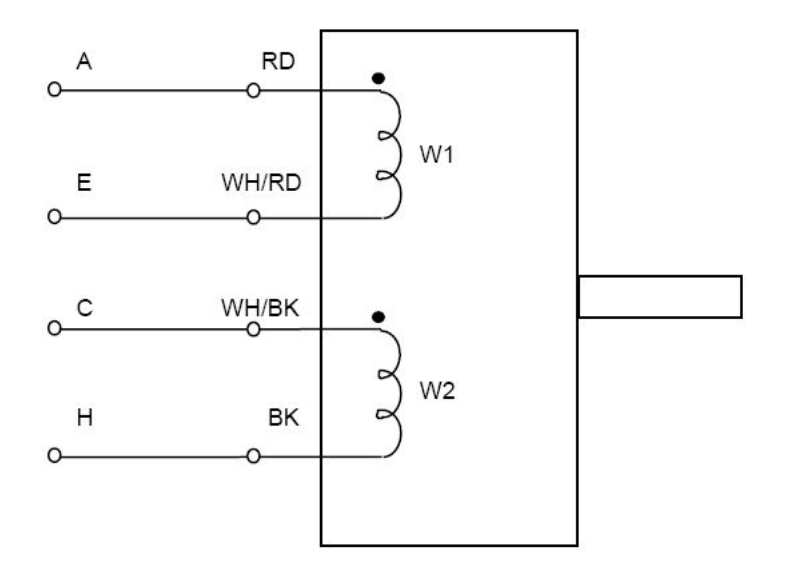

#### FIGURE 16.1 FOUR LEAD STEPPING MOTOR CONNECTION FOR SPD-3M **BI-POLAR DRIVER.**

Color Code is for Slo-Syn Motors. Reverse wires of windings W2 or W1 for motor rotation reversal.

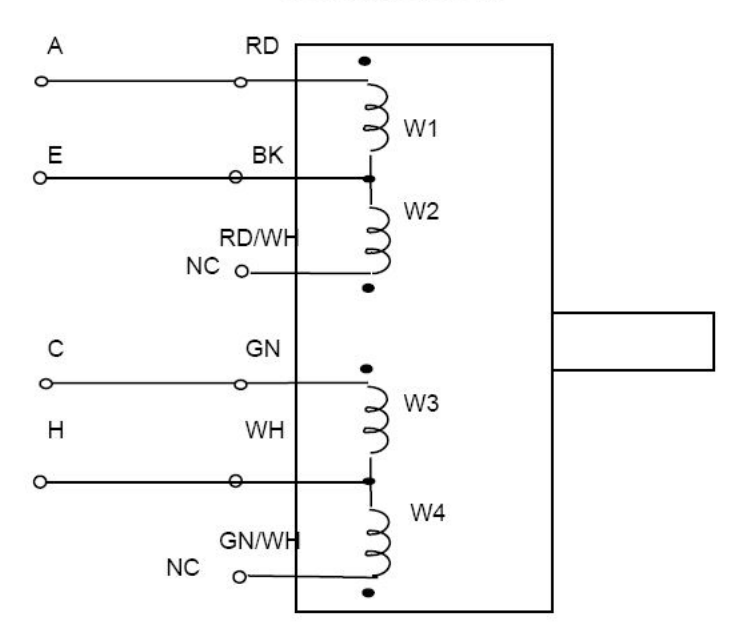

#### FIG. 16.2 FOUR PHASE - SIX LEAD STEPPING MOTOR, FULL WINDING CONNECTION FOR SPD-3M BI-POLAR DRIVER MODULE, HALF WINDING CONNECTION.

Color code is for Slo-Syn Motors.

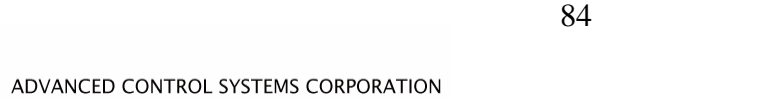

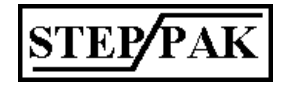

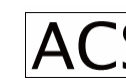

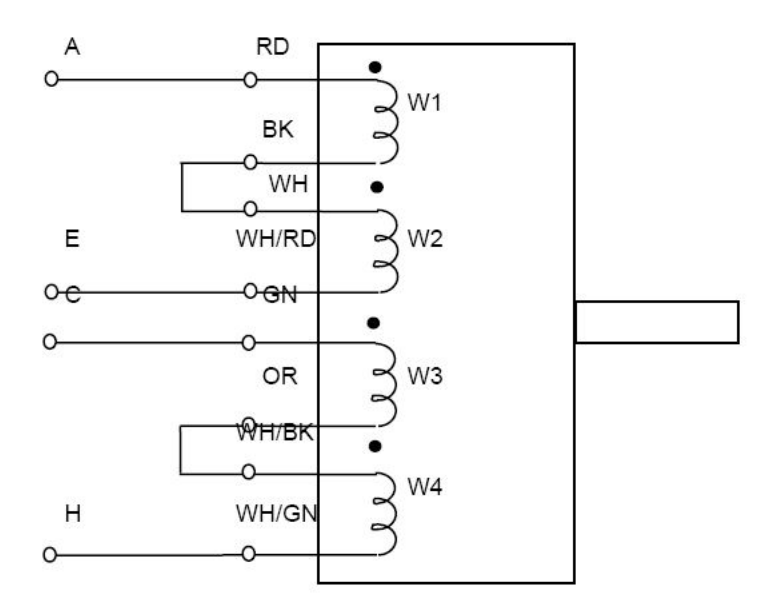

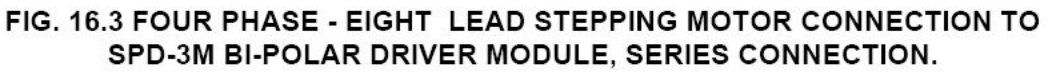

Color Code is for Slo-Syn Motors.

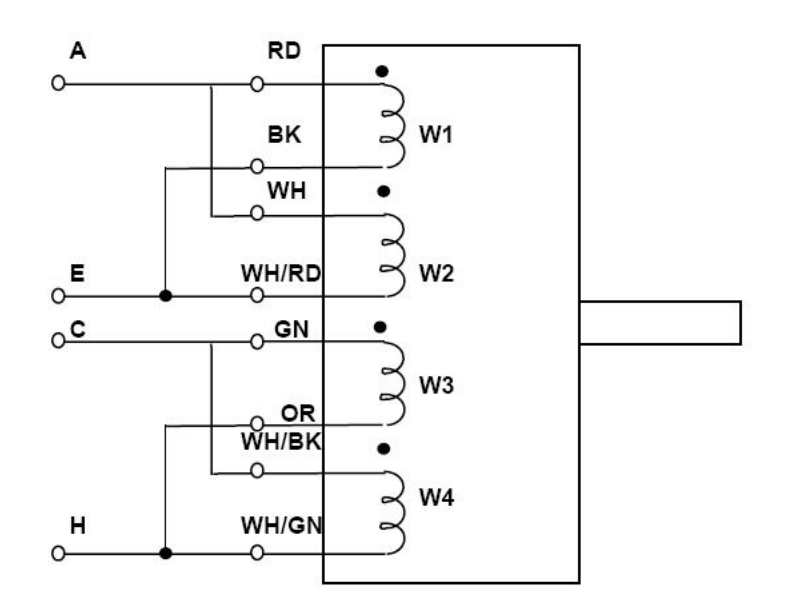

#### FIG. 16.4 FOUR PHASE - EIGHT LEAD STEPPING MOTOR CONNECTION TO SPD-3M DRIVER MODULE, PARALLEL CONNECTION.

Color code is for Slo-Syn Motors.

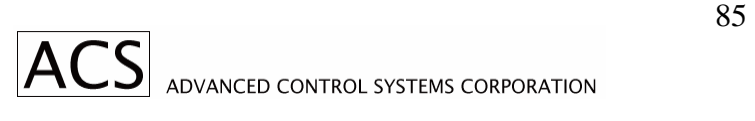

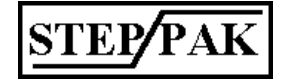

## *16.5. SPD-3M Edge Connector Assignments*

# SPD-3M (REV. B) Edge Connectors

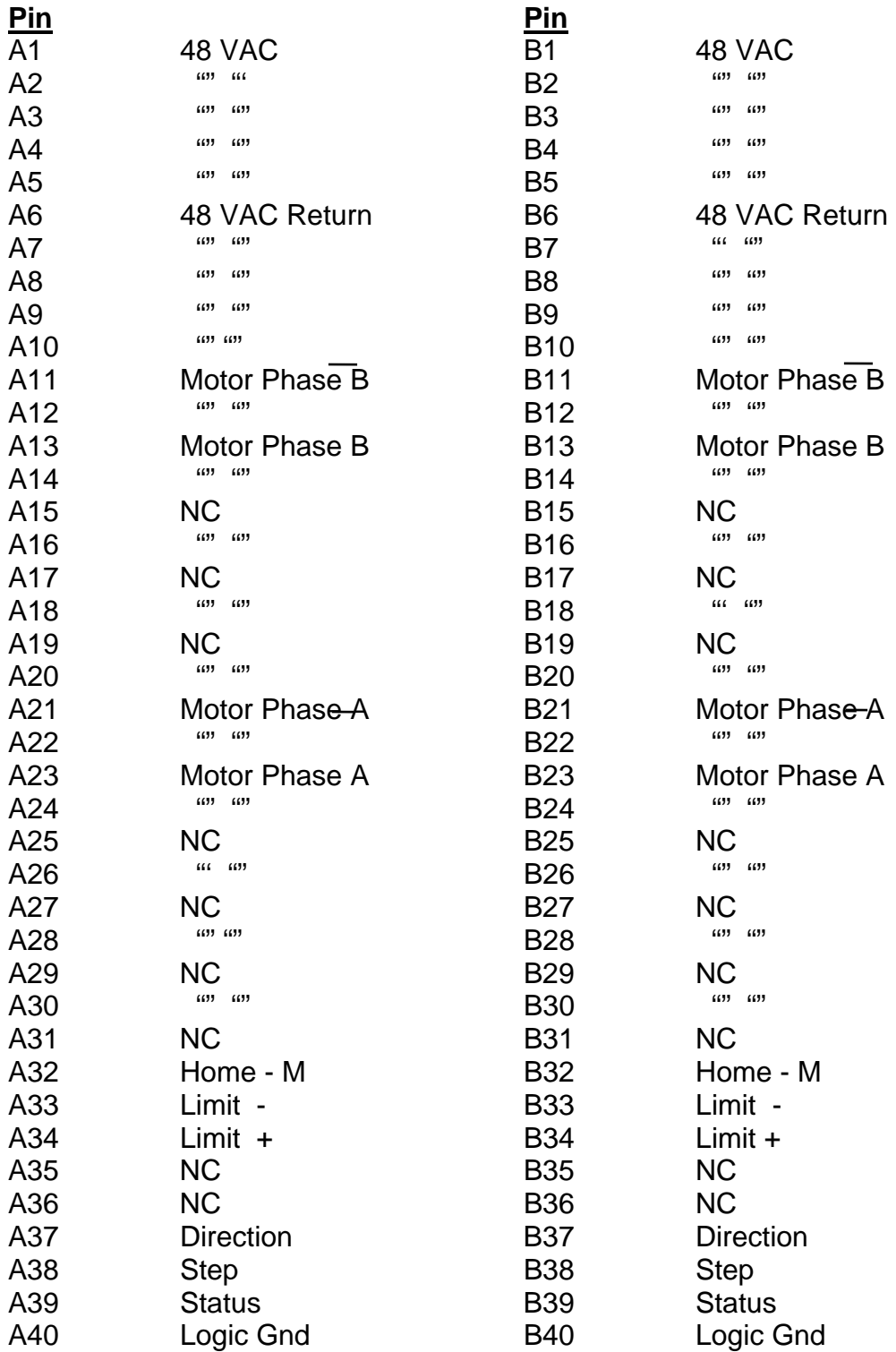

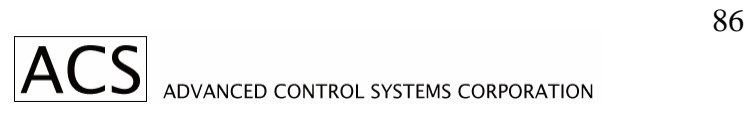

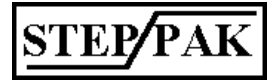

# **17. MANUAL REVISION HISTORY**

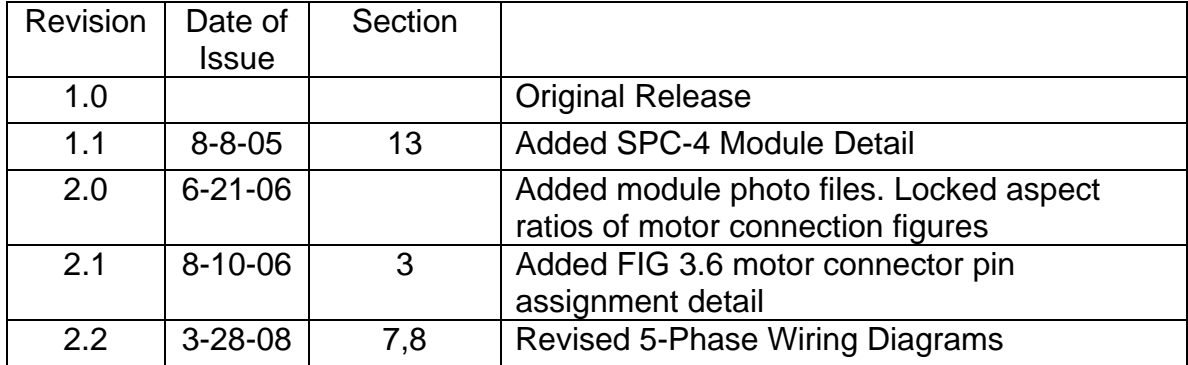

# Step-Pak System User's Manual Revision History

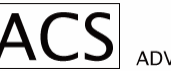

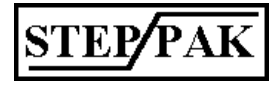